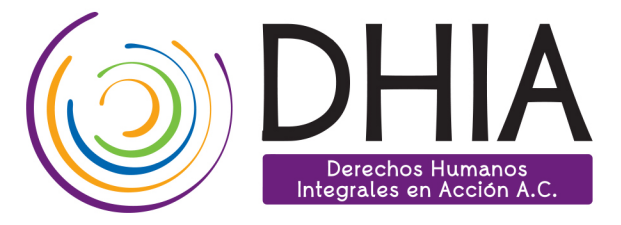

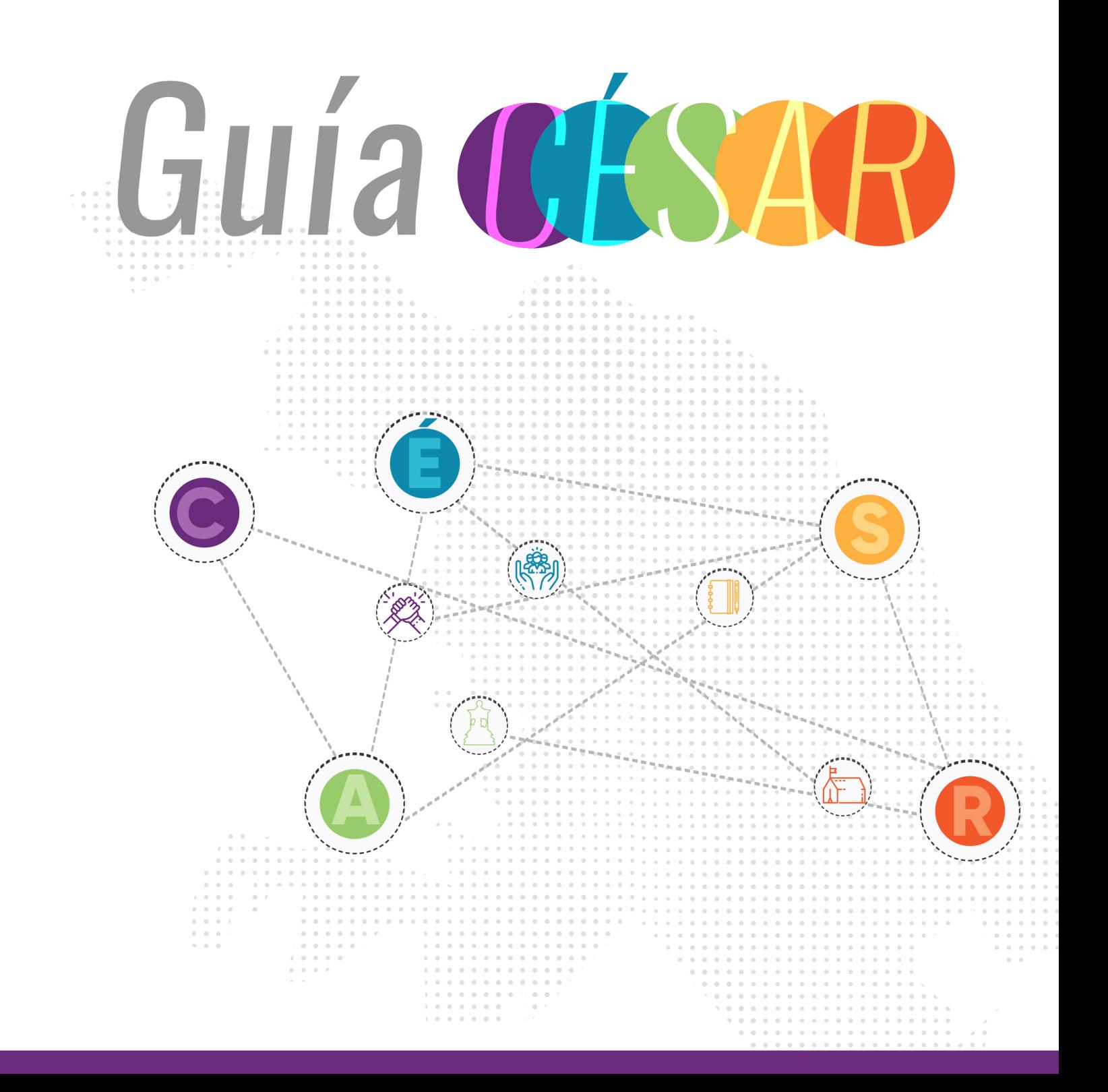

### *Guía César*

Surge como un esfuerzo de Derechos Humanos Integrales en Acción, A.C. (DHIA), para ti, que eres una persona en movilidad: migrante, desplazada forzada interna o internacional, retornada, refugiada, solicitante de asilo o protección.

Comprendemos que llegar a una ciudad tiene muchos retos, entre ellos, saber a dónde y con quién acudir en caso de enfrentar una necesidad o vulneración a tus derechos. Por ello te ofrecemos un listado de servicios que ofrecen instituciones públicas, organismos internacionales y organizaciones civiles.

El calor de nuestro desierto es abrasante, como la fuerza que te ha impulsado a buscar un mejor futuro: aquí o allá. No importa cuánto tiempo estés en Ciudad Juárez lo que esperamos es que mientras lo hagas, tengas la información necesaria para resolver tus dudas y tomar las mejores decisiones.

Hemos querido también compartirte un poco de nuestra historia. Somos una comunidad conformada por personas provenientes de otros estados de México y países, lo que nos hace diversa en tradiciones y costumbres. ¡Tú aportas a nuestra riqueza cultural!

El nombre de nuestra guía, César, es en honor a un hombre juarense, migrante en los Estados Unidos, quien después de muchos años tuvo la posibilidad de reencontrarse con su ciudad natal, pero esta había cambiado. Él ya no era el mismo y el paso de los años había irrumpido, porque volver implica reconectar con el pasado y aprender de lo desconocido, como cualquier persona que llega a una nueva casa.

 $\int$ onoce las instituciones y organismos que ofrecen servicios para ti

*xplora nuestra historia como comunidad fronteriza E*

 $S$ iente nuestra cultura y costumbres

*ma los espacios de la ciudad A*

*espira, ¡estás en casa! ¡Juárez es tu hogar! R*

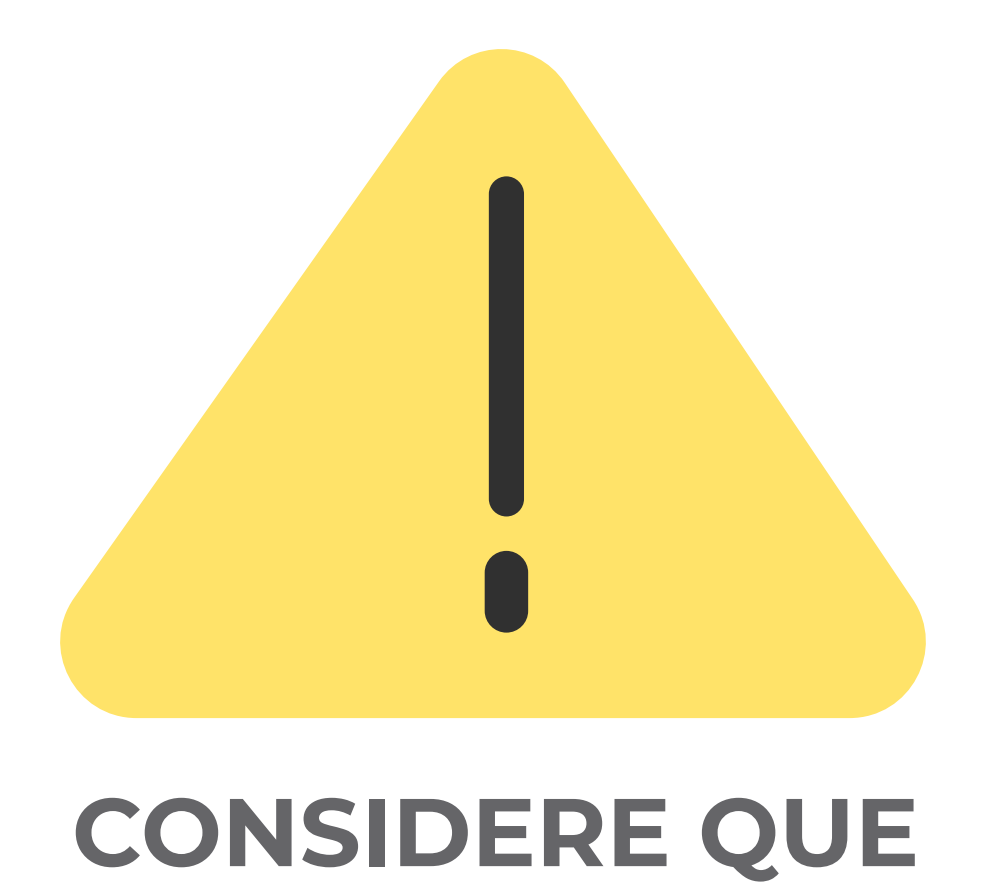

Todos los servicios e información proporcionada es resultado de una recopilación a través de consultas en medios oficiales de las organizaciones, si usted tiene alguna dificultad para acceder a algún servicio o contacto, es importante considere que la información puede cambiar o bien puede contactarnos para realizar el acompañamiento en cada una de las solicitudes que usted realice.

> DERECHOS HUMANOS INTEGRALES EN ACCIÓN A.C. (DHIA) Dirección: General Rivas Guillén #651, zona Centro Teléfono: 656 614 71 50

# ALBERGUES

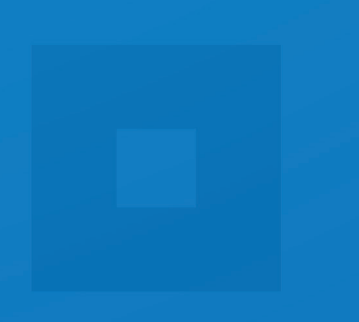

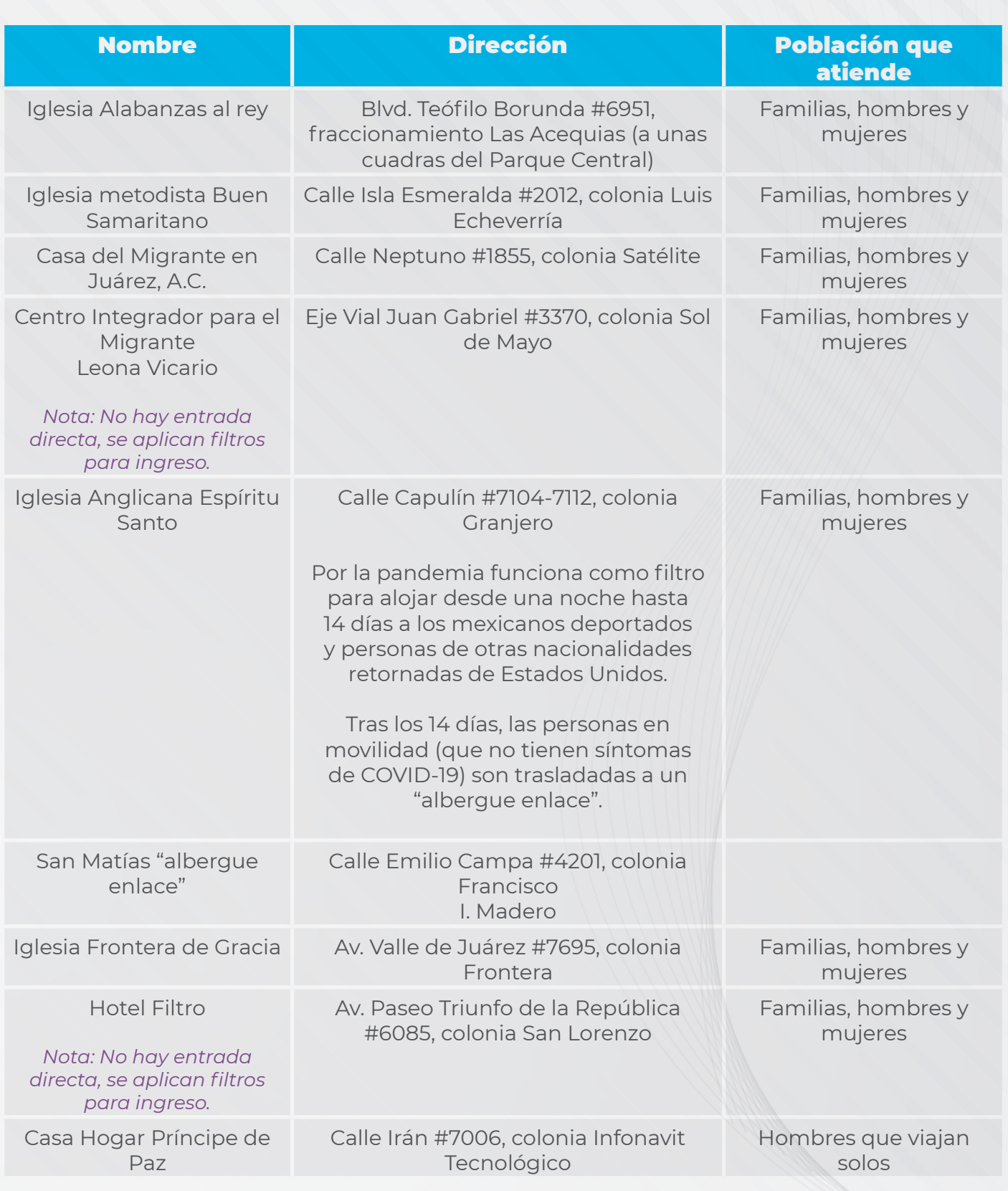

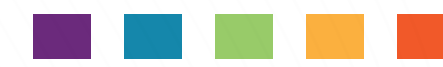

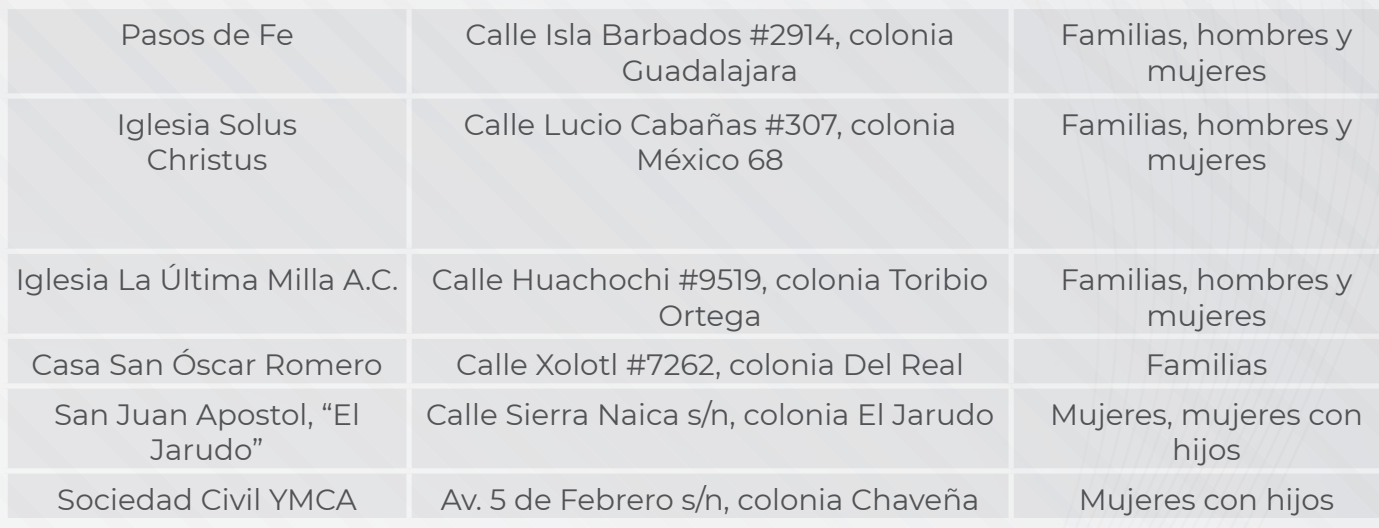

## ORGANIZACIONES INTERNACIONALES ----

### *Organización Internacional para las Migraciones* OIM

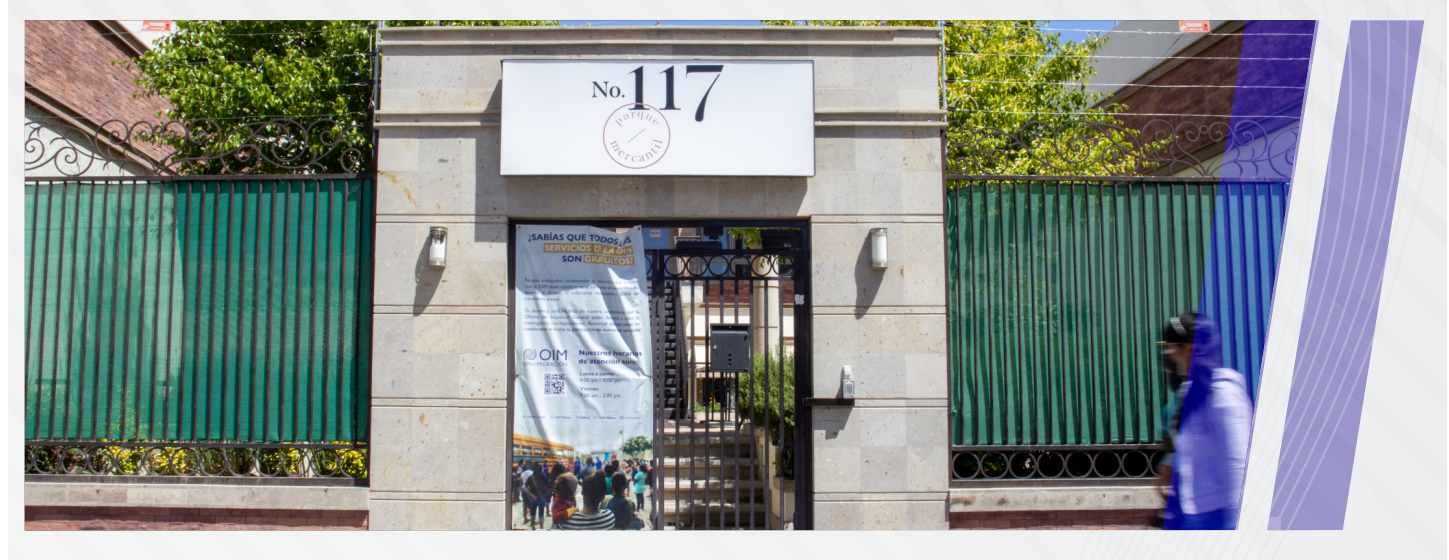

**Dirección:** av. 16 de Septiembre #117, col. Centro, C.P. 32000

**Teléfono:** 55 44 88 40 32, 55 49 61 91 14, 55 49 61 92 62 y 55 25 15 47 94

### Áreas de trabajo:

### Asistencia y Protección

Empoderar a albergues y comunidades de acogida de personas migrantes es prioritario para la OIM. Para lograrlo se facilitan artículos e información para que tengan sus necesidades cubiertas, y conozcan sus opciones de regulación e integración. Además, se impulsa que las autoridades salvaguarden el acceso a la justicia y a otros derechos de la población migrante, y proteger a la niñez, y en reducir sus vulnerabilidades.

#### Emergencias y Operaciones

La OIM es una agencia líder ante desastres, pandemias como COVID-19, y en protección civil. Encabeza el grupo especializado en coordinación y gestión de campamentos de la ONU. Impulsa la asistencia con apoyos alimentarios, de vivienda, higiene y sanidad, así como en el desarrollo de infraestructuras en situaciones de crisis.

### Narrativas Sobre Migración

La creciente digitalización y acceso a redes sociales de las sociedades han amplificado los discursos positivos y negativos sobre migración. Entender cómo evolucionan esas narrativas, saber quiénes son las personas migrantes, y conocer sus historias permite a la OIM combatir la xenofobia y la desinformación que pueden hacer daño tanto a las personas migrantes como en las comunidades de acogida.

### Gestion Migratoria y Fortalecimiento Institucional

La OIM busca fortalecer las capacidades de gestión migratoria y fronteriza, así como una más adecuada gobernanza migratoria en la regulación, legislación, y diseño de programas y proyectos. Favorece la búsqueda de alternativas a la detención de personas migrantes y la cooperación entre actores clave en foros regionales y nacionales de migración.

#### Integración Socioeconómica

La OIM trabaja para capitalizar la relación positiva que existe entre la migración y el desarrollo socioeconómico. Impulsa políticas públicas incluyentes hacia la población en movilidad, que recibe orientación de funcionarios formados por OIM a través de ventanillas informativas.

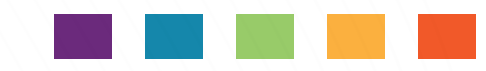

Asimismo coordina con la sociedad civil organizada actividades culturales y de integración conducentes a una mayor cohesión social.

### Migración Laboral y Alianzas con Sector Privado

En colaboración con distintas autoridades y servicios de empleo, la OIM promueve una visión de que las personas migrantes contribuyen al desarrollo al aportar su talento y como emprendedores. Combatir la explotación en las cadenas de suministro y producción, facilitar información a empleadores y migrantes, estrechar su vinculación con las autoridades, y establecer alianzas con el sector privado y las organizaciones de la sociedad civil en favor de una contratación ética o de envíos más asequibles de remesas, son algunas de las actividades que OIM impulsa.

#### Salud y Educación

Garantizar un acceso efectivo a servicios de salud y de atención psicosocial para personas migrantes es una prioridad para la OIM. Otro servicio básico clave es el acceso regular a la educación, que es importante para ayudar a que la niñez migrante se establezca en un nuevo hogar y evite quedar en el ostracismo.

#### Trata y Tráfico De Personas

Los esfuerzos de la OIM México se centran en fortalecer capacidades y brindar asistencia técnica al gobierno, a la sociedad civil y a la iniciativa privada en la generación de instrumentos dirigidos a prevenir y perseguir el delito, así como a identificar y proteger a sus víctimas.  

Además, apoyamos de manera directa a las personas que han caído en estas redes para

### ACNUR

### *Alto Comisionado de las Naciones Unidas para los Refugiados*

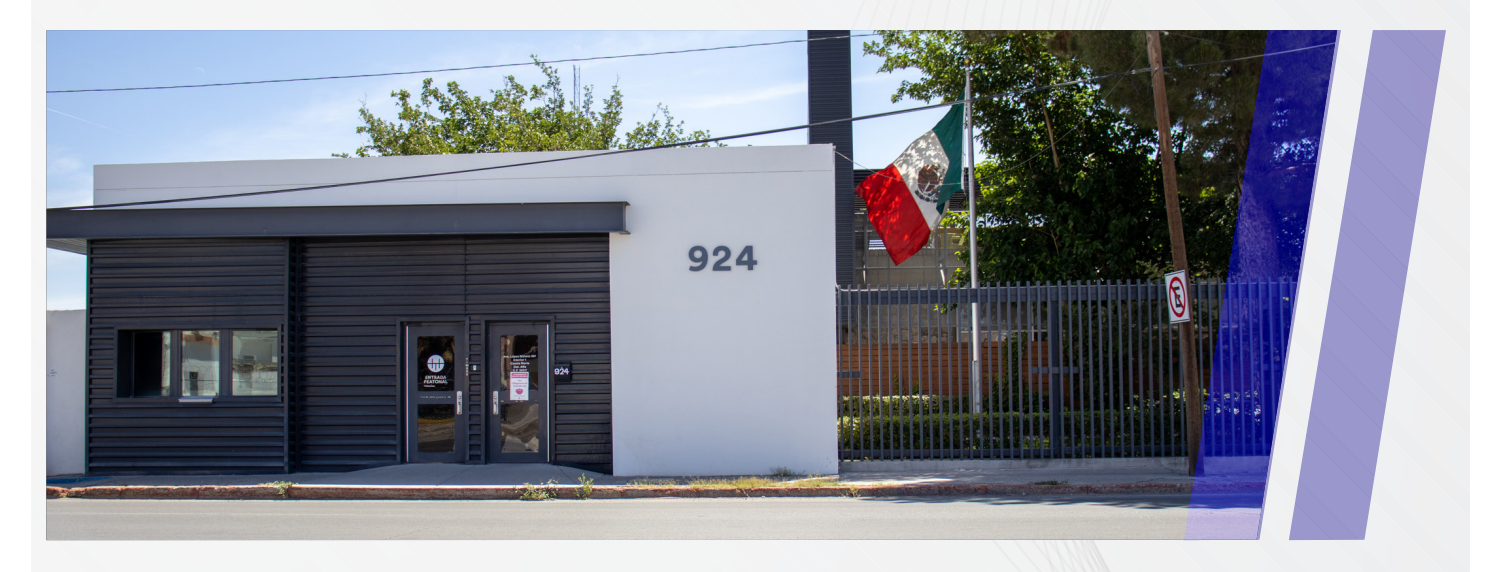

**Dirección:** Technology HUB (edificio Tera), av. López Mateos #924, col. La Playa, C.P. 32317

**Horario:** Lunes a jueves de 09:00 a. m. a 5:00 p. m. / Viernes de 09:00 a.m. a 12:00 p. m.

Celular: 55 43 93 65 68

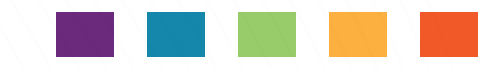

El principal propósito del ACNUR es salvaguardar los derechos y el bienestar de las personas que se han visto obligadas a huir. Junto con los socios y las comunidades, trabajan para asegurar que todas las personas tengan el derecho a solicitar asilo y encontrar un refugio seguro en otro país. Asimismo, buscan asegurar soluciones duraderas para las personas desarraigadas.

Por más de cincuenta años, ACNUR ha ayudado a millones de personas a recomenzar sus vidas. Estas incluyen a personas refugiadas, retornadas, apátridas, desplazadas internas y solicitantes de asilo. El trabajo de protección, albergue, salud y educación han sido cruciales, ayudando a restaurar pasados destruidos y construyendo futuros más prometedores

### UNICEF *Fondo de las Naciones Unidas para la Infancia*

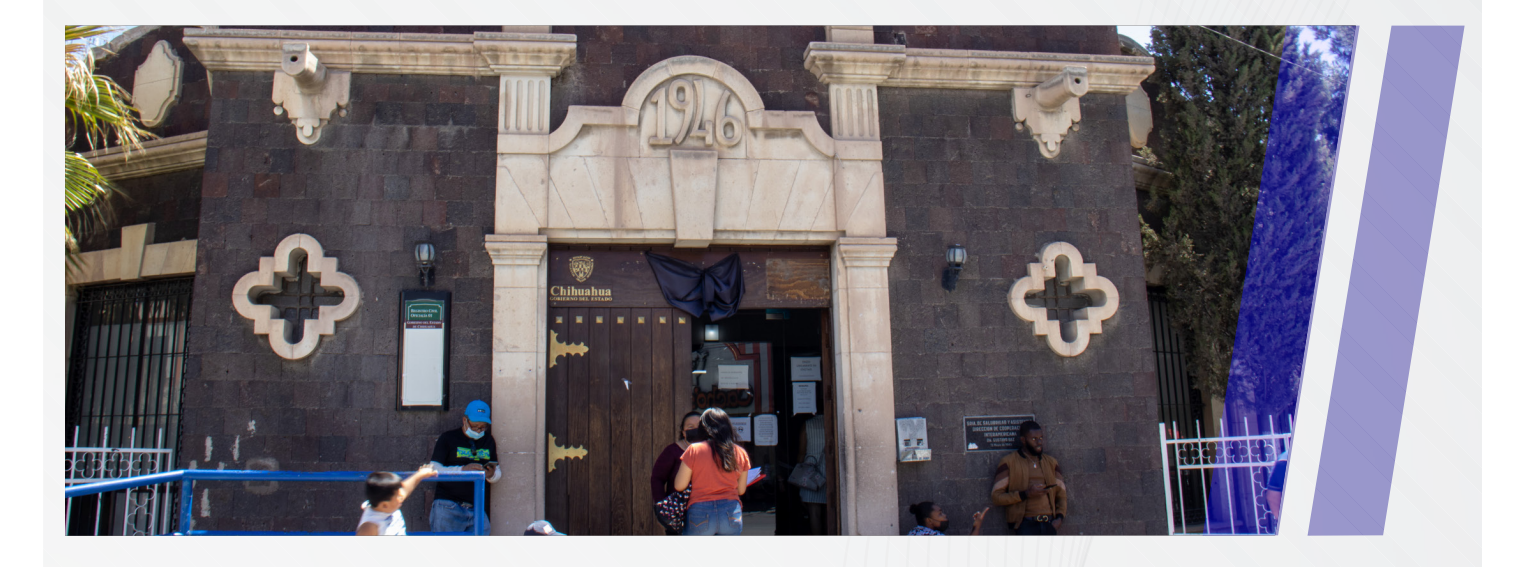

Dirección: calle Vicente Guerrero #6368, col. Centro.

Celular: 55 52 84 95 30

UNICEF trabaja para promover el cumplimiento de los derechos de niños, niñas y adolescentes en México.

**Nota:** es una unidad administrativa

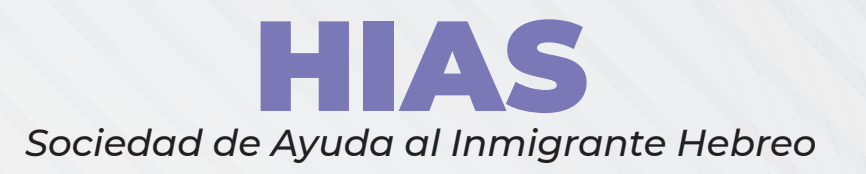

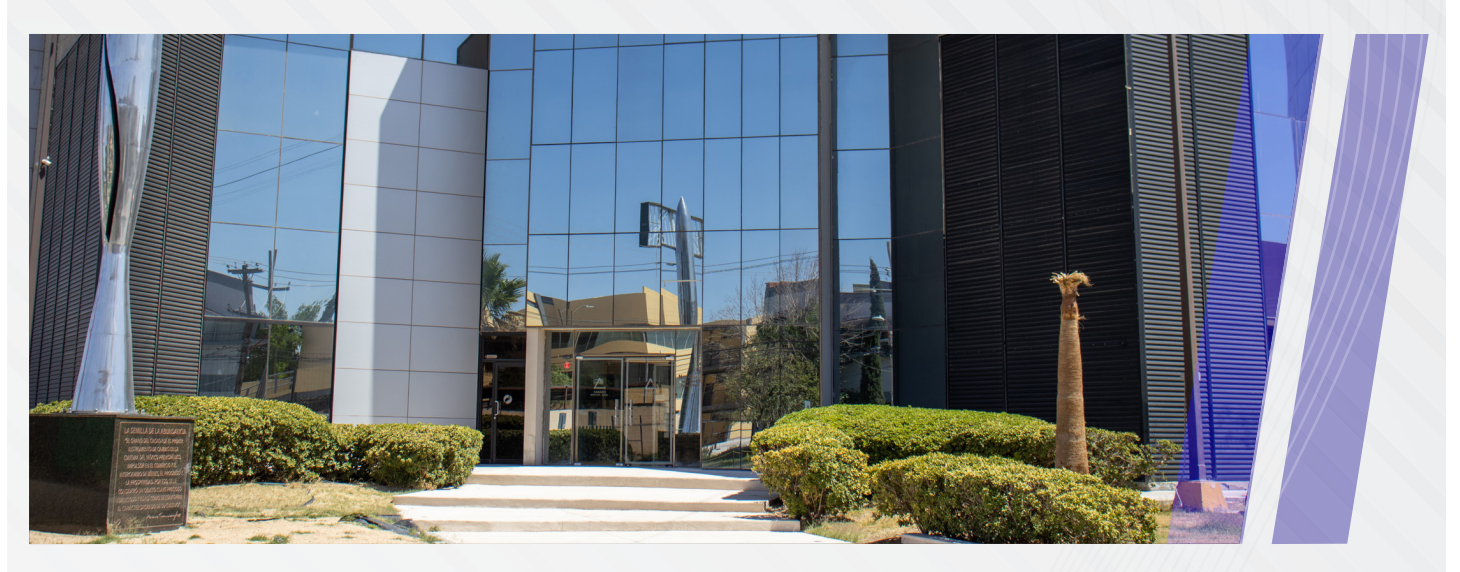

**Dirección:** calle Henry Dunant #4505 (oficina 2), zona Pronaf, condominio La Plata, C.P. 32310

**Email:** legal.hiasmexico@hias.org

**Teléfono:** 656 174 03 43

HIAS rescata a personas cuyas vidas corren peligro por ser quienes son.

Protegen a los refugiados más vulnerables, ayudándolos a construir nuevas vidas y reuniéndolos con sus familias en seguridad y libertad.

Abogan por la protección de los refugiados y aseguran que las personas desplazadas sean tratadas con la dignidad que merecen.

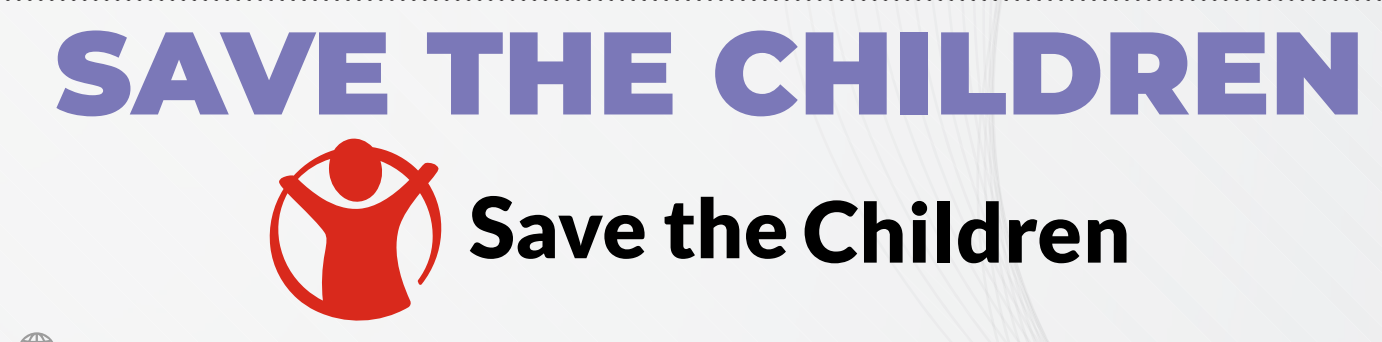

Sitio web: www.savethechildren.mx No tiene oficinas en la ciudad

**Teléfono: 800 872 76 92** 

Organización que defiende los derechos de la niñez, protegiéndolos de violencia infantil, desnutrición, acoso, maltrato, explotación y más.

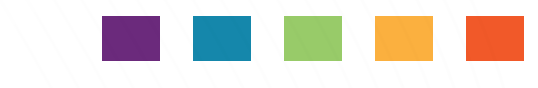

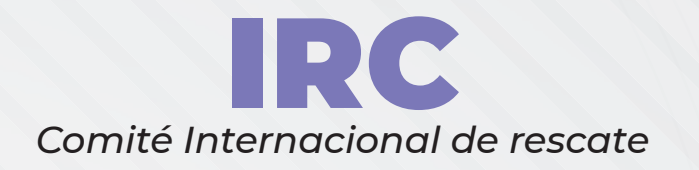

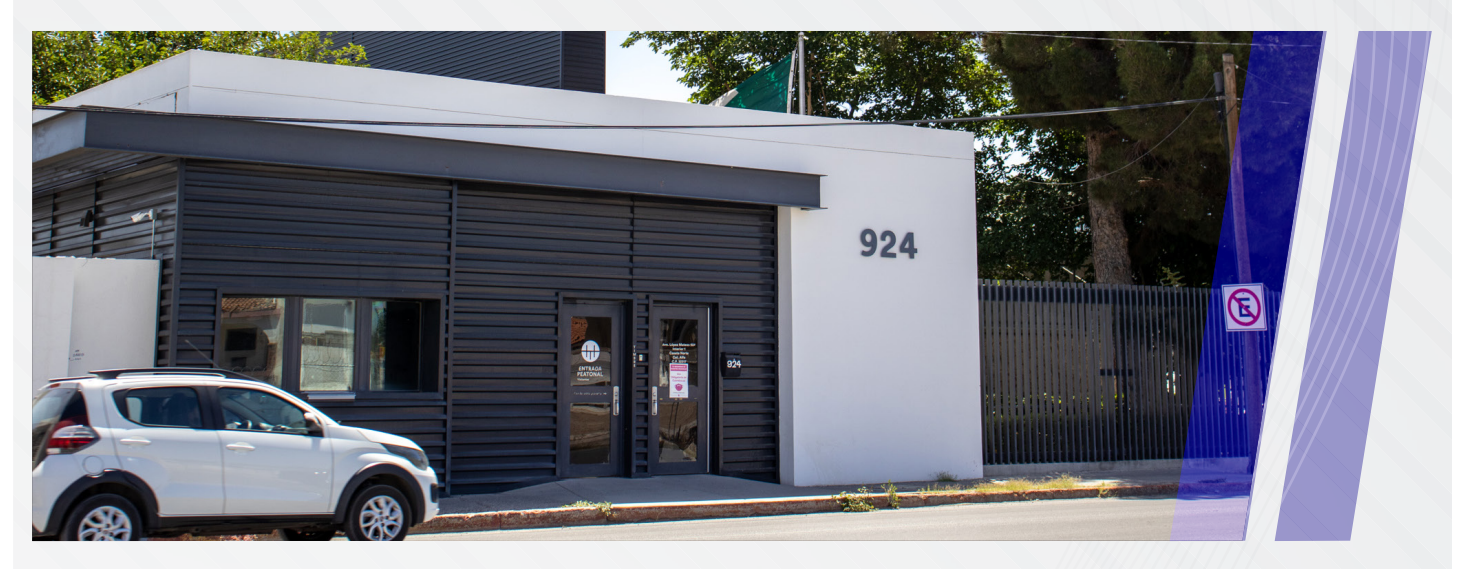

Dirección: av. Adolfo López Mateos #924, col Alfa. C.P. 32317, en el Technology HUB (edificio Tera).

Equipos humanitarios que proveen de agua potable, refugio, atención médica, educación y apoyo para el empoderamiento de personas refugiadas y desplazadas.

## INSTITUCIONES GUBERNAMENTALES

INSTANCIAS DE GOBIERNO MUNICIPAL CENTROS DE SALUD DEL GOBIERNO ESTATAL **INSTANCIAS DE GOBIERNO ESTATAL EDUCACIÓN** 

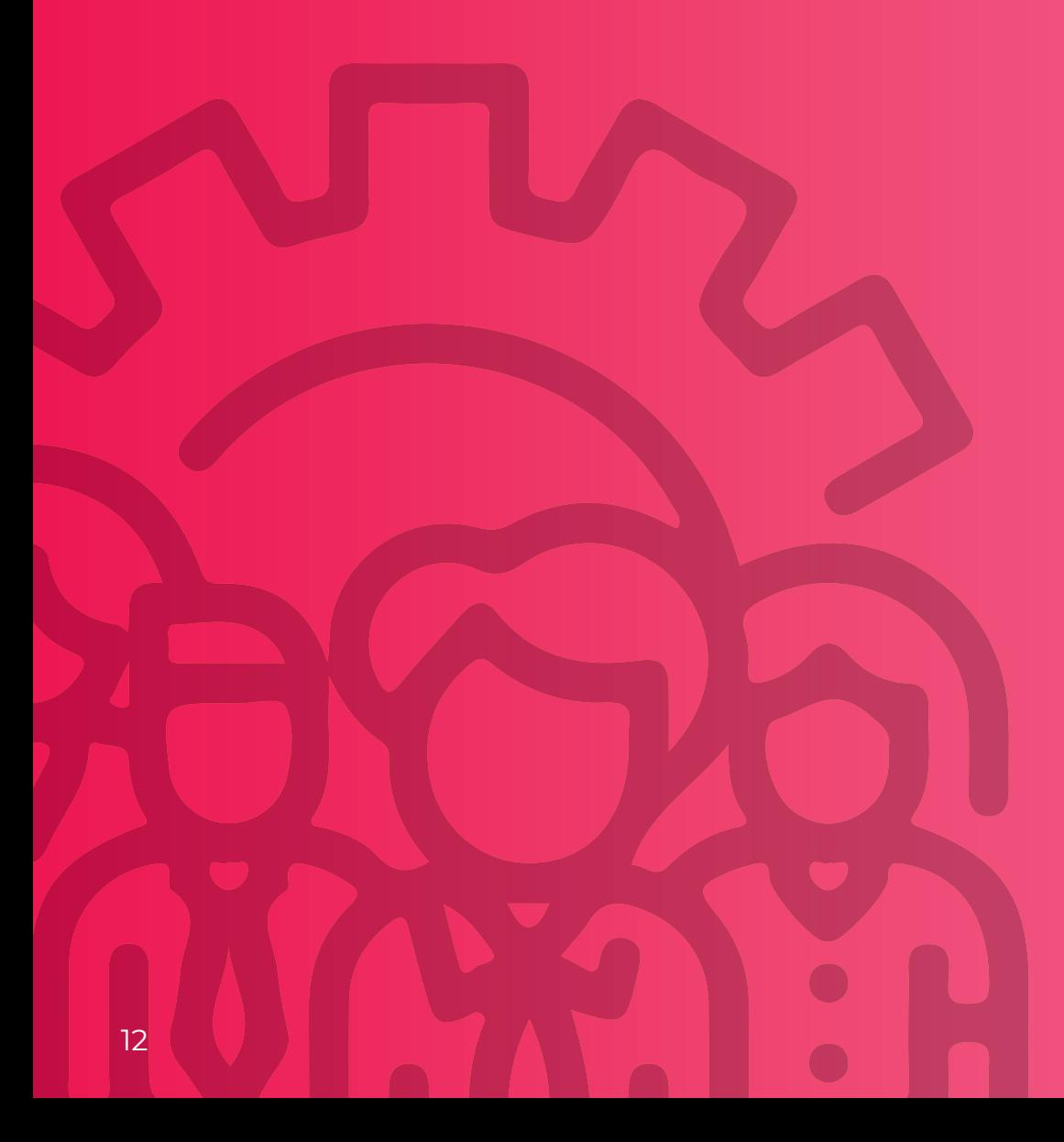

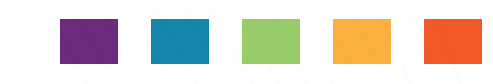

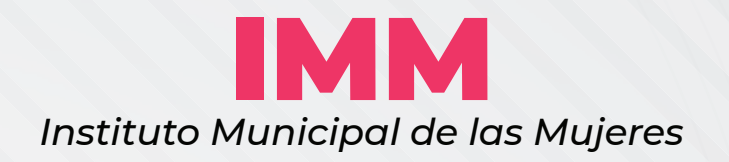

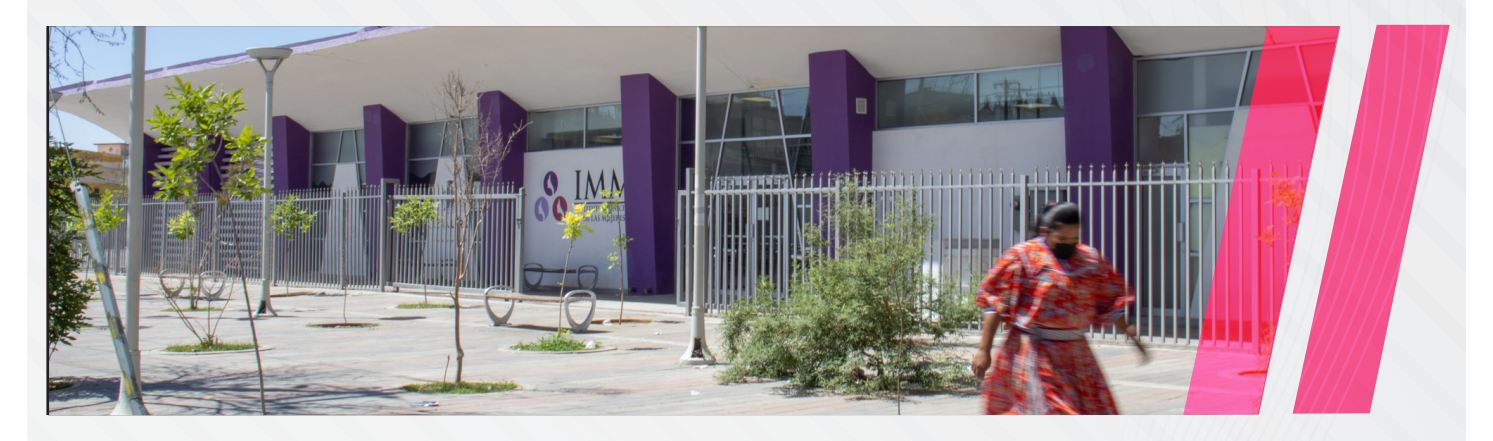

**Dirección:** av. Francisco Villa #135, col. Centro, C.P. 32000

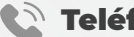

**Teléfono:** 656 611 40 78

 $\mathbf{M}$  **Email:** immmujeresjrz@gmail.com

Sitio web: www.immuj.gob.mx

Atención de Trabajo Social, Psicología y asesoría legal gratuita

### DIF Municipal Juárez *Desarrollo Integral de las Familias*

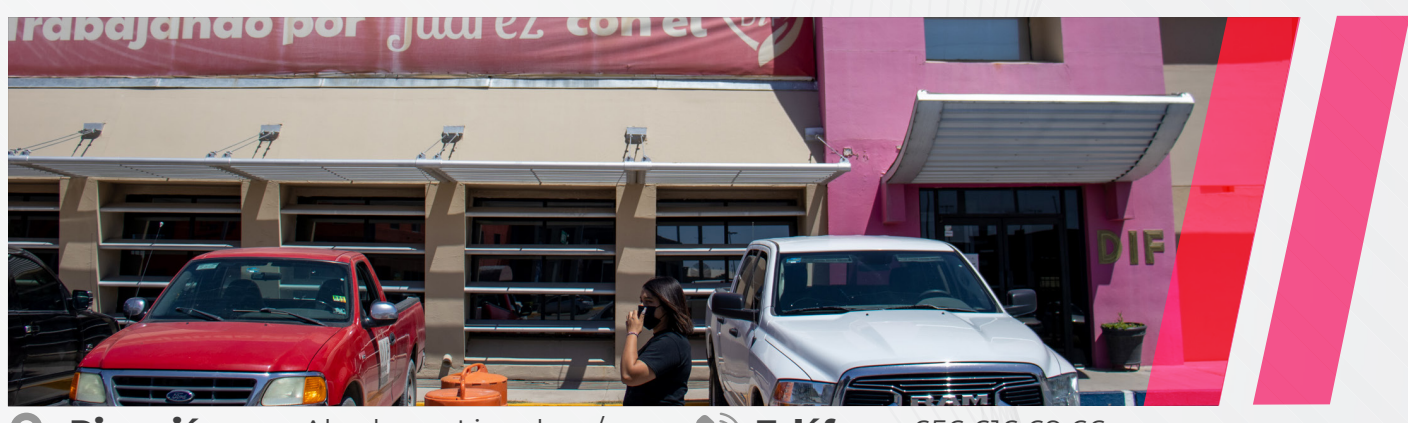

Dirección: av. Abraham Lincoln s/n, col. Las Margaritas, zona PRONAF

Teléfono: 656 616 69 66

Sitio web: www.juarezdif.gob.mx/

Ofrecen diversos programas de asistencia social para mujeres, personas con discapacidad, niñas niños y adolescentes.

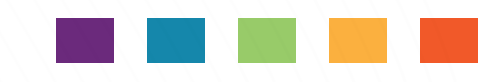

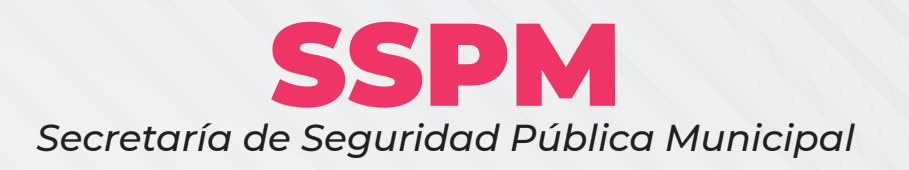

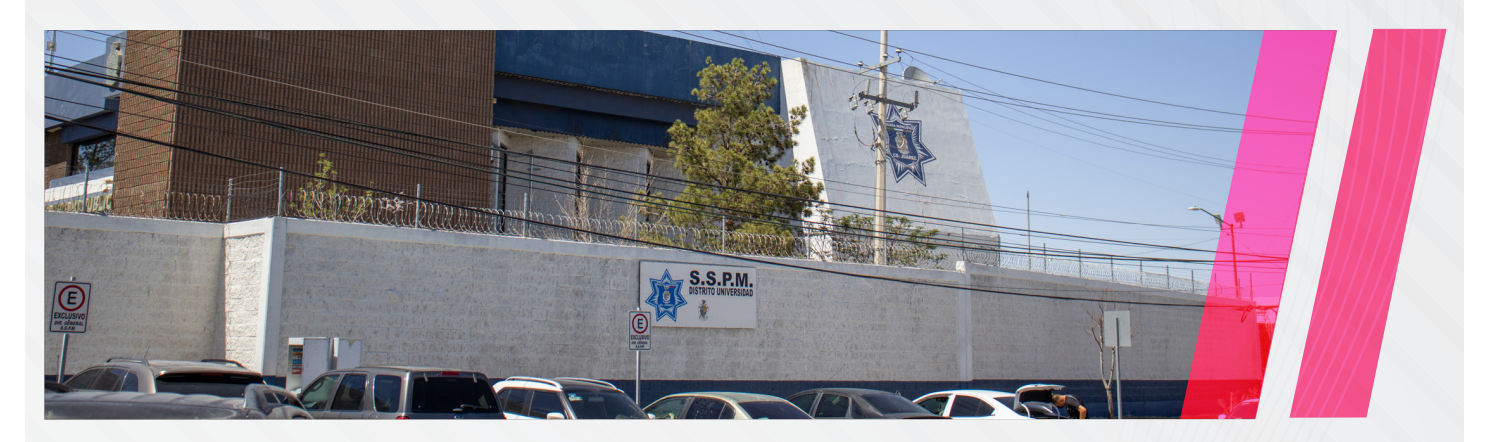

Teléfono de emergencia: 911

Atención inmediata a emergencias vinculadas a la seguridad pública.

### DGDS *Dirección General de Desarrollo Social*

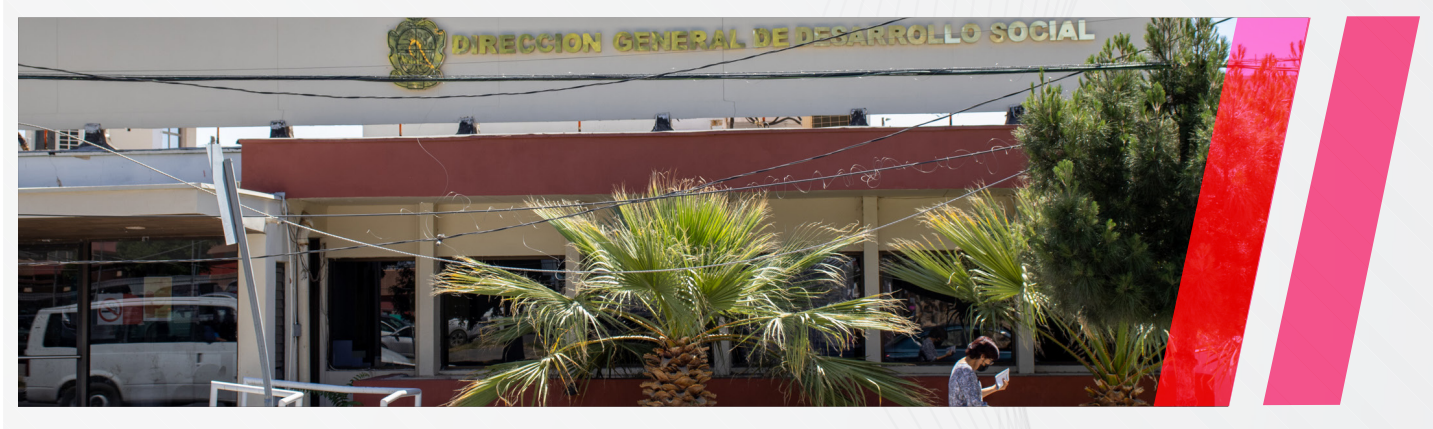

**Dirección:** av. Adolfo López Mateos #250 Norte

Teléfono: 656 737 00 00 ext. 715 03

Ofrecen diversos programas de asistencia social.

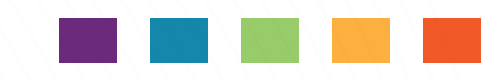

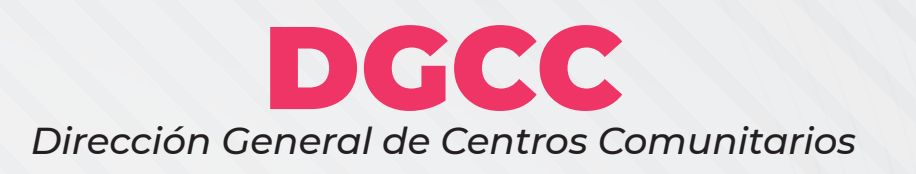

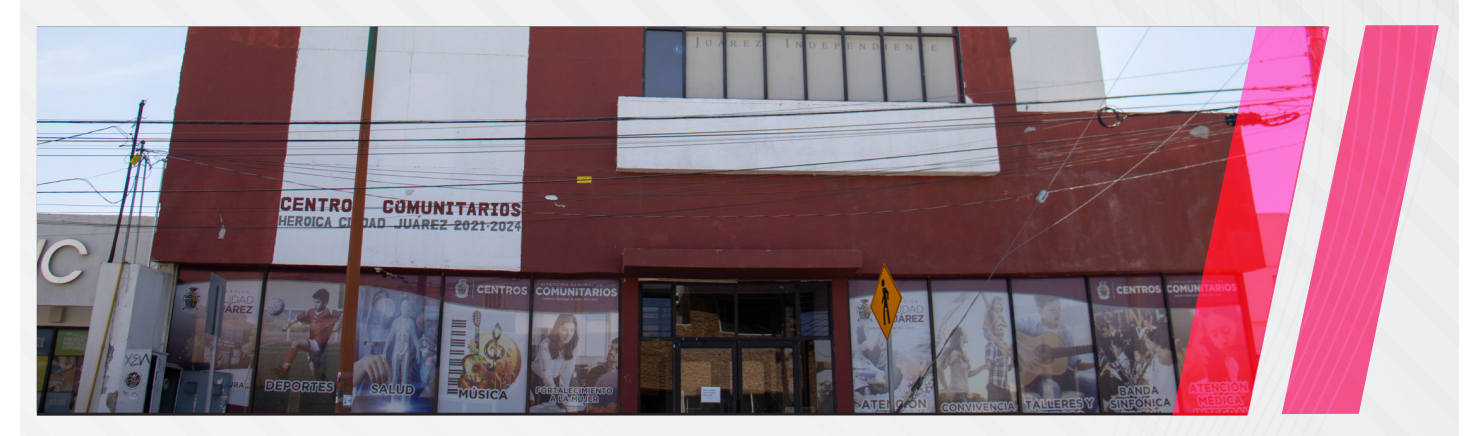

**Dirección:** av. Adolfo López Mateos #250 Norte  $\mathbf O$ 

Teléfono: 656 737 07 10 ext. 72 505 y 72 506

Centros comunitarios con diversos programas de asistencia social, capacitaciones, recreación y autoempleo.

## INSTITUCIONES GUBERNAMENTALES

**INSTANCIAS DE GOBIERNO MUNICIPAL** CENTROS DE SALUD DEL GOBIERNO ESTATAL

INSTANCIAS DE GOBIERNO ESTATAL **EDUCACIÓN** 

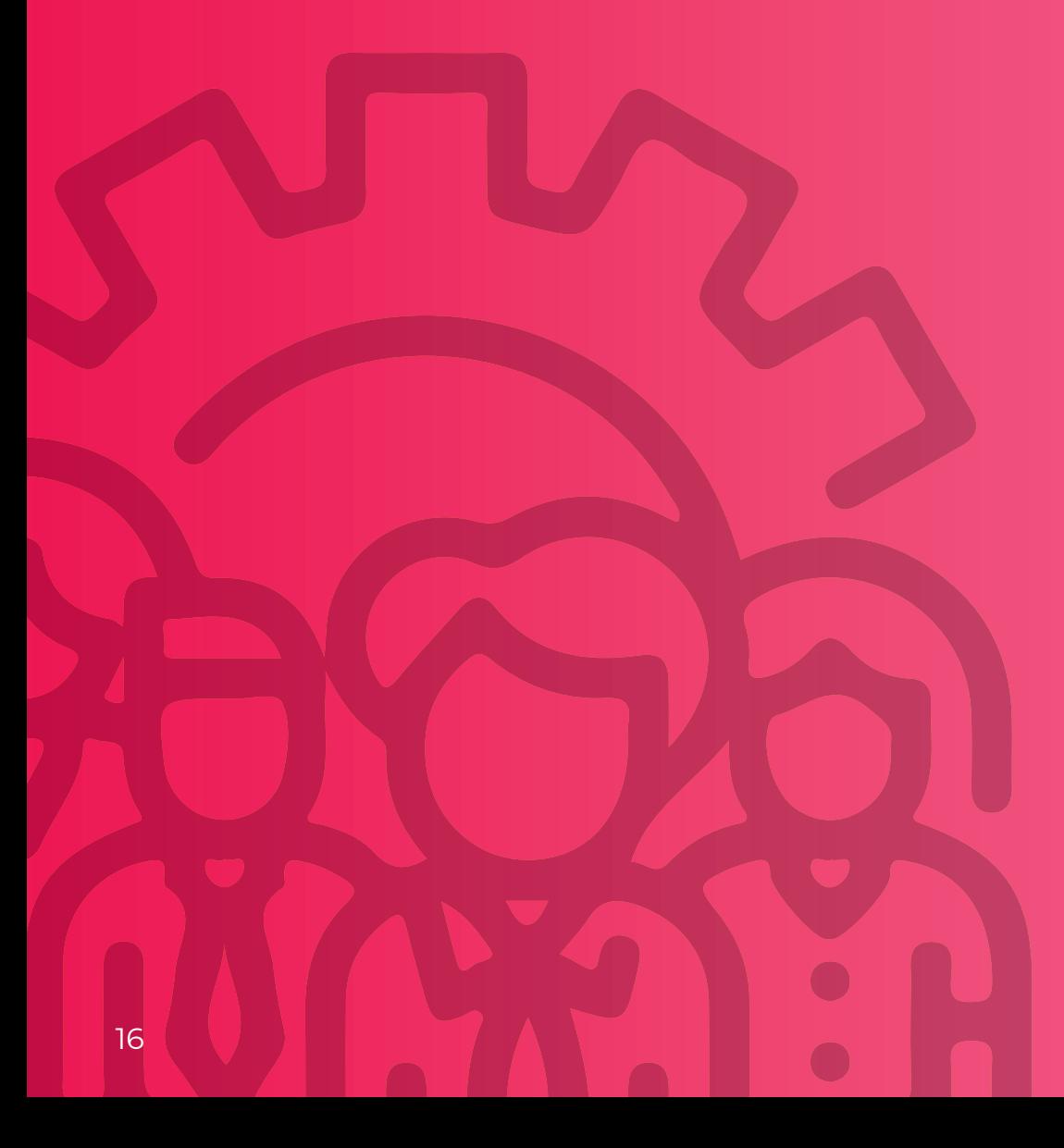

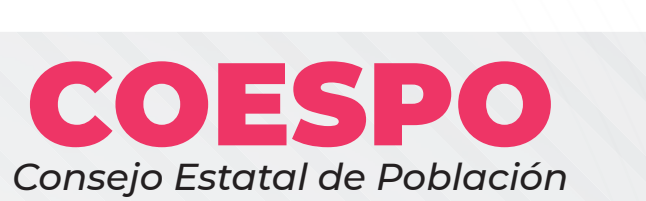

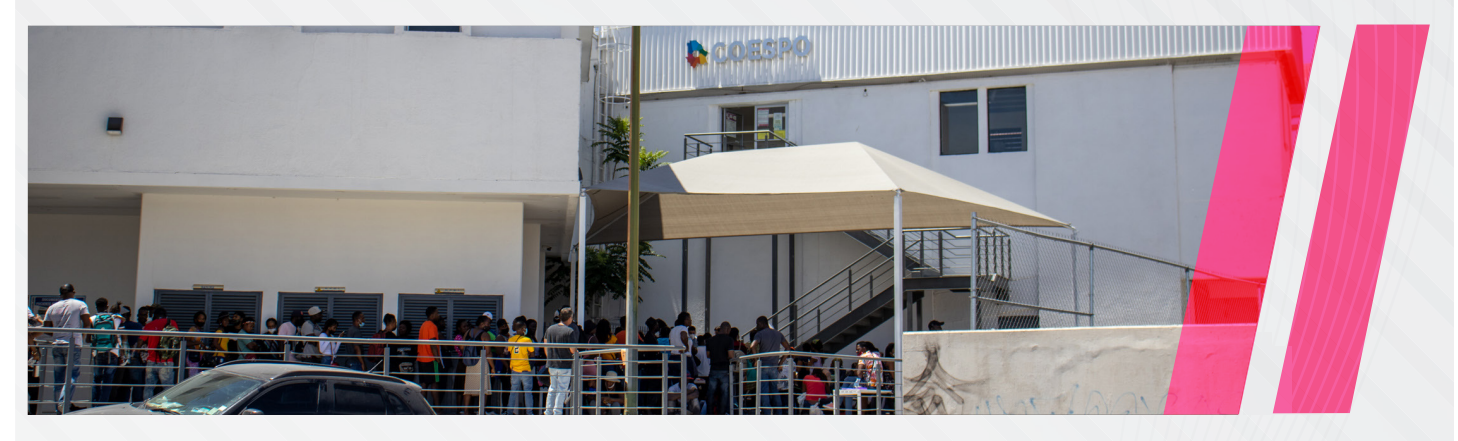

Dirección: av. Francisco Villa #9, col. Centro

Teléfono: 656 629 33 00 ext. 551 75, 551 76 y 551 77

### Asesoría migratoria a personas mexicana y extranjeras

Promueve y ejecuta acciones específicas en materia de población, a fin de que el ritmo de crecimiento y la distribución de la población dentro del estado, sean acordes con los programas de desarrollo socioeconómicos y que estos últimos respondan a las necesidades de la dinámica demográfica.

### **ICHMujeres**

*Instituto Chihuahuense de las Mujeres*

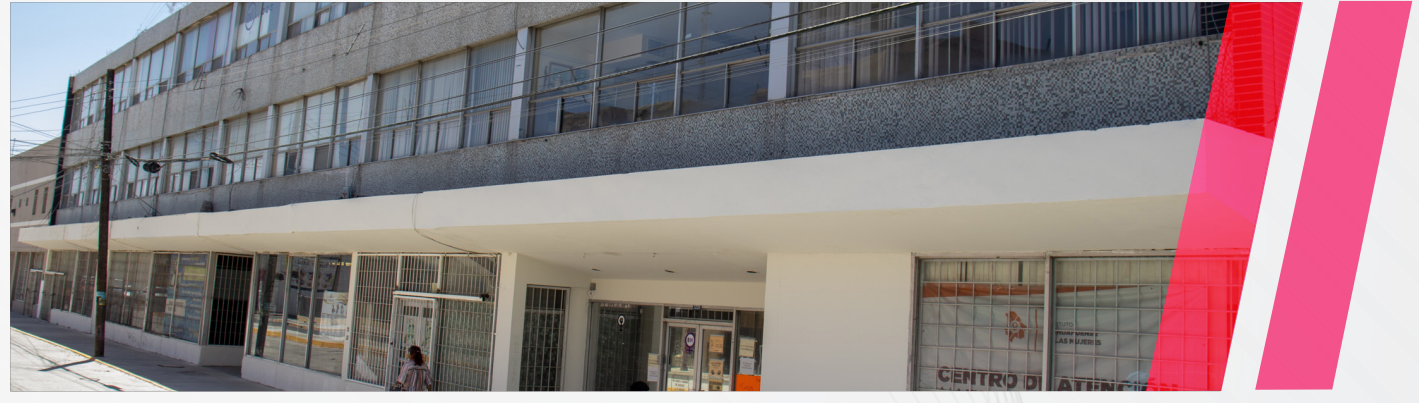

**Dirección:** av. 16 de Septiembre y calle Guatemala #1232, col. Partido Romero

**Teléfono:** 656 629 33 00

Atención psicológica, asesoría legal, atención médica y talleres, cursos o capacitaciones.

### REGISTRO CIVIL

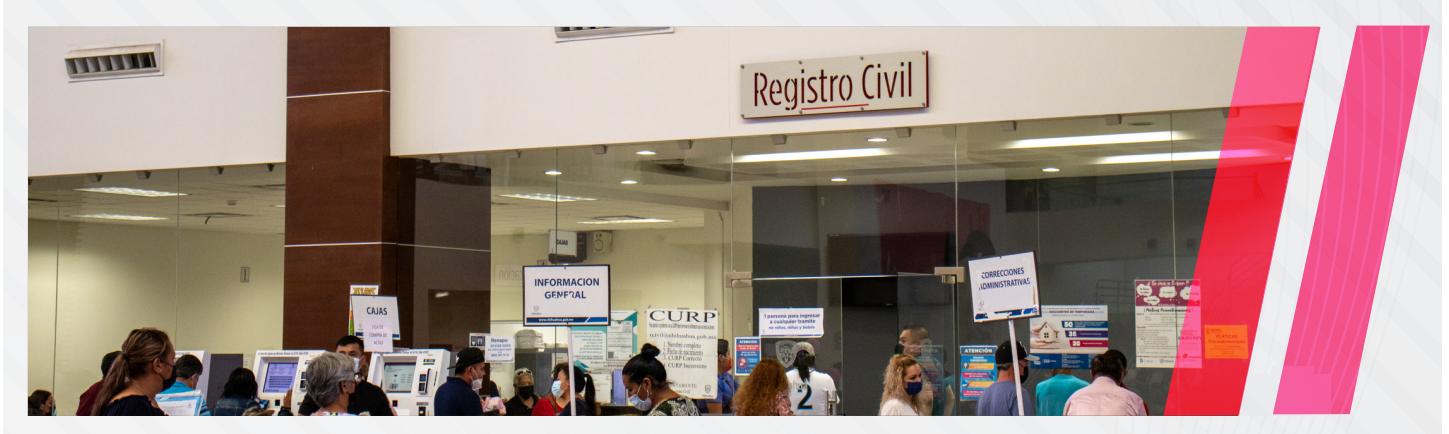

Es una institución pública que autoriza, registra y certifica los actos del estado civil de las personas, otorgándoles certeza y seguridad jurídica. Brindan servicios de registro de nacimiento, matrimonios, defunciones, entre otros.

### Ciudad Juárez

#### **Oficialía Centro Dirección:** calle Vicente Guerrero #6386, colonia Centro

#### **Oficialía Zaragoza**

**Dirección:** av. Waterfill #1325 plaza Bensa, colonia Partido Iglesias **Teléfono:** 656 682 96 77

#### **Oficalía Aztecas**

**Dirección:** av. de los Aztecas y Códorniz, colonia Aztecas **Teléfono:** 656 610 01 42

### **Oficialía Pueblito Mexicano**

**Dirección:** av. Abraham Lincoln #1320, fraccionamiento Córdova Américas **Teléfono:** 656 629 33 00 ext. 557 04, 557 05

#### **Oficialía El Mezquital**

**Dirección:** calle Almendro y av. del Mezquite #10150, colonia El Mezquital **Teléfono:** 656 637 44 03

## INSTITUCIONES GUBERNAMENTALES

**INSTANCIAS DE GOBIERNO MUNICIPAL** CENTROS DE SALUD DEL GOBIERNO ESTATAL **INSTANCIAS DE GOBIERNO ESTATAL EDUCACIÓN** 

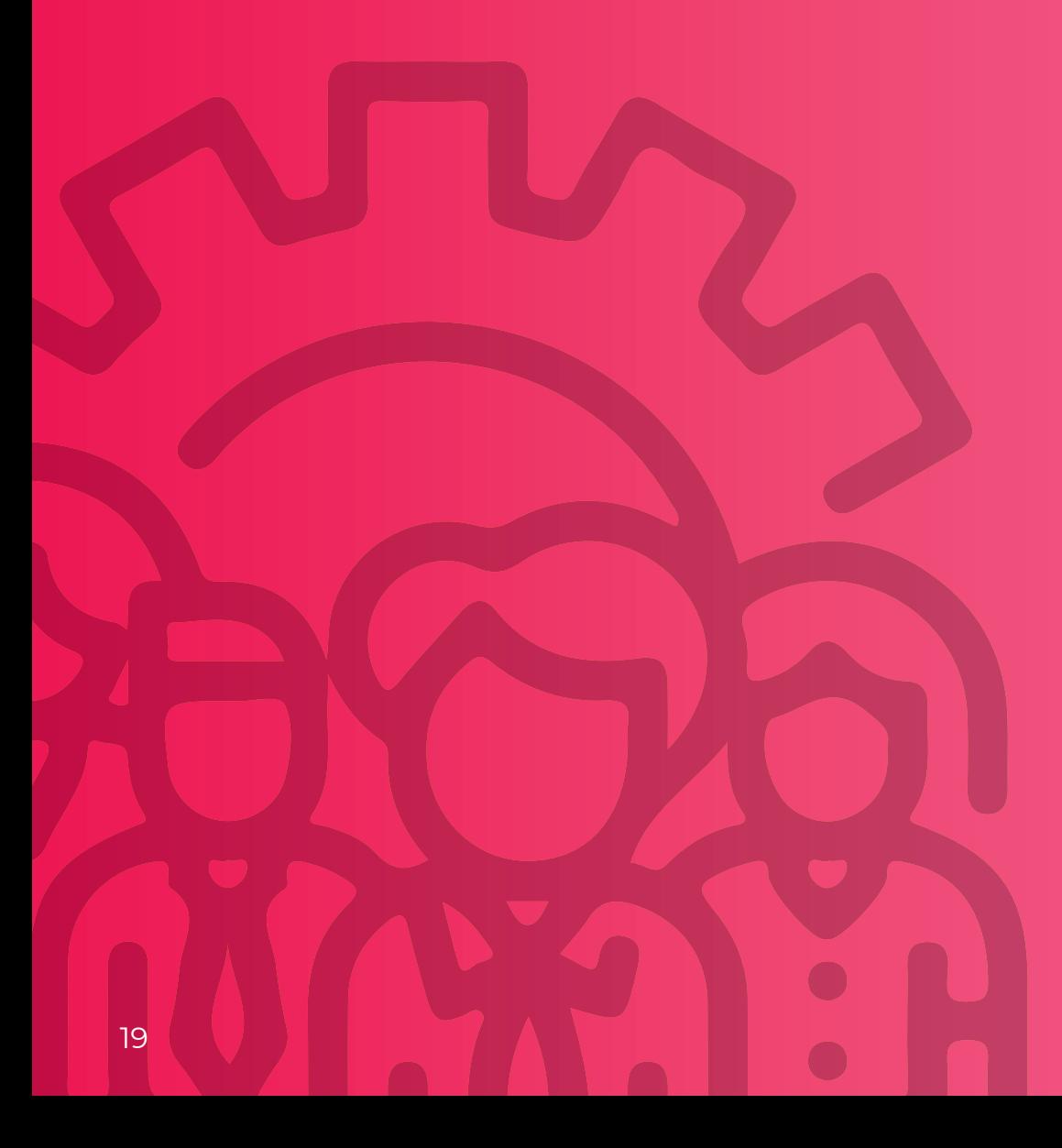

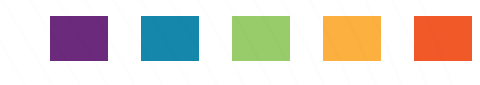

### CENTROS DE SALUD DEL GOBIERNO ESTATAL

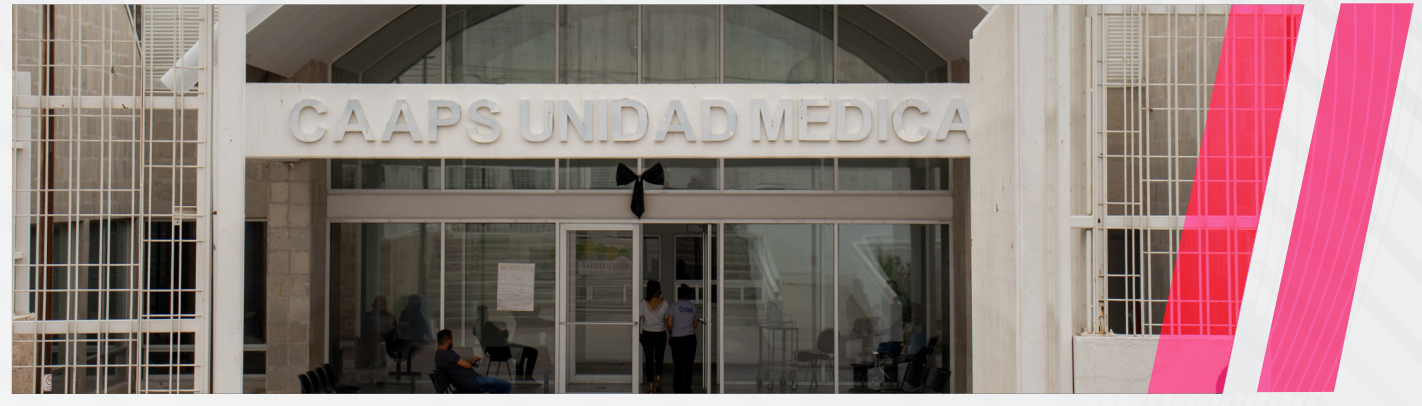

Teléfono: 55 44 88 40 32, 55 49 61 91 14, 55 49 61 92 62 y 55 25 15 47 94

### ¿Cuáles son los servicios de un Centro de Salud?

- Prevención de enfermedades y complicaciones
- Tratamiento y asesoría médica
- Atención ante emergencias
- Apoyo médico en catástrofes y epidemias
- Medicación a la población
- Seguimiento de pacientes, tratamientos y rehabilitaciones
- Campañas de vacunación

#### Requisitos para la atención:

- Asistir directamente al centro de salud
- Presentar solo una identificación que le haya proporcionado INM o cualquiera de su país
- Si tienes una CURP\*, debes imprimir una Carta de No afiliación al IMSS e ISSSTE\* (revisa el apartado de procedimientos
- En caso de no tener CURP, puedes llevar solo una identificación

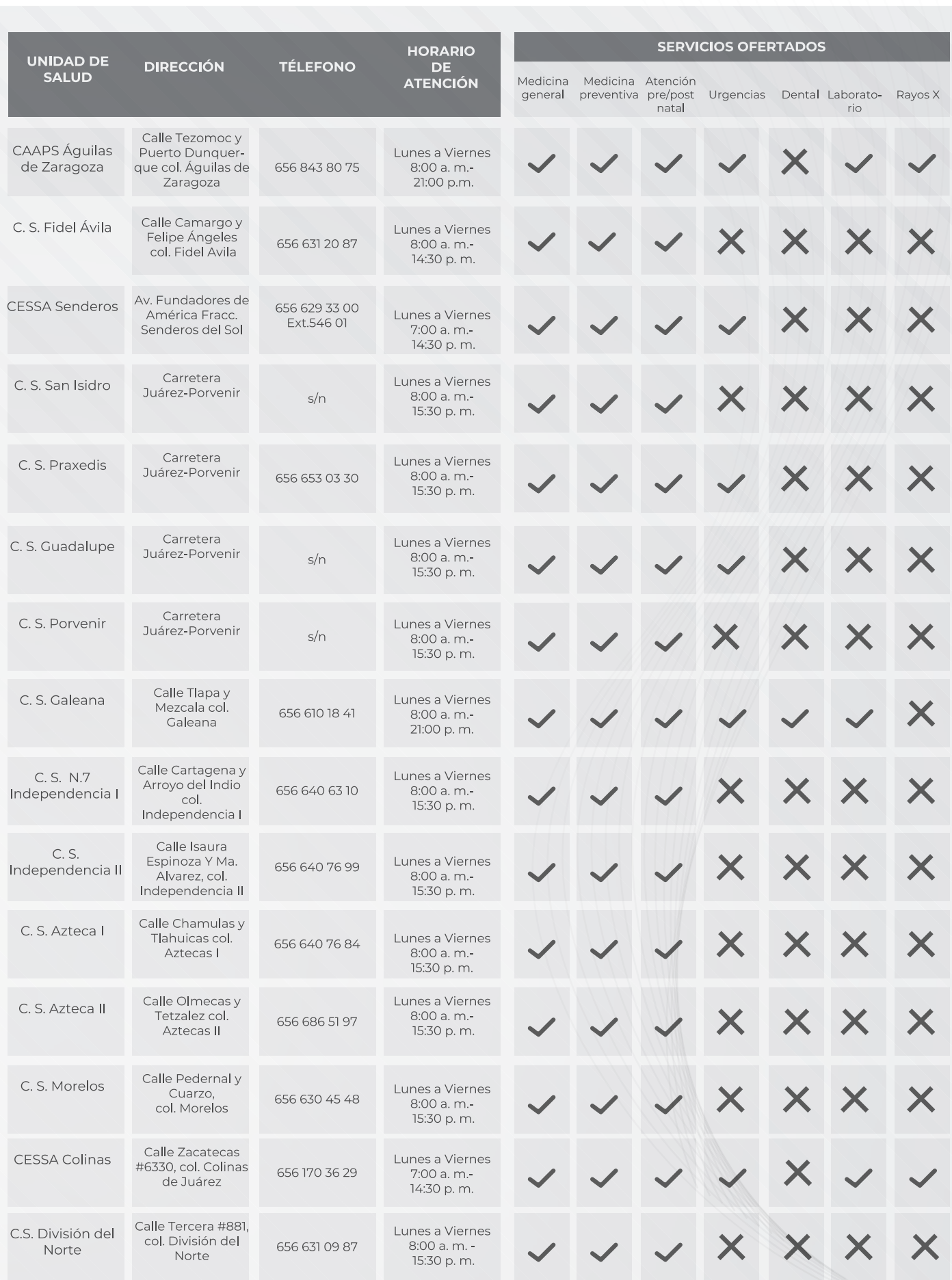

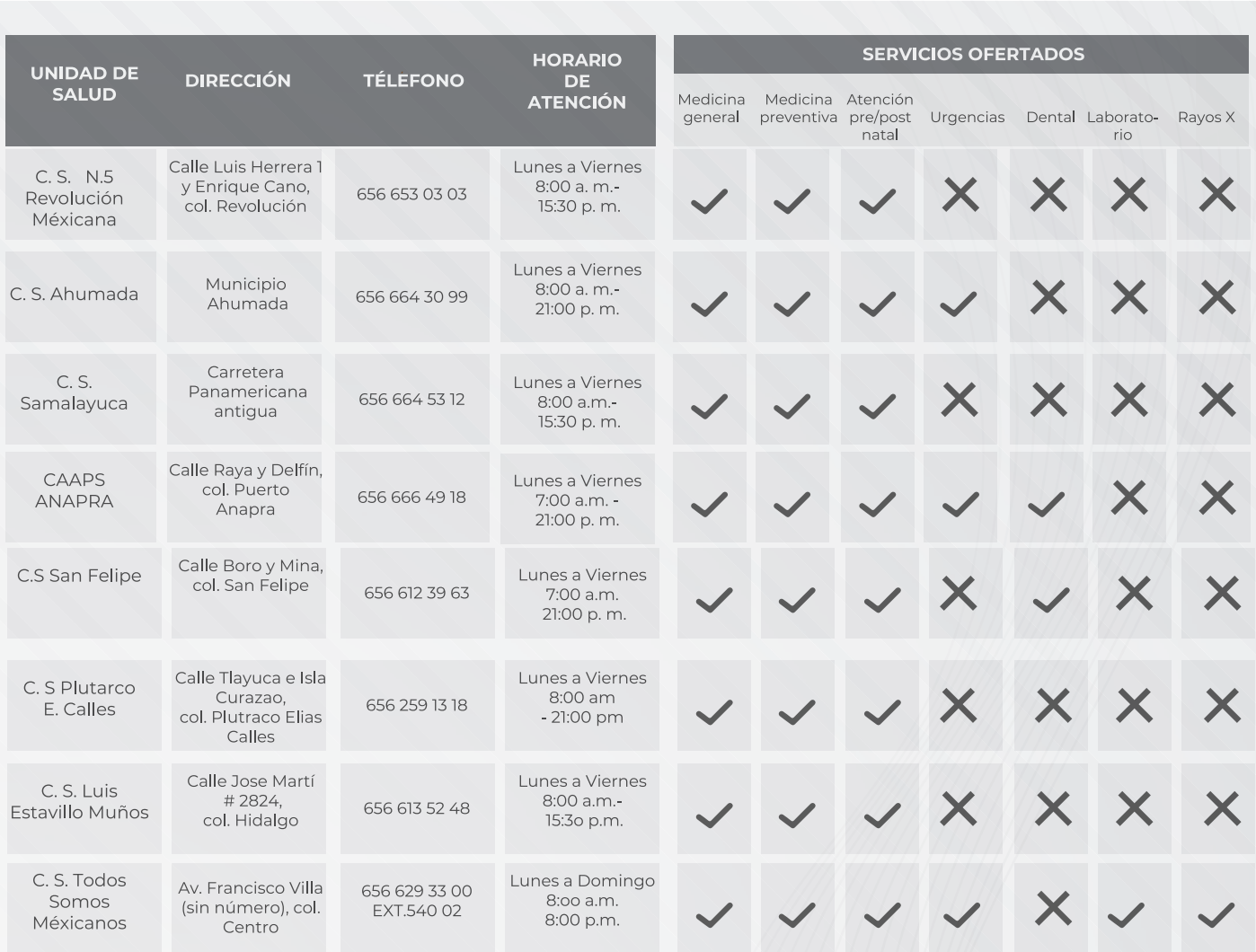

 $\bigwedge$ 

 $\langle \, \rangle \,$ 

 $\Delta \lambda$ 

 $\bigwedge$ 

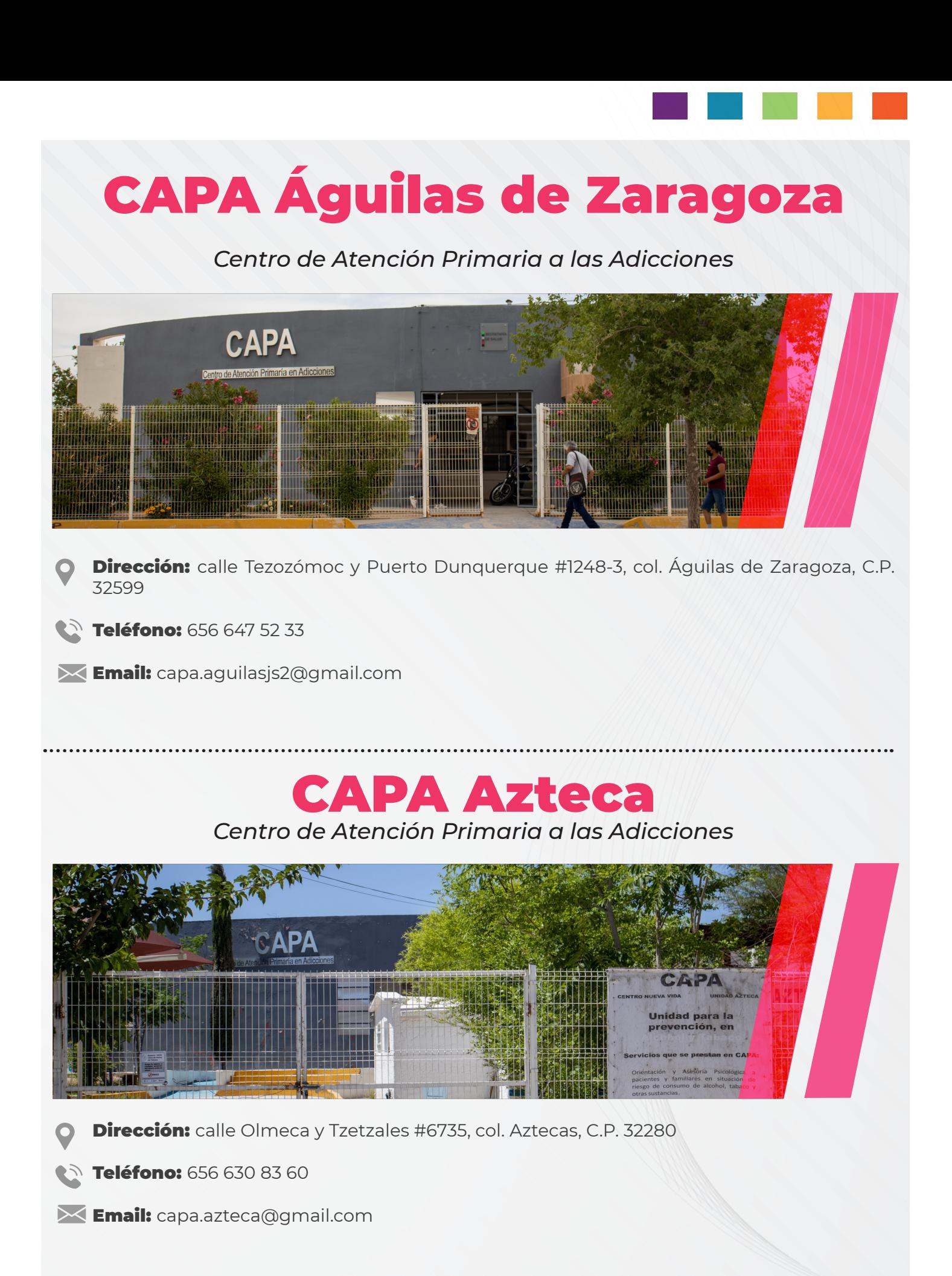

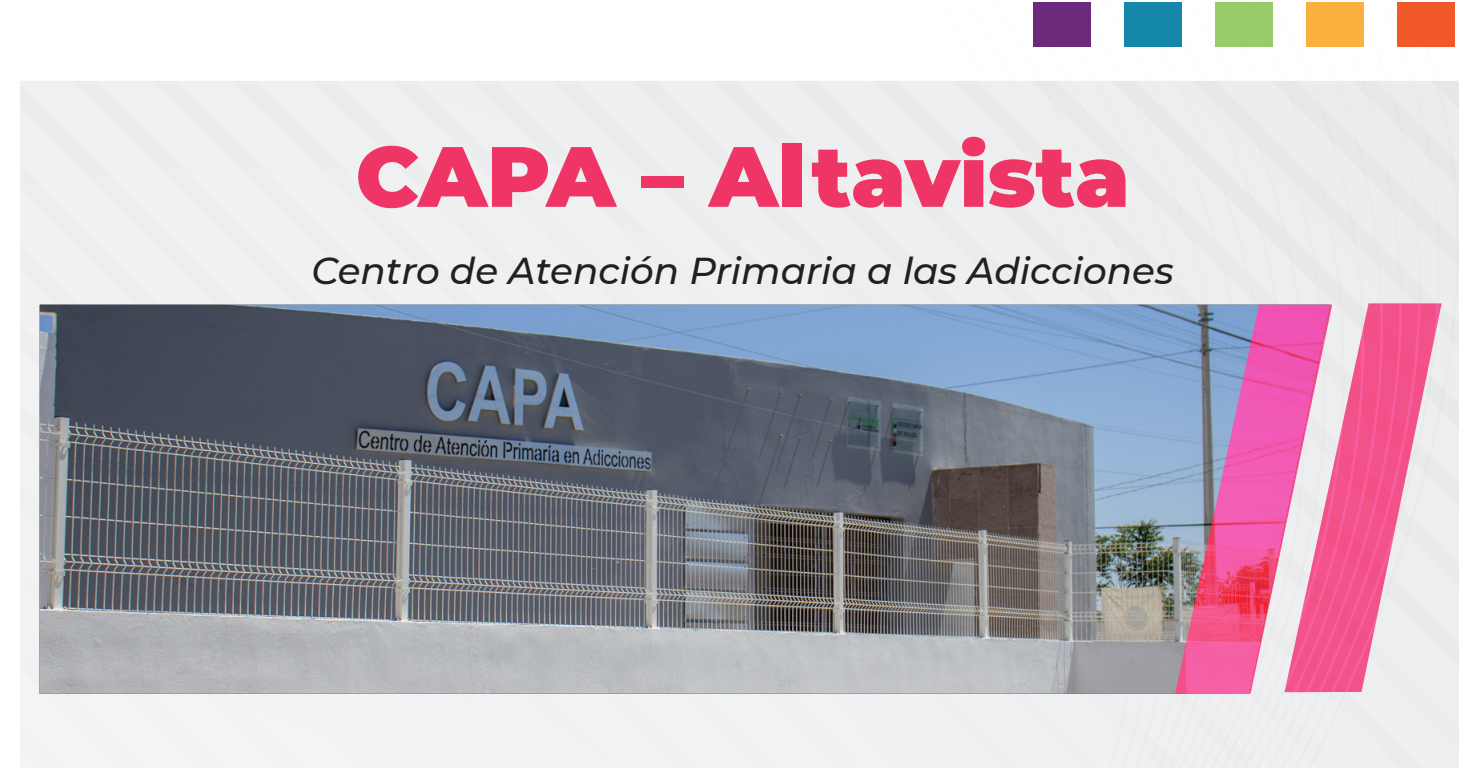

Dirección: calle Gardenias e Hidrógeno #110, col. Alta Vista, C.P. 32120

Teléfono: 656 684 43 97

C

**Correo:** capaaltavista@gmail.com

## INSTITUCIONES GUBERNAMENTALES

**INSTANCIAS DE GOBIERNO MUNICIPAL** CENTROS DE SALUD DEL GOBIERNO ESTATAL E EDUCACIÓN

**INSTANCIAS DE GOBIERNO ESTATAL** 

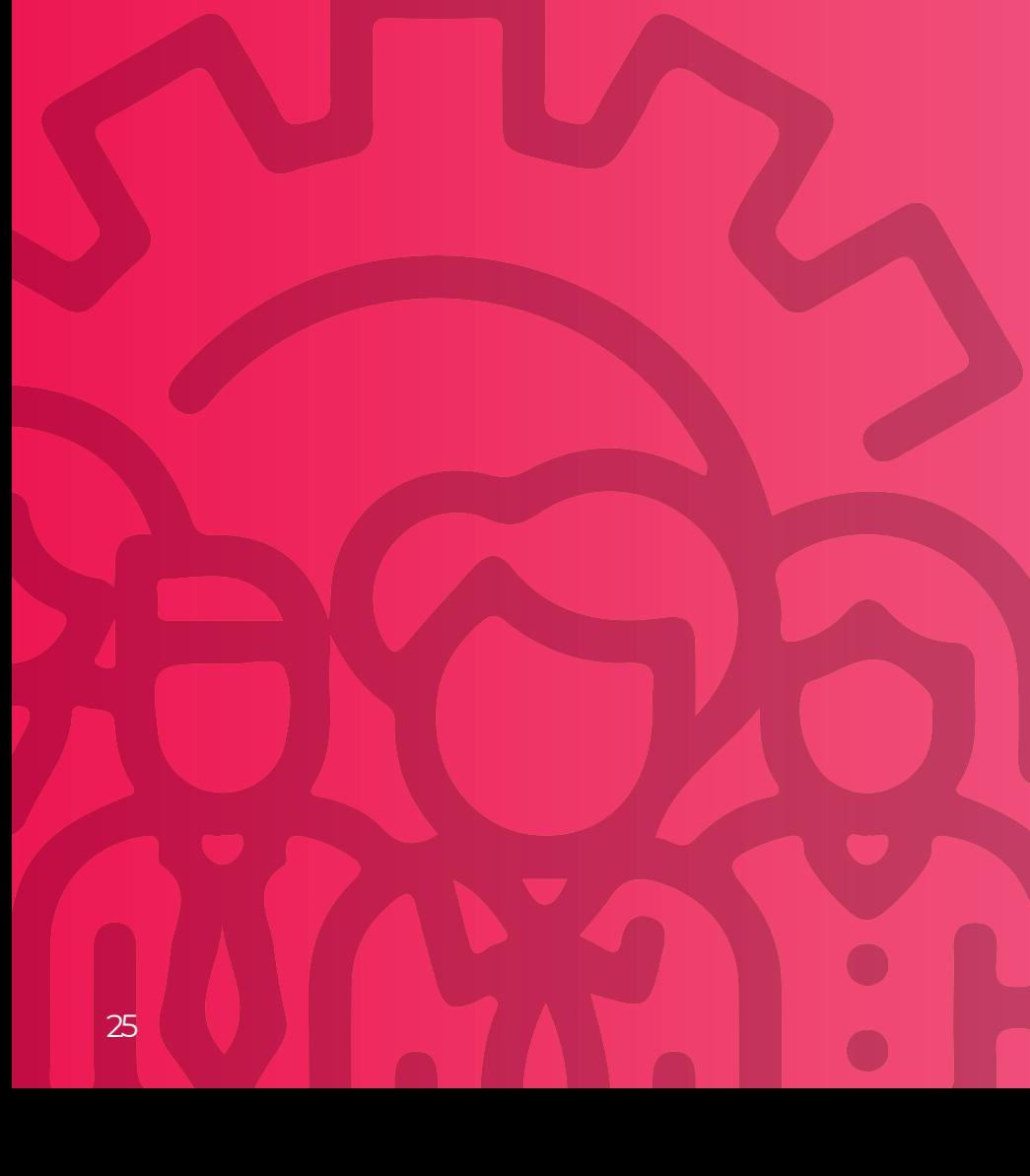

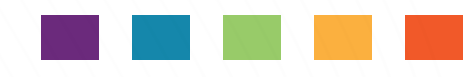

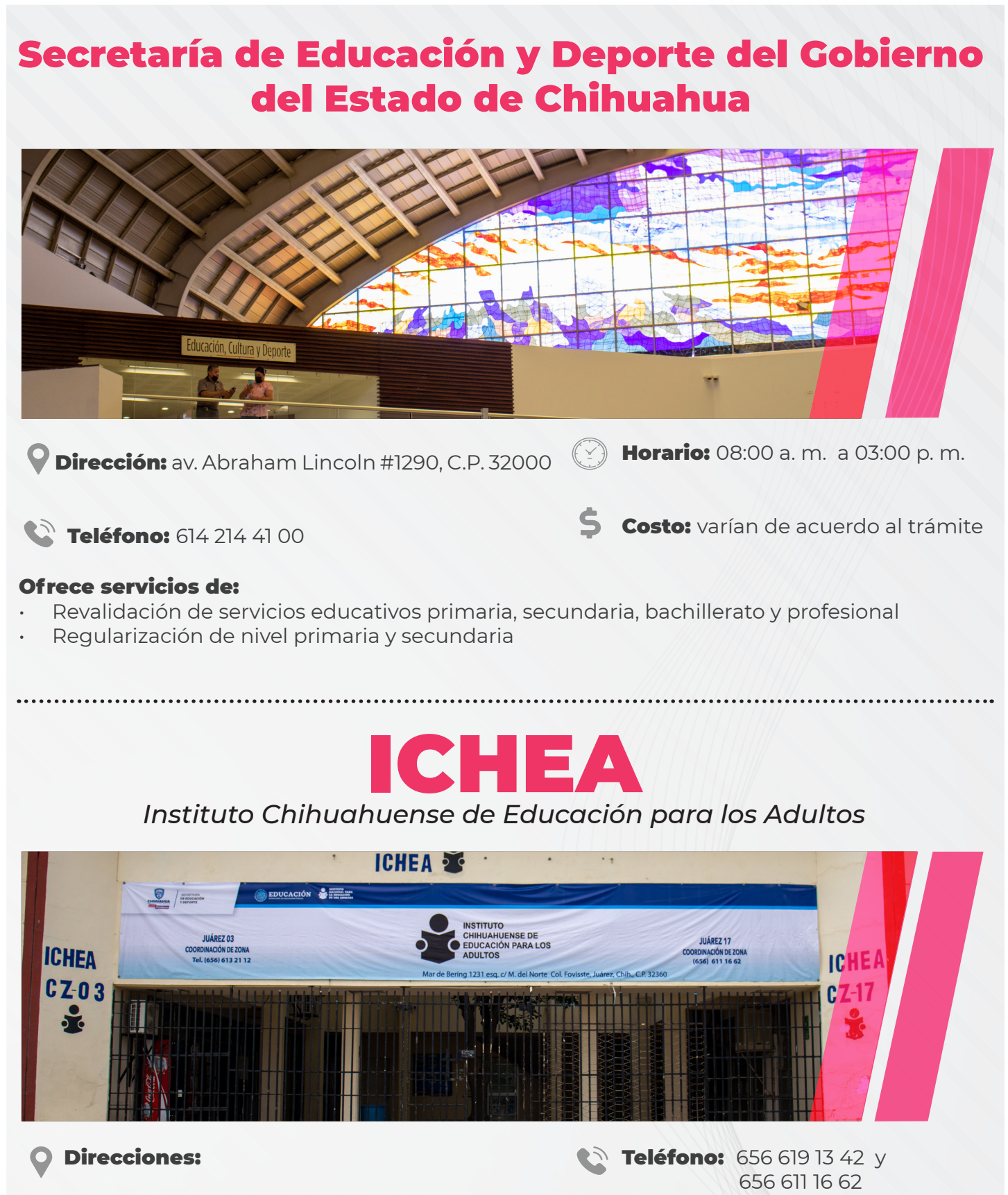

Sede 1: calle Del Granjero #7124, col. Oasis

Sede 2: calle Mar de Bering #1231, col. 3ra Burócrata

**Horario:** 08:00 a. m. a 03:00 p. m.

**Costo: Gratuito** 

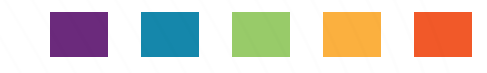

Ofrece servicios gratuitos para que las personas jóvenes y adultas aprendan a leer, escribir, hacer cuentas y, además puedan obtener su certificado de primaria y/o secundaria.

- Nivel inicial: alfabetización (forma parte de la primaria)
- Nivel intermedio: primaria y nivel avanzado (secundaria)

### Requisitos de inscripción para todos los niveles:

- Tener 15 años o más
- Llenar el formato de registro del beneficiario (nosotros lo proporcionamos)
- Una fotografía digital, reciente, tamaño infantil
- Boletas aprobadas del sistema escolarizado (original y copia por ambos lados) en caso de tener antecedentes escolares

### Acompañamiento, orientación y asesorías en:

Derechos Humanos Integrales en Acción, A.C. Calle: General Rivas Guillén #651, col. Centro

Teléfono: 656 661 71 50

**S** costo: gratuito

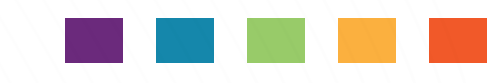

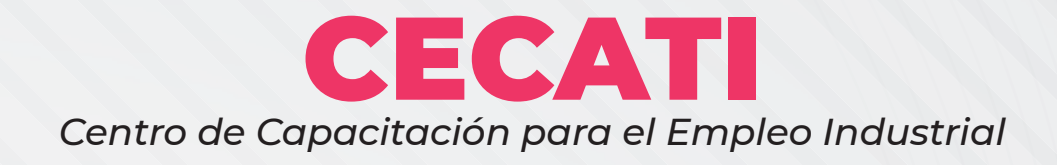

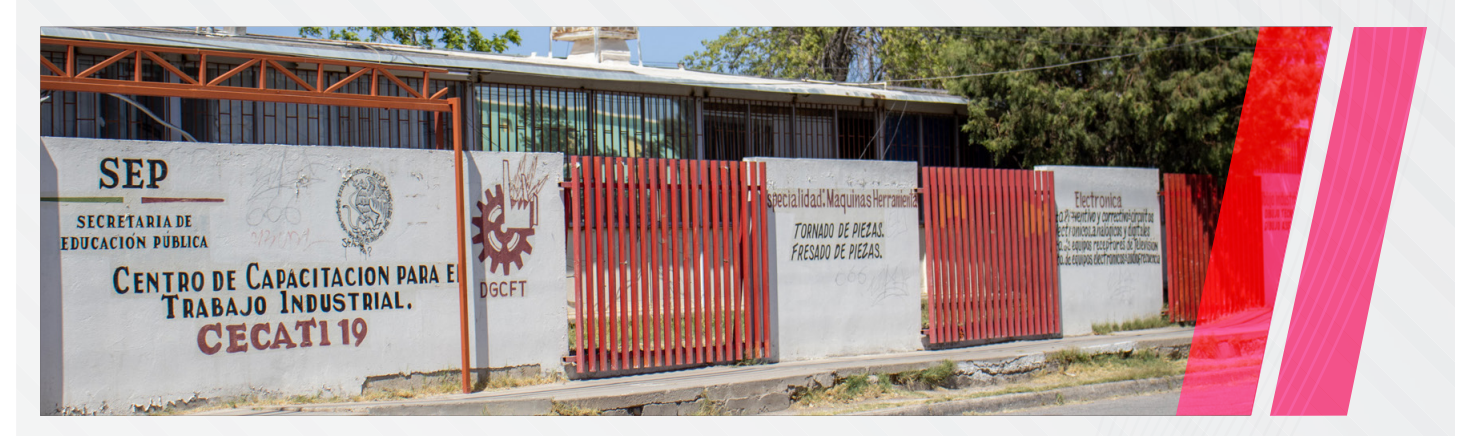

Se imparten cursos de educación y formación para el empleo en el ámbito industrial.

### Ofrece servicios en:

#### Plantel CECATI 19 DGCFT

**Dirección:** calle Simona Barba #4401, col. Magisterial, C.P. 32350

Horario: lunes a jueves de 08:00 a.m. hasta las 08:00 p.m.

viernes y sábado de 08:00 a. m. hasta las 3:00 p. m.

**Teléfono:** 656 611 90 17

#### Especialidades

- Máquinas y herramientas
- Mantenimiento automotriz
- Electricidad
- Electrónica
- Informática
- Mantenimiento de equipos y sistemas computacionales
- Dibujo técnico asistido por computadora
- Inglés en línea

### Requisitos de inscripción para todos los niveles:

- Acta de nacimiento
- CURP
- Comprobante de domicilio
- Comprobante de estudios
- Los costos varían de acuerdo con las especialidades
- Ser mayor de 15 años
- Hay becas según la situación económica de la persona

### Plantel CECATI 121 DGCFT

 $(\mathbb{Y})$  Horario: lunes a sábados de 07:00 a. m. hasta las 07:00 p. m.

**Dirección:** calle Puerto México #2551, col. Industrial, C.P. 32270

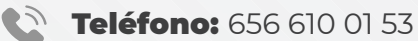

#### Especialidades:

- Administración del tiempo (autogestivo)
- Atención en el servicio público (autogestivo)
- Encapsulado de fotografía
- Excel básico
- Hidratación de manos y pies
- Inglés empresarial
- Mantenimiento preventivo de aire acondicionado *mini split*
- Redacción de cartas y oficios
- Servicio a equipos de aire acondicionado
- Verificación de los niveles del motor diésel de acuerdo al periodo de servicio

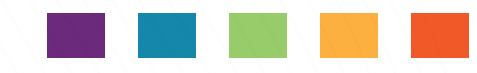

### Plantel CECATI 87 DGCFT

 $\mathbf Q$ **Dirección:** calle Floricultores #7528, fraccionamiento Fidel Velázquez, C.P. 32425

**C** Teléfono: 656 610 01 53

### Especialidades:

- Electricidad
- Electrónica
- **Mecatrónica**
- Mantenimiento automotriz
- Soporte a equipos y sistemas computacionales
- Máquinas herramienta
- **Soldadura**
- Inglés
- **Ofimática**
- Administración

### Requisitos:

- Acta de nacimiento
- CURP
- Comprobante de domicilio
- Comprobante de estudios
- Costos: varían de acuerdo con las especialidades.
- Becas: de acuerdo a la necesidad
- Ser mayor de 15 años

### Acompañamiento, orientación y asesorías en:

Derechos Humanos Integrales en Acción, A.C. Calle General Rivas Guillén #651, col. Centro Teléfono: 656 661 71 50

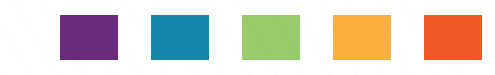

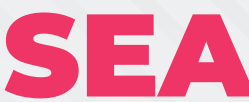

*Sistema de Enseñanza Abierta del Colegio de Bachilleres del estado de Chihuahua*

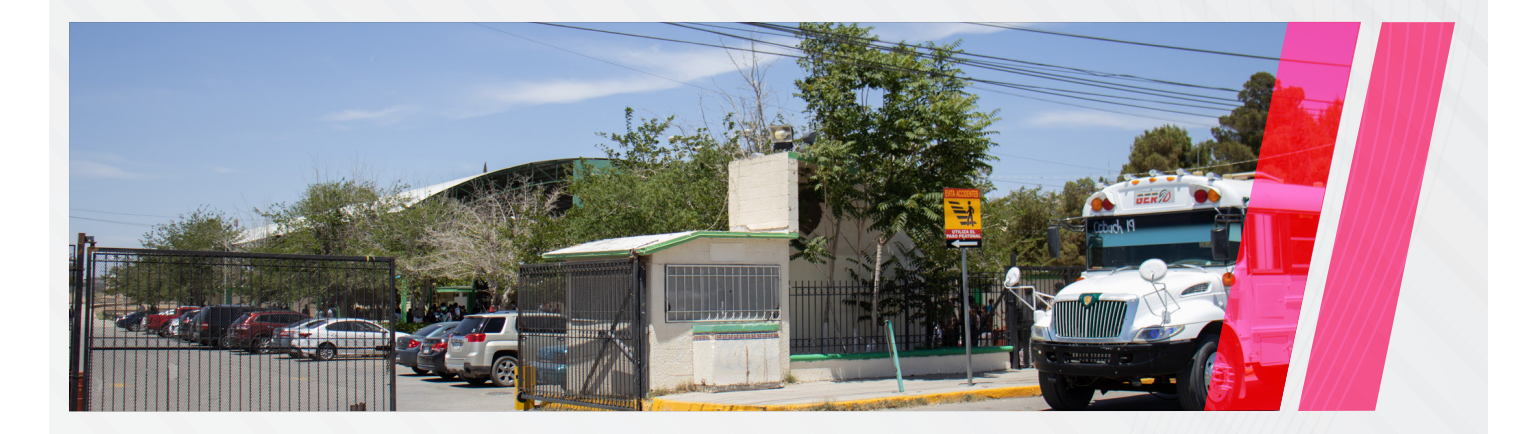

### Servicios que ofrecen

El Sistema de Enseñanza Abierta es una modalidad semiescolarizada del nivel bachillerato, que cuenta con horarios flexibles y ofrece una oportunidad a la población con deseos o necesidad de iniciar, continuar o concluir este ciclo de formación.

- Revalidan estudios previos o inconclusos
- Modalidad semiescolarizada con horarios flexibles
- Inscripción permanente
- **Dirección:** av. Universidad #2255, zona Chamizal, enseguida del Plantel #19 del COBACH
- Teléfono: 656 629 33 00 ext. 55175, 55176 y 55177
	- Horario: martes a viernes de 08:00 a. m. a 08:00 p. m. y de lunes a sábados de 08:00 a. m. a 02:00 p. m.
- **Teléfono:** 656 233 43 34 y 233 43 35

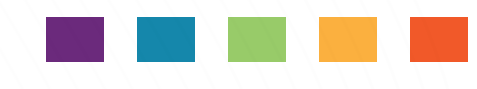

### Programa de gestión y reinserción educativa en DHIA

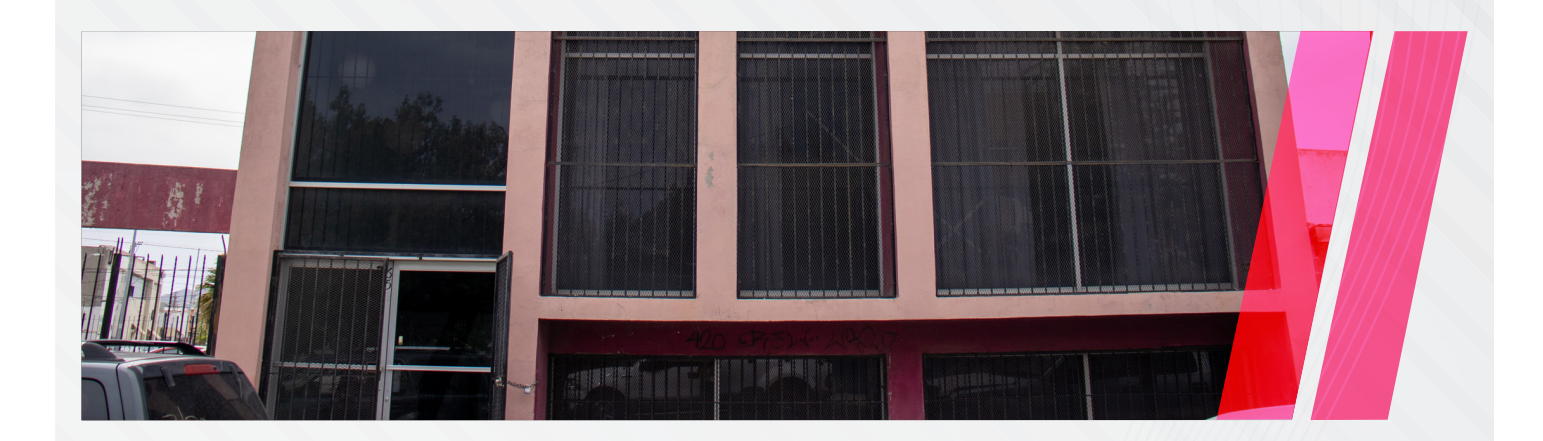

### Ofrece servicios de registro y asesorías para:

- Primaria
- **Secundaria**
- Preparatoria abierta

#### Requisitos

- Acta de nacimiento
- CURP
- Comprobante de domicilio
- Comprobante de estudios
- Ser mayor de 15 años
	- Población: niñas, niños, adolescentes y adultos
	- **Costo:** gratuito
- Horario: Lunes a viernes de 09:00 a. m. a 05:00 p. m.
- Dirección: calle General Rivas Guillén #651, col. Centro
- $\bullet$  Teléfono:: 656 614 71 50
- **Sitio web:** https://dhia.mx/

## ORGANIZACIONES DELA SOCIEDAD CIVIL -----

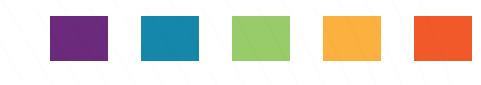

### Mujeres Resilientes en Ciudad Juárez

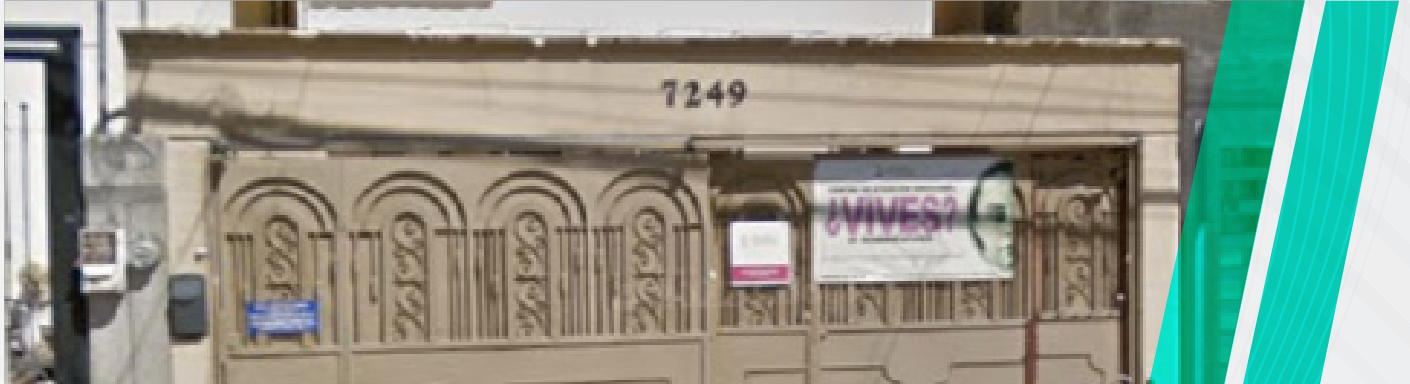

Dirección: calle Acequia Mayor #7249, col. Jardines Residencial

Celular: 623 84 46 y 656 419 87 10

**Email:** mujeresresilientescdj@gmail.com

### CEDIMAC *Centro para el Desarrollo Integral de la Mujer, A.C.*

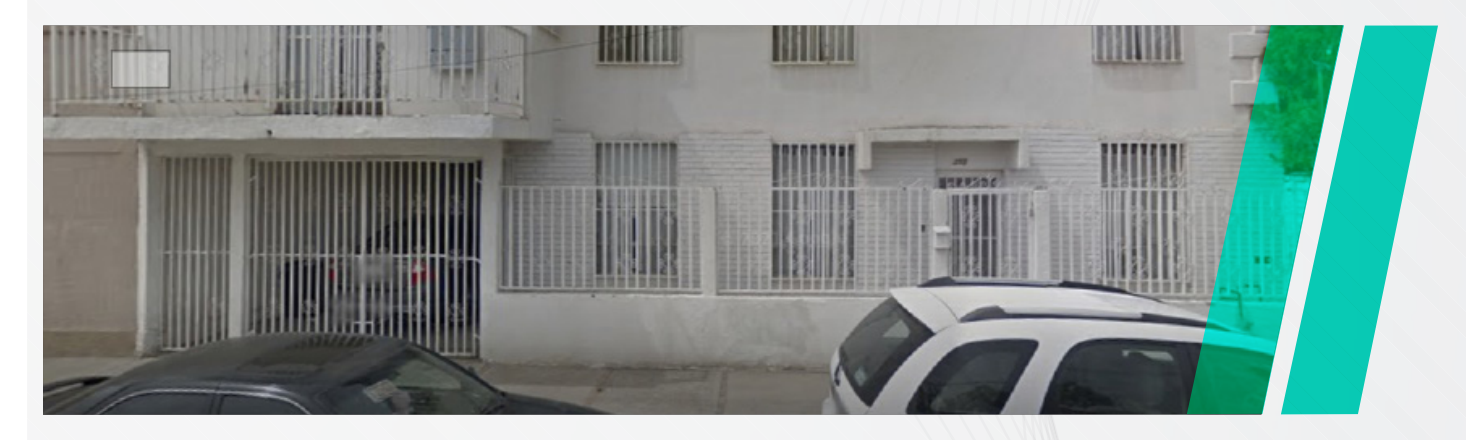

**Dirección:** calle Miguel Cabrera #359, col. Álamos de San Lorenzo

**Teléfono:** 656 617 52 35

**Email:** cedimujer@hotmail.com

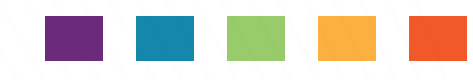

### Centro de Protección de Mujer a Mujer

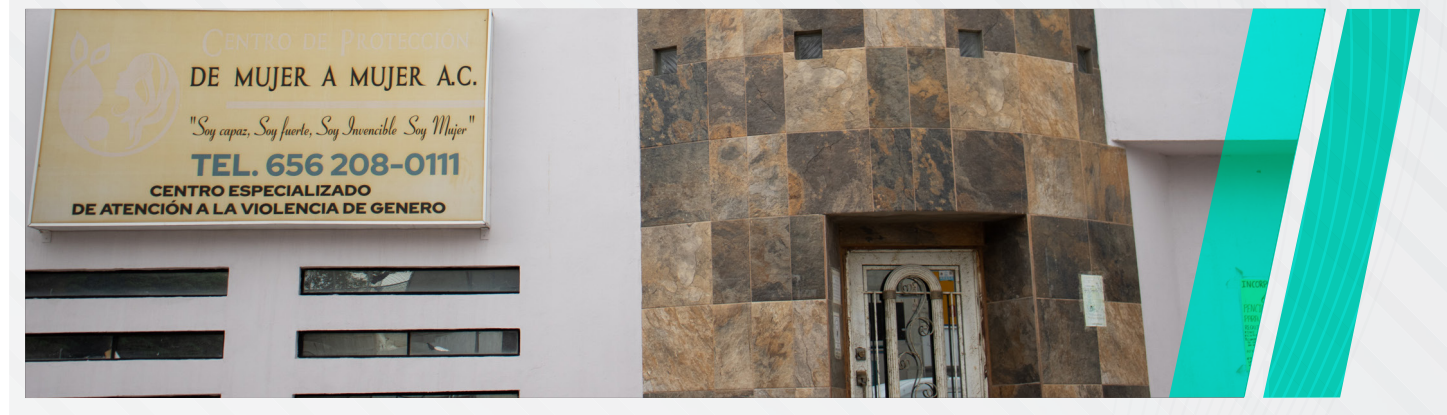

- **Dirección:** calle Francisco Villa #1307, col. Manuel Valdez
- Teléfono: 656 208 01 11 y 656 707 87 69
- **Email:** demujer.mujer@hotmail.com
- **Red social:** https://www.facebook.com/MujeraMujer/

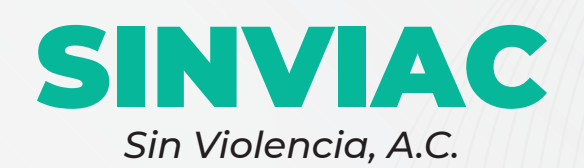

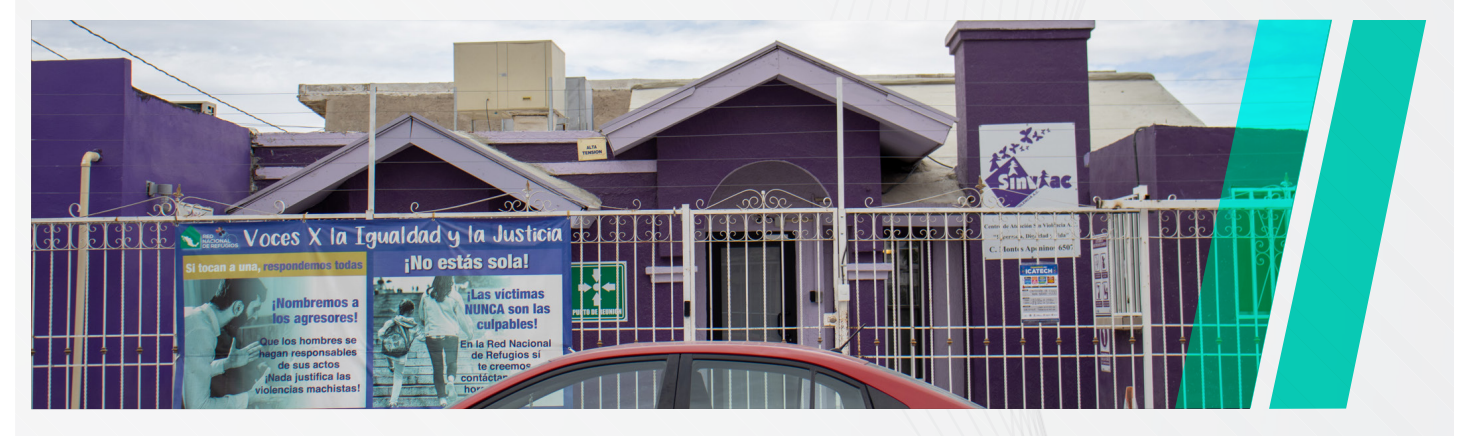

- **Dirección:** calle Montes Apeninos #6507, col. La Cuesta II
- Teléfono: 656 407 79 47 y 656 407 79 52
- $\blacktriangleright$  **Email:** caer.sinviac@gmail.com

### Vida Integral para la Mujer

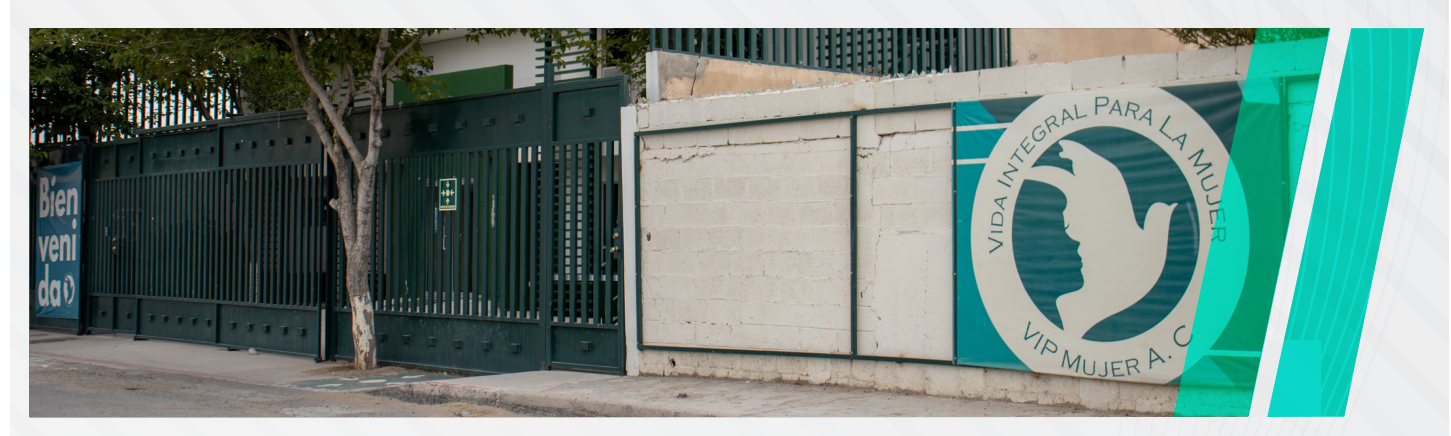

- Dirección: calle Ciervo Herido #2612, col. Frida Kahlo C.P 32590
- Teléfono: 656 664 85 82
- **Sitio web:** www.vidaintegralmujer.org/

### Centro de Integración Juvenil

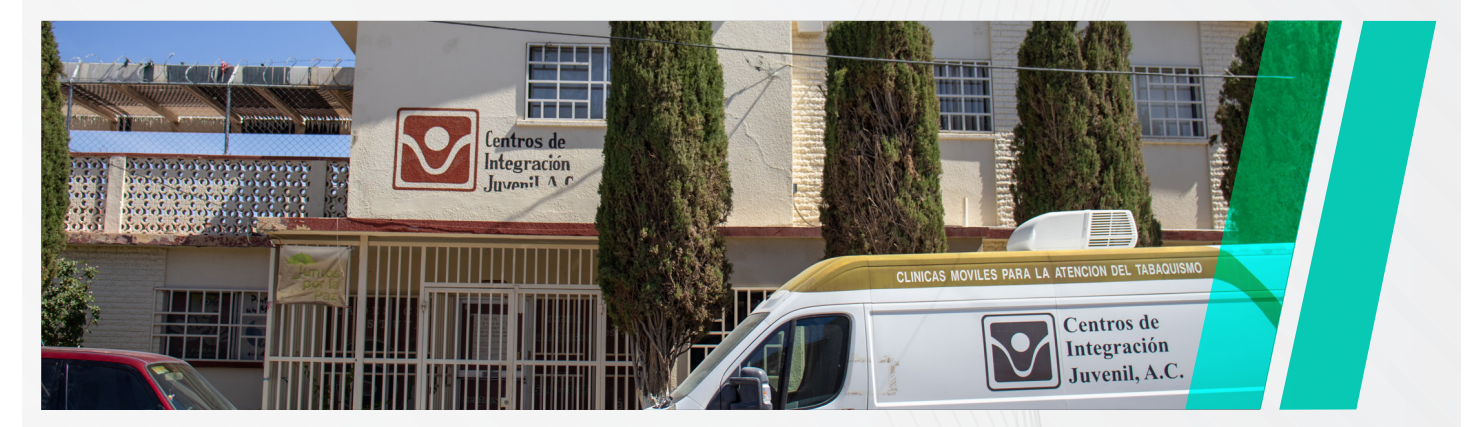

Dirección: calle Tlaxcala #3245, col. Margaritas C.P. 32300

Teléfono: 656 616 90 99 ext. 11 y 656 616 32 60 ext. 12

**Email:** cijcdjuareznorte@cij.gob.mx

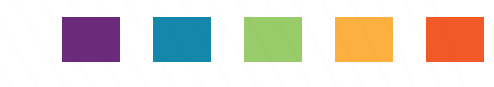

### La Tenda di Cristo

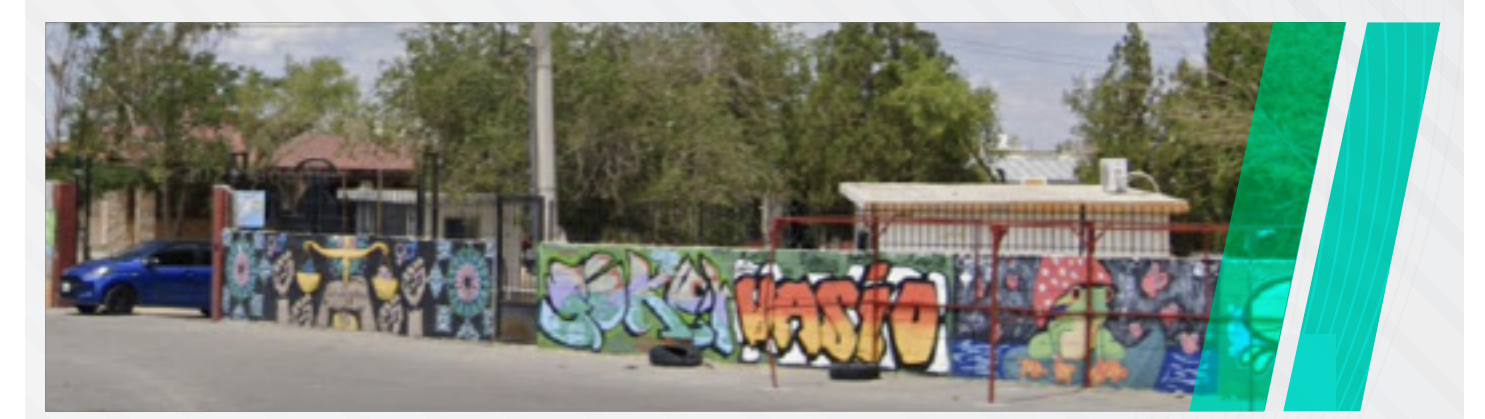

Dirección: calle Fray Antonio de Arriaga #1140, col. San Francisco

**Teléfono:** 656 664 86 86

**Email:** latenda16@hotmail.com

### Programa Compañeros

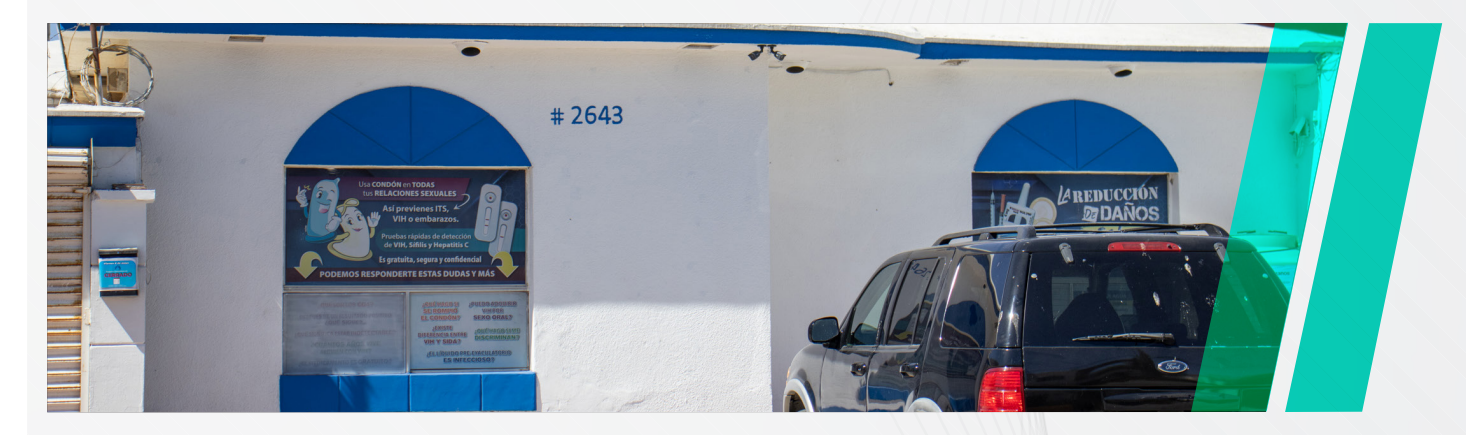

Dirección: av. De la Raza #2643, col. Silvias, C.P. 32330

**Teléfono:** 656 611 37 92

**Email** pcompa@prodigy.net.mx

**Sitio web:** www.programacompaneros.org

## HISTORIAY **CULTURA DE JUÁREZ THEFT**

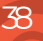

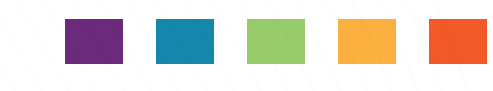

### Museo de Arte de Ciudad Juárez

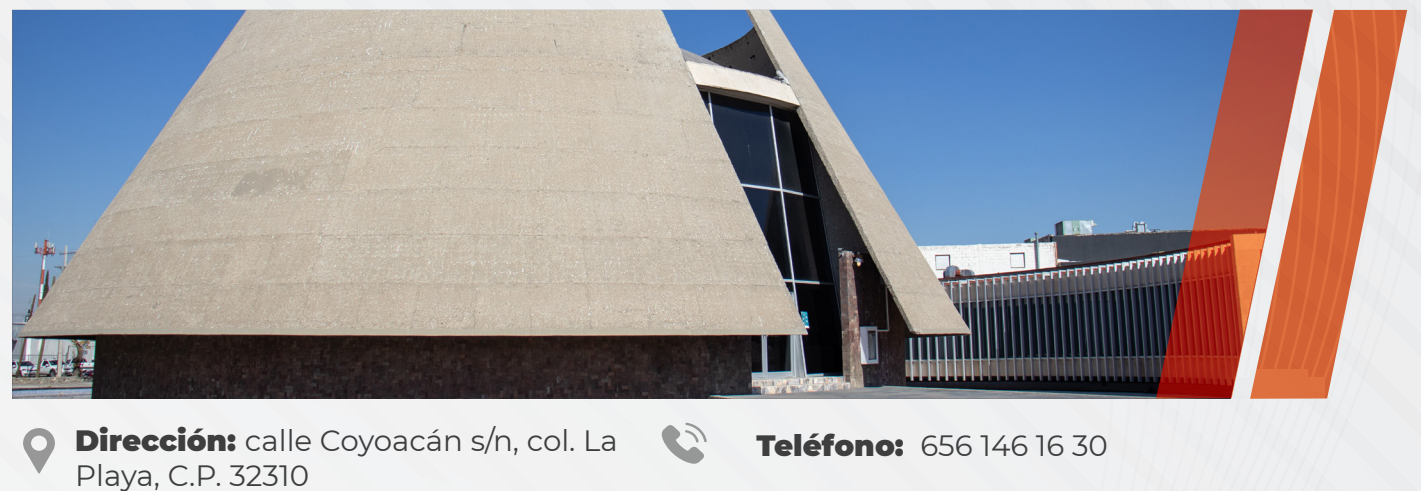

 $(\sqrt[\infty]{})$  **Horario:** martes a sábado 10:00 a. m. a 06: 00 p. m. y domingo 12:00 p. m. a 05:00 p. m.

#### Reseña:

El edificio es muestra del arte contemporáneo y fue uno de los proyectos del PROGRAMA NACIONAL FRONTERIZO (PRONAF). Realizado por el arquitecto Pedro Ramírez Vázquez, cuenta con 400 metros cuadrados y posee una gran cúpula plástica, diseño que en su momento significó una innovación. Alberga exposiciones de artistas locales, nacionales e internacionales.

Costo: gratuito

### MUREF

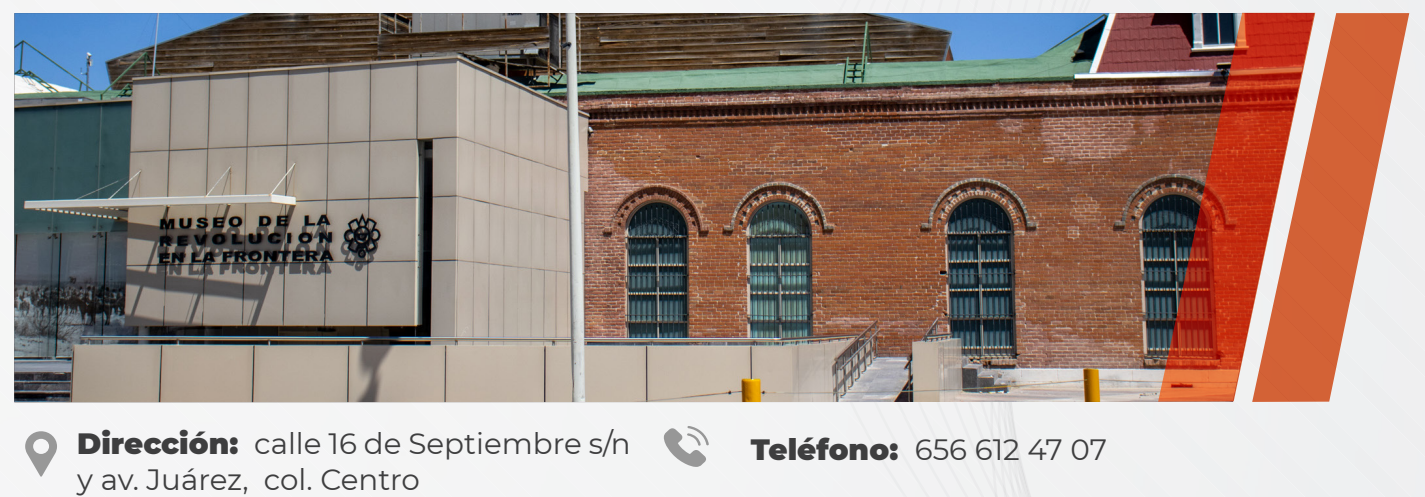

#### Reseña

El Museo de la Revolución en la Frontera fue inaugurado en 1990, sin embargo, el sitio fue sede de la Aduana Fronteriza en la década del ochenta. El museo es uno de los 121 operados por el Instituto Nacional de Antropología e Historia (INAH) en el país. Tiene una exposición permanente sobre la Revolución Mexicana, Aduana Fronteriza, nacionalismo en la frontera, maderismo, entre otros temas.

Costo: gratuito

### La Rodadora

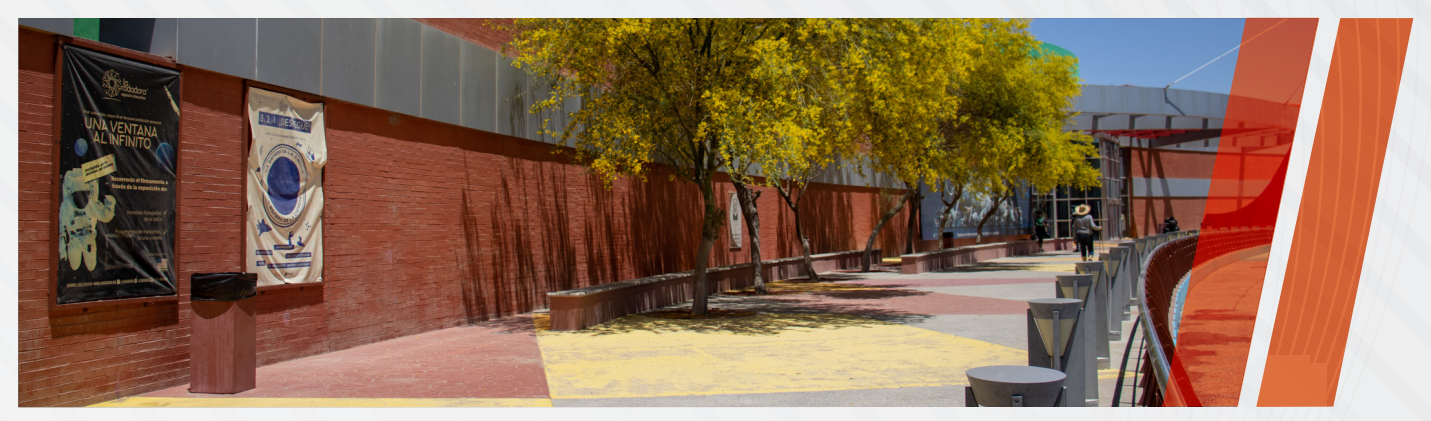

 $\mathcal{L}^{\mathcal{J}}$ 

**Dirección: Blvd. Teófilo Borunda** #6632, col. Jurado del Norte al lado del Parque Central Poniente

**Horario:** martes a viernes de 09:00 a. m. a 05:00 p. m. y de sábado a domingo de 11:00 a. m. a 7:00 p. m.

- Teléfono: 656 257 09 09
- $\leq$ Costo: preventa \$50.00 MXN y entrada general \$69.00 MXN; museo +sala 3D \$89.00 **MXN**

#### Reseña

 $\begin{bmatrix} 1 & 1 \\ 1 & 1 \end{bmatrix}$ 

La Rodadora es un espacio educativo e interactivo creado en 2013, enfocado en niñas, niños y jóvenes. Tiene como objetivo reforzar la identidad de las personas que habitan Ciudad Juárez.

### Museo de Arqueología

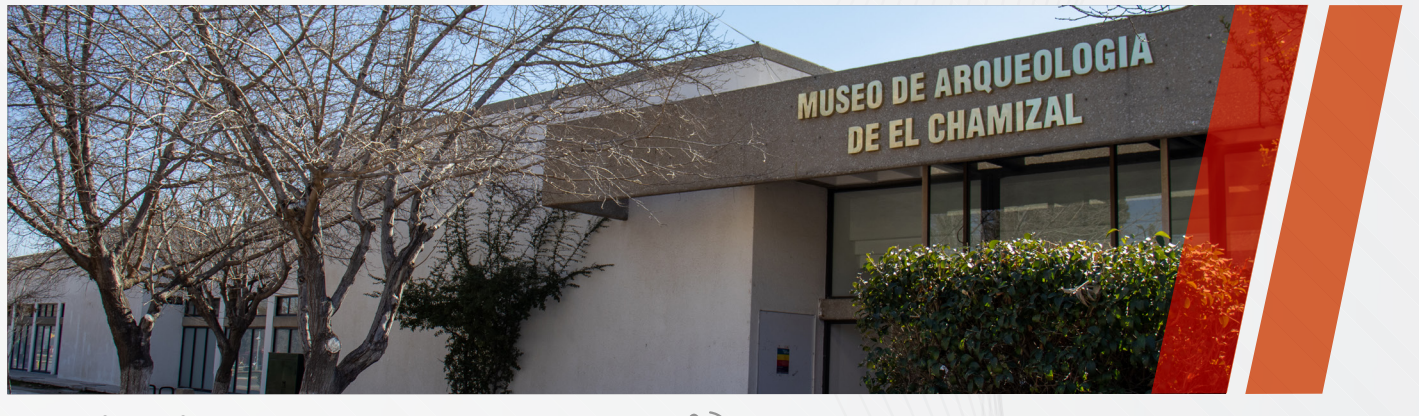

- **Dirección:** av. Carlos Pellicer 1, Parque Público de El Chamizal C.P. 32030
- **Teléfono:** 656 737 09 47, 656 611 10 48 y 656 613 69 83
	- Costo: gratuito
- **Horario:** martes a sábado de 09:00 a. m. a 05:00 p. m. y domingos de 08:00 a. m. a 05:00 p. m.

#### Reseña

Está ubicado en el parque público El Chamizal y fue inaugurado en 1976. Tiene una exposición permanente dividida en seis salas con temáticas del entorno natural de la región, culturas del norte, entre otras. También hay réplicas arqueológicas del norte, centro y sur del país.

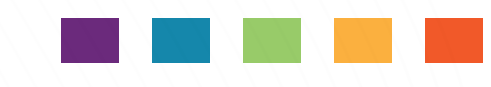

### Casa de Adobe

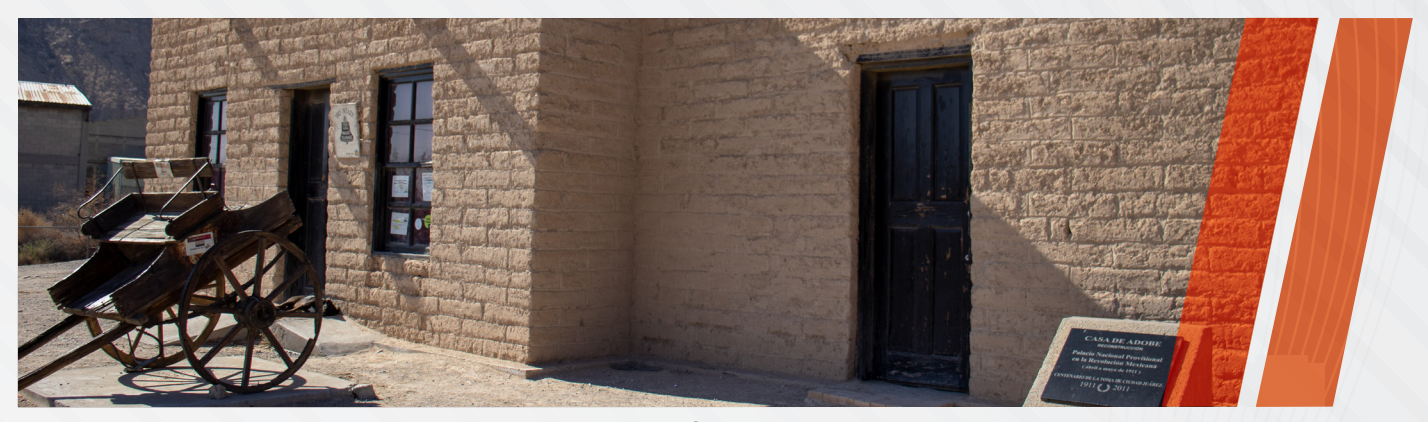

 $\mathbb{C}$ 

Teléfono: 656 748 66 55

**Dirección:** calle Canutillo #2603, col. Ladrillera de Juárez

**Horario:** martes a domingo de 10:00 a. m. a 03:00 p. m.

#### Reseña

La Casa de Adobe fue inaugurada como museo en 2011, es un pequeño espacio ubicado a unos metros del muro fronterizo que divide a México con Estados Unidos. Tiene una exposición permanente sobre Francisco I. Madero y la Revolución Mexicana.

### Monumento a la Mexicanidad

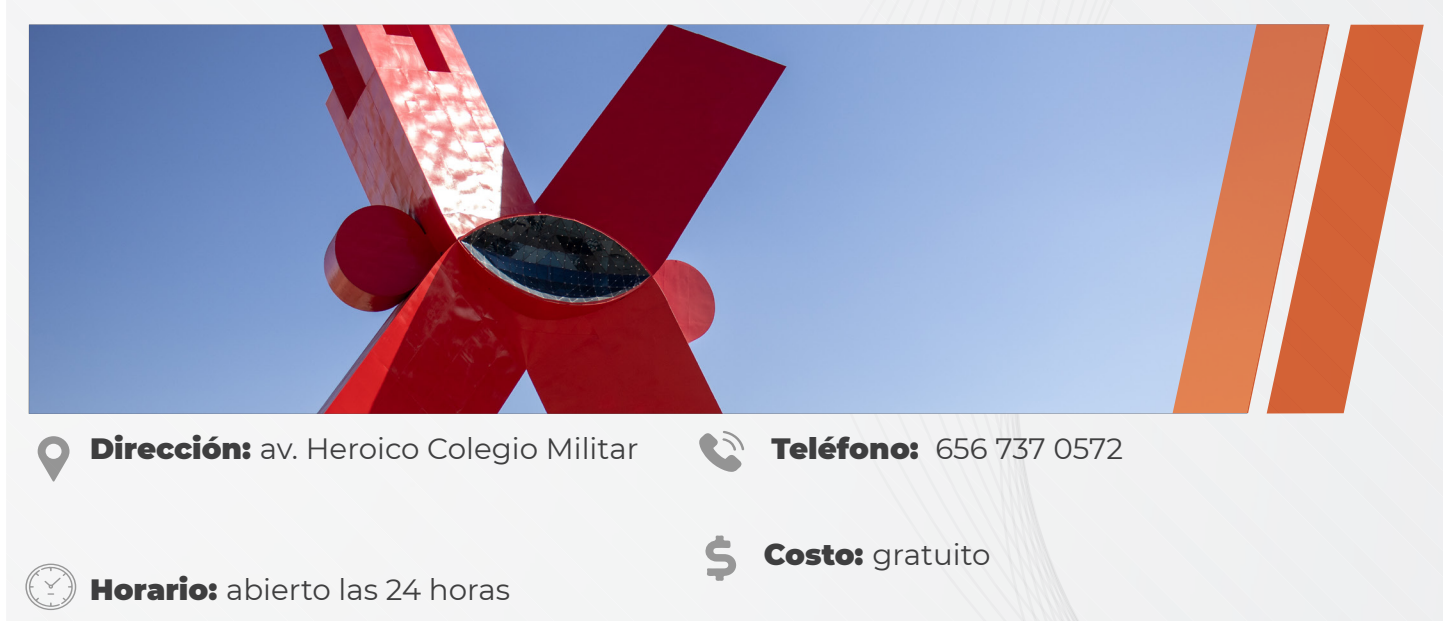

#### Reseña

El monumento fue creado en 2013 por Enrique Carbajal (también conocido como Sebastián), es un espacio público donde se realizan diversos eventos.

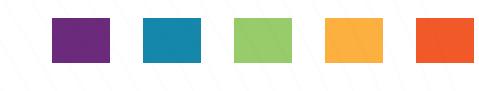

### Monumento Benito Juárez

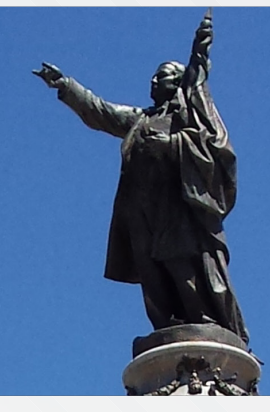

**Dirección:** : av. Vicente Guerrero s/n, col. Centro

 $(\vee)$ Horario: abierto las 24 horas

### Reseña

Es el monumento más representativo de la ciudad, fue inaugurado en 1910 y creado en 1909 por Julio Corredor Latorre; está en un parque.

### Monumento a la Madre

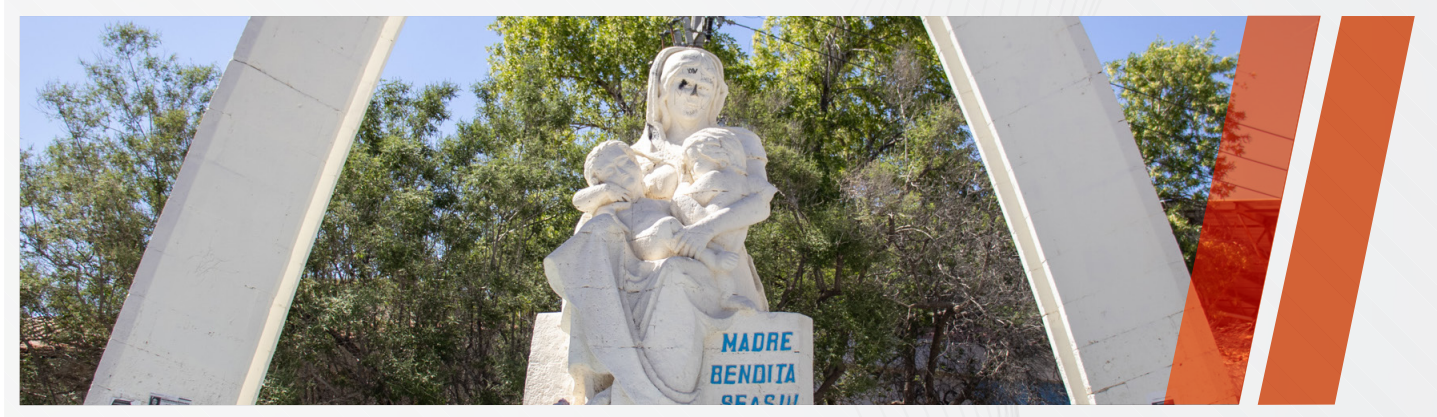

**Dirección:** av. de las Américas s/n, col. Partido Romero

Horario: abierto las 24 horas

### Reseña

Escultura de una madre con sus hijos, está hecha de piedra y cantera; fue creada en 1956.

 $f \vee$ 

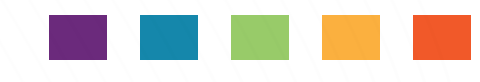

### Monumento a Juan Gabriel

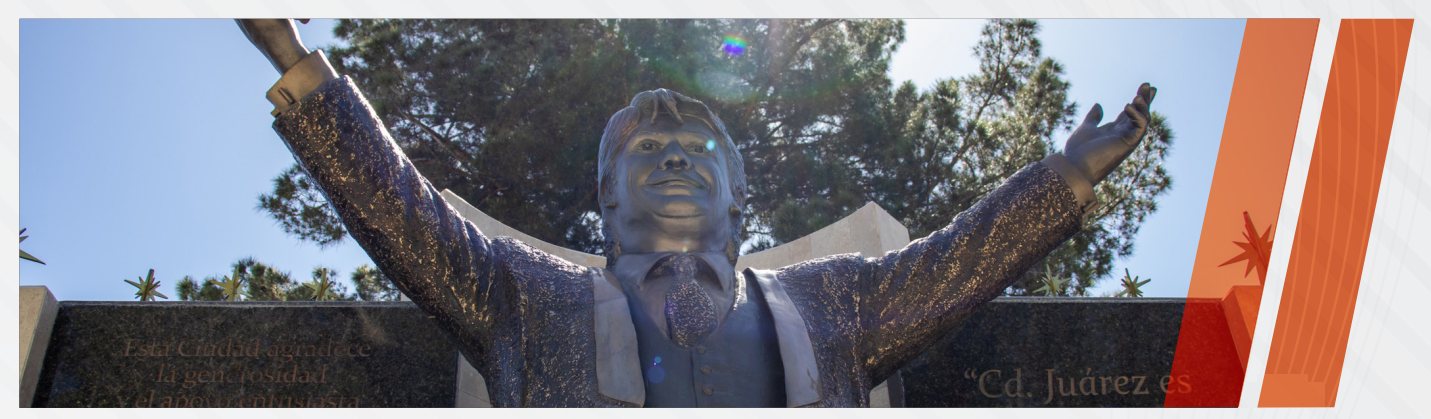

- **Dirección:** : calle 16 de Septiembre y Colombia, col. Partido Romero
- Horario: abierto las 24 horas

### Reseña

Monumento realizado en memoria del artista, se encuentra en el corredor creado junto a su casa.

 $\mathbb{C}$ 

### Monumento al Papa Francisco *(El Punto)*

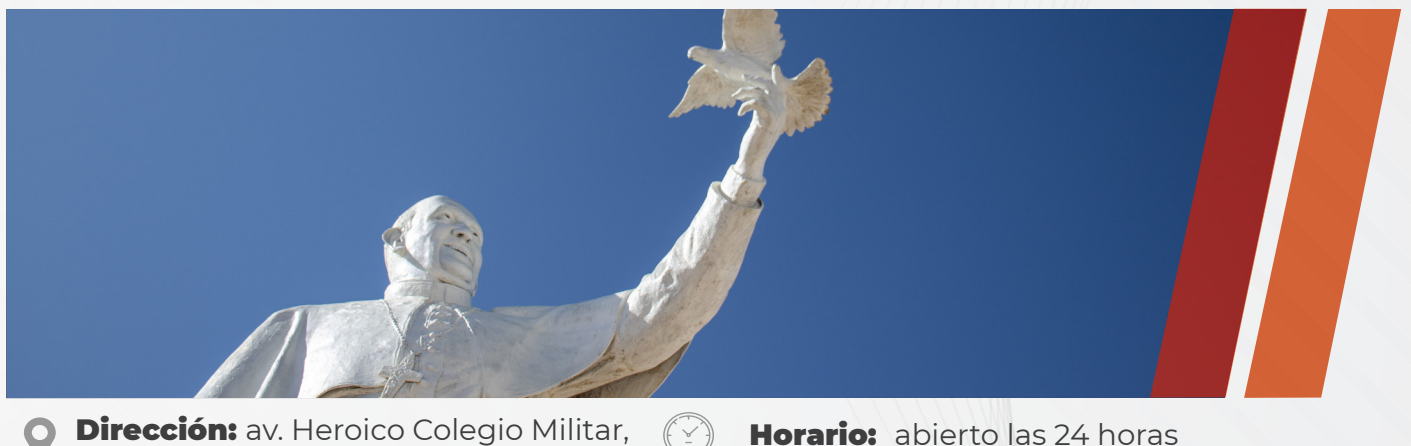

**Dirección:** av. Heroico Colegio Militar, casi esquina con calle 5 de Mayo

**Horario:** abierto las 24 horas

### Reseña

El monumento fue creado por Pedro Francisco en 2016 para recibir al Papa Francisco en su visita histórica a la frontera de Ciudad Juárez. Mide 4.60 metros y es de bronce.

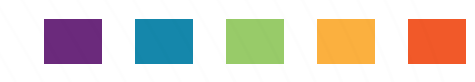

### Parque Central Hermanos Escobar

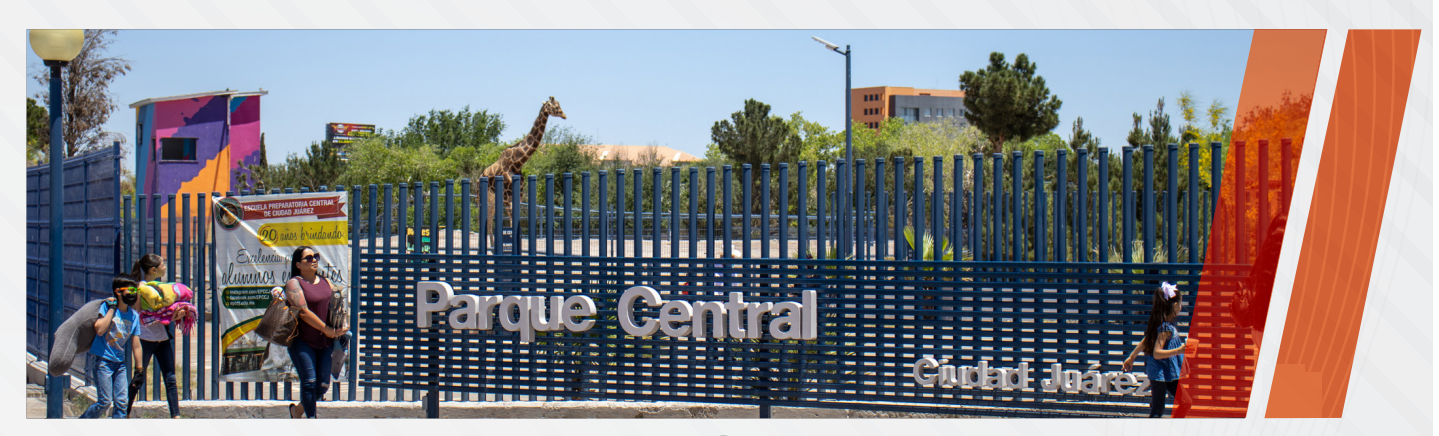

**Dirección:** : calle 16 de Septiembre y Colombia, col. Partido Romero

Horario: lunes a viernes de 09:00 a. m. a 05:00 p. m. y de sábado a domingo de 11:00 a. m. a 7:00 p. m.

#### Reseña

Espacio con un lago artificial, patos, burros y Modesto, jirafa icónica del lugar y la ciudad. Es un parque creado en memoria de los Hermanos Escobar (Rómulo y Numa).

### Parque público federal El Chamizal

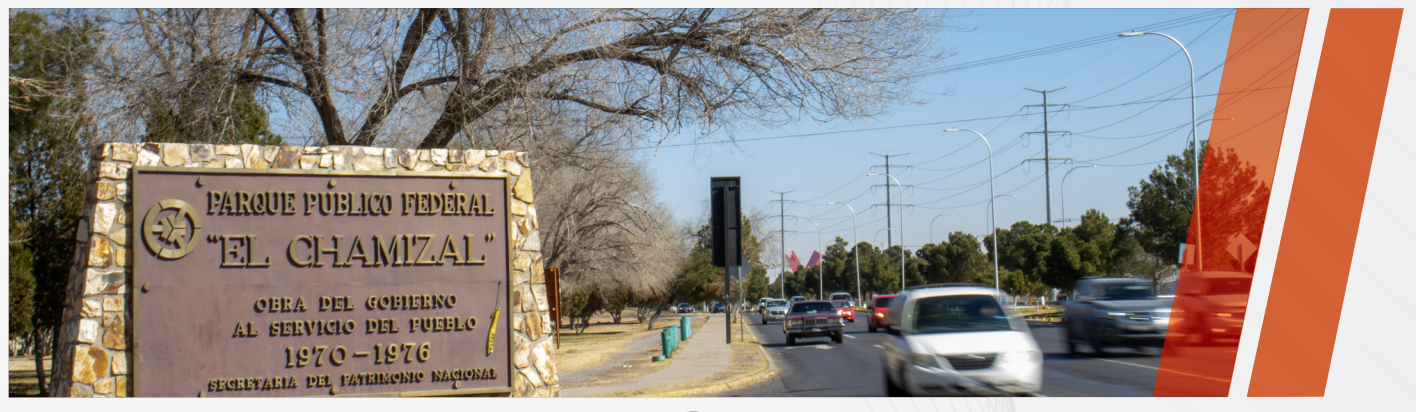

**Dirección:** av. Heroico Colegio Militar y calle Costa Rica

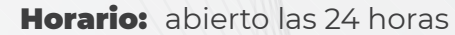

#### Reseña

Uno de los principales pulmones de la ciudad, parque de 124 hectáreas que está cerca del Río Bravo, división natural entre México y Estados Unidos.

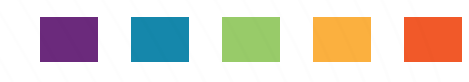

### Catedral de Nuestra Señora de Guadalupe

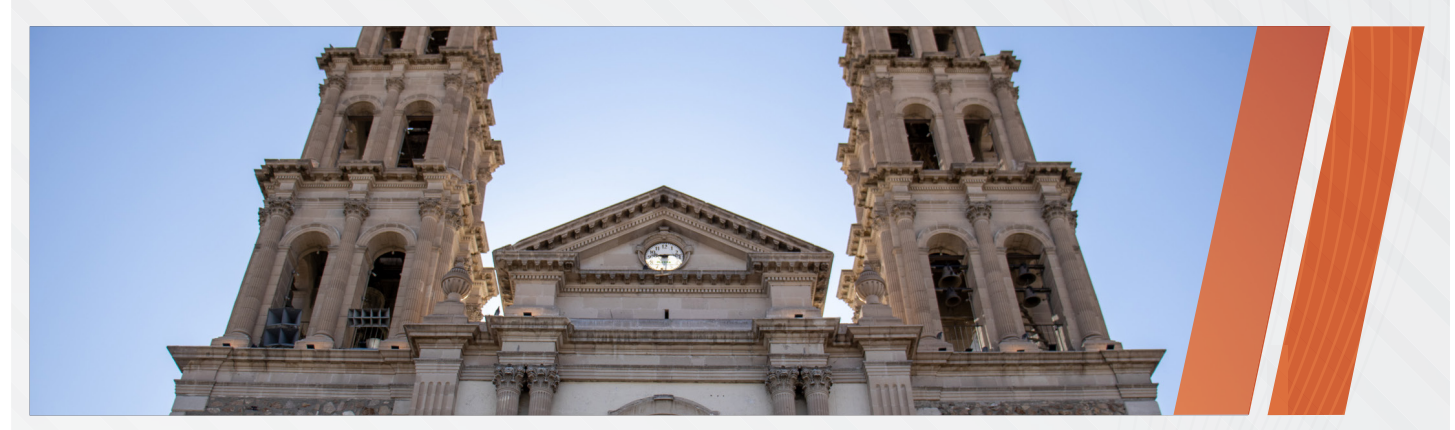

**Dirección:** : calle Venustiano Carranza y Vicente Guerrero, #101, col. Centro

#### Reseña

En 1942 empezó la construcción de La Catedral, está dedicada a la Virgen de Guadalupe y se encuentra a un lado de la antigua Misión Franciscana, frente a la plaza de armas.

### Letras Ciudad Juárez

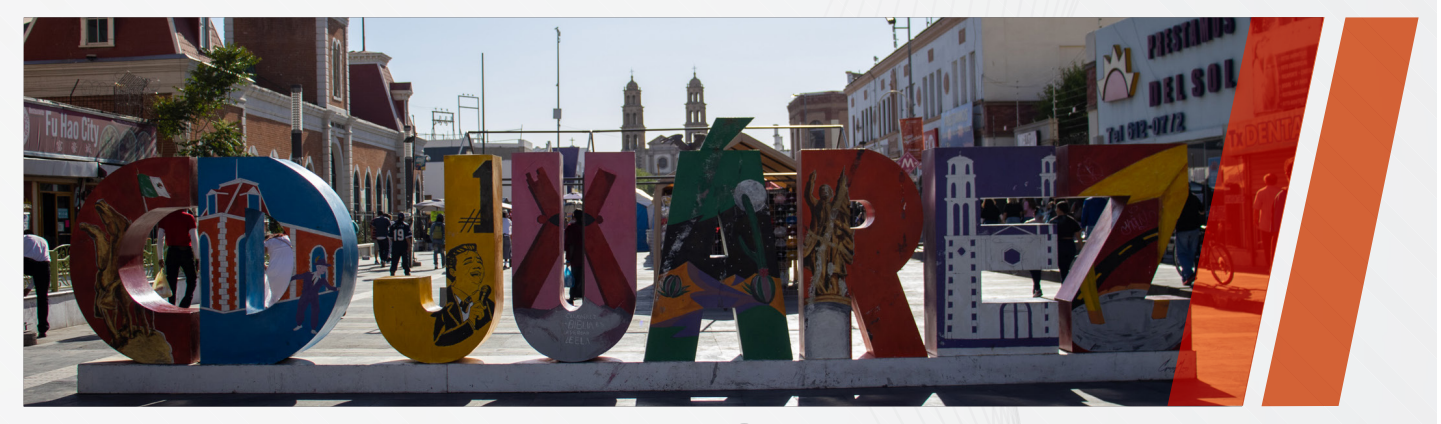

**Dirección:** av. 16 de Septiembre y Francisco Villa, col. Centro

Horario: abierto las 24 horas

#### Reseña

Letras de gran tamaño, decoradas con ilustraciones representativas de la ciudad por Adrián Alejandro Cisneros.

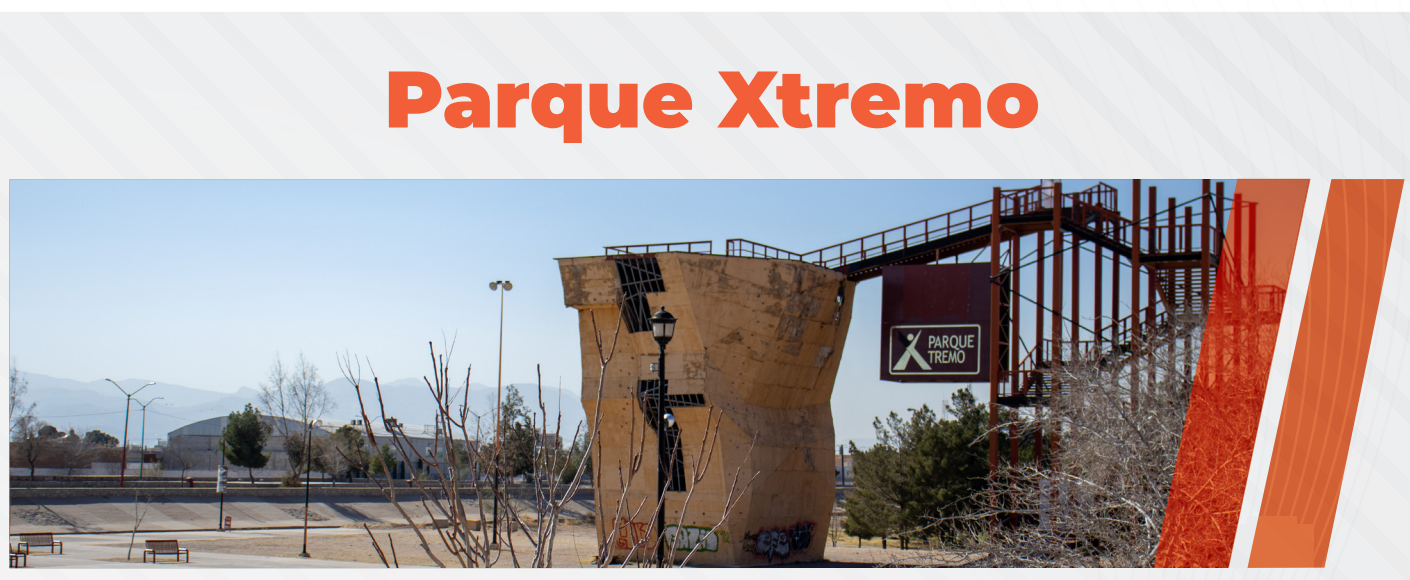

**Dirección:** av. Heroico Colegio Militar s/n y av. Plutarco Elías Calles

Horario: abierto las 24 horas

#### Reseña

Parque para deportes extremos como *skateboarding*, rapel, patinaje sobre ruedas, entre otros. Tiene una gran variedad de espacios para practicar, entre ellos un gran *bowl* (piscina), rieles y rampas.

### Tour por Juárez

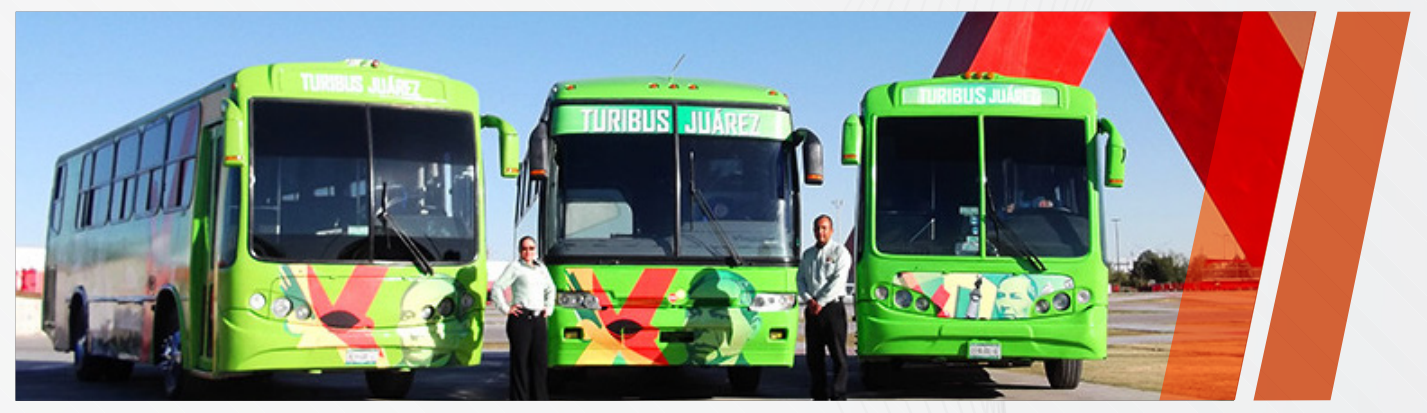

Dirección: av. Paseo de la Victoria #3661, en la plaza Consular, local #107

Horario: martes a domingo de 09:00 a. m. a 05:00 p. m. y de sábado a domingo de 11:00 a. m. a 07:00 p. m.

 $\mathbf{F}$ Teléfono: 656 411 6620

#### Reseña

Camiones que dan recorridos por sitios emblemáticos de la ciudad como museos y lugares históricos o culturales.

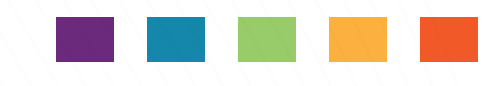

### Casa de Juan Gabriel

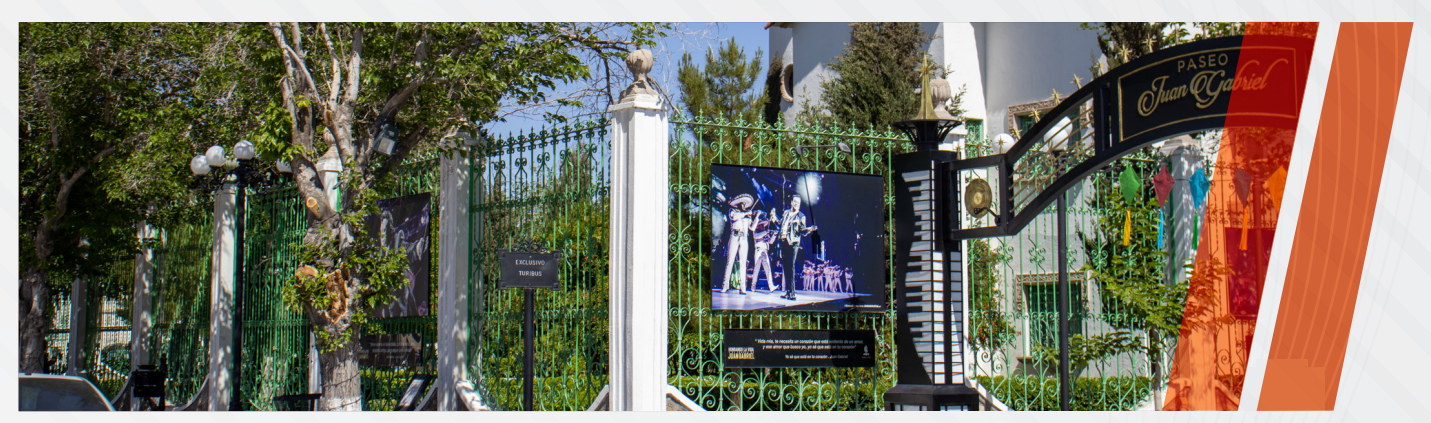

Dirección: calle 16 de Septiembre y Perú #126, col. Partido Romero

#### Reseña

Casa del compositor (cerrada al público), ubicada junto al corredor llamado Paseo de Juan Gabriel.

### Mercado Juárez

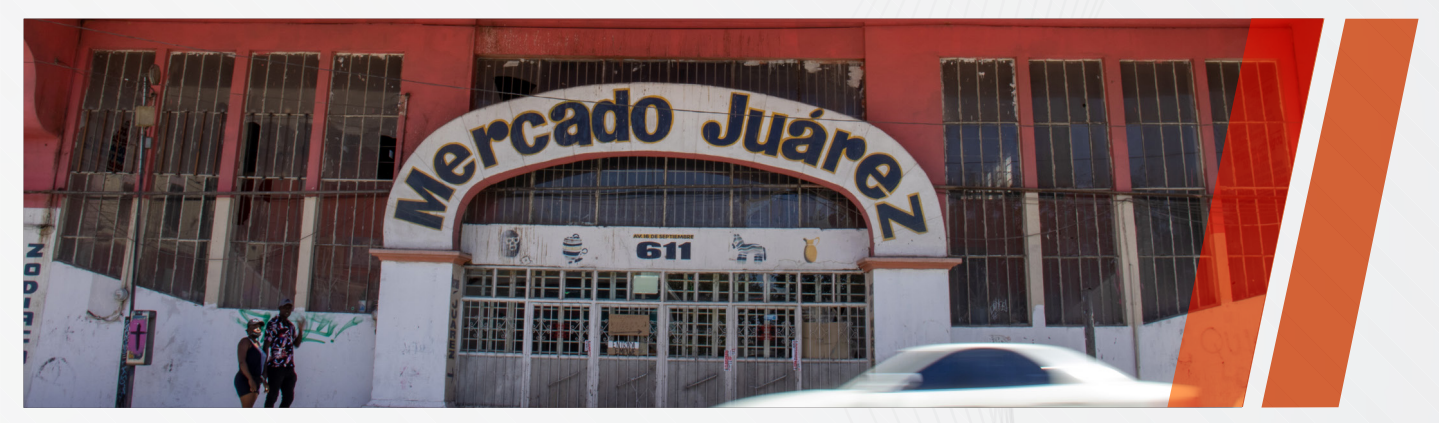

Dirección: av. 16 de septiembre #611 y calle Germán Valdés

#### Reseña

Mercado popular donde venden artesanías mexicanas y platillos tradicionales.

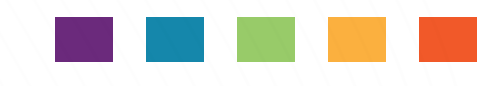

### Parque Borunda

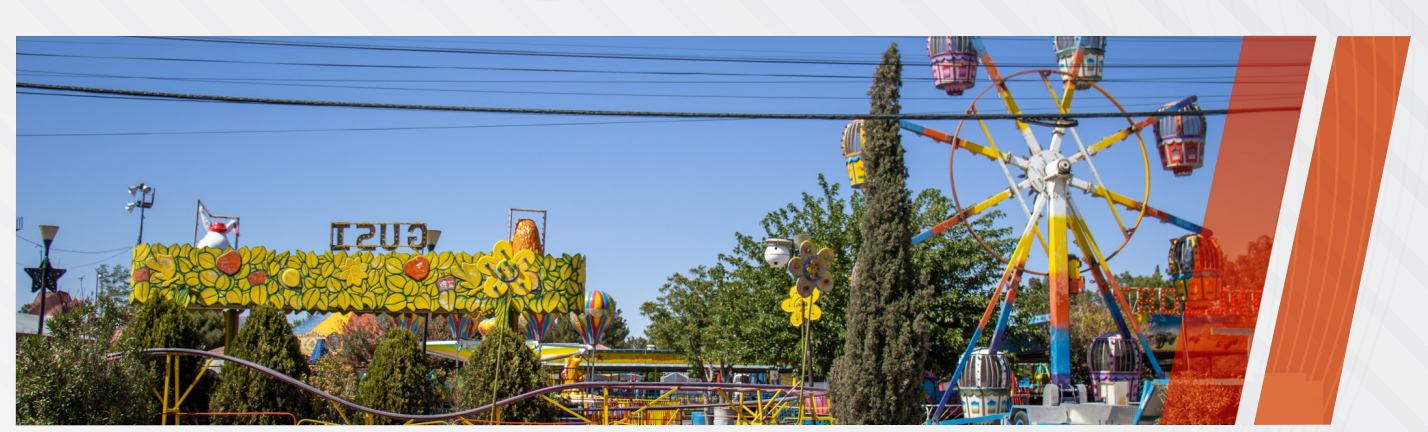

**Dirección:** calle Gregorio. M. Solis #1106, col. Partido Romero

#### Reseña

Parque creado a la mitad de la década del setenta, tiene comida, juegos mecánicos, escenarios al aire libre y áreas verdes.

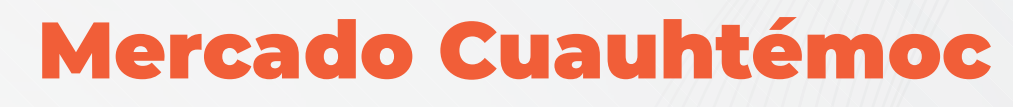

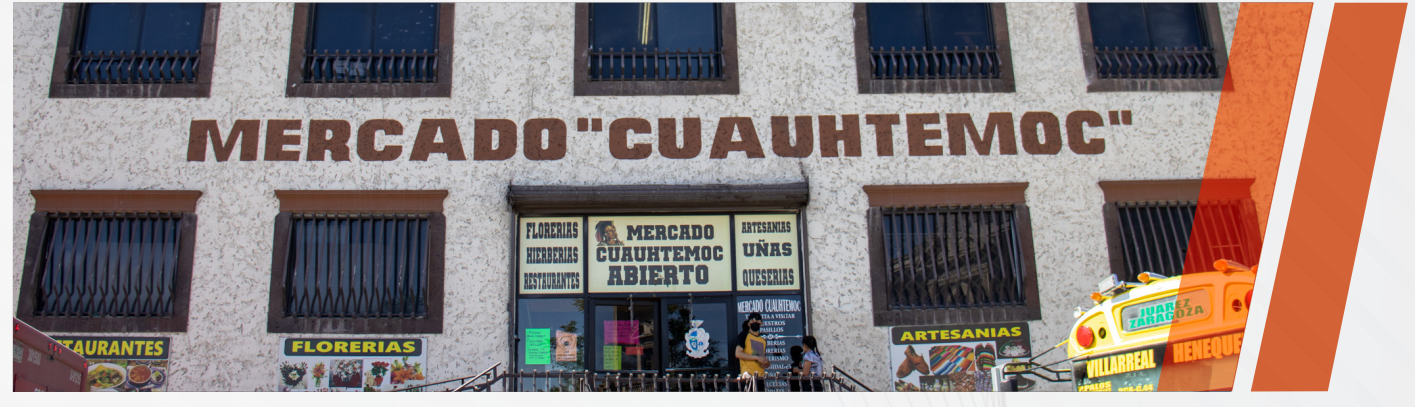

**Dirección:** calle Ignacio Mariscal y av. Vicente Guerrero, col. Centro

Horario: lunes a domingo 07:00 a.m. 06:00 p. m.

#### Reseña

Mercado de dos plantas, en la primera hay venta de plantas medicinales, flores, mascotas y otros productos. El segundo piso está destinado para la venta de alimentos.

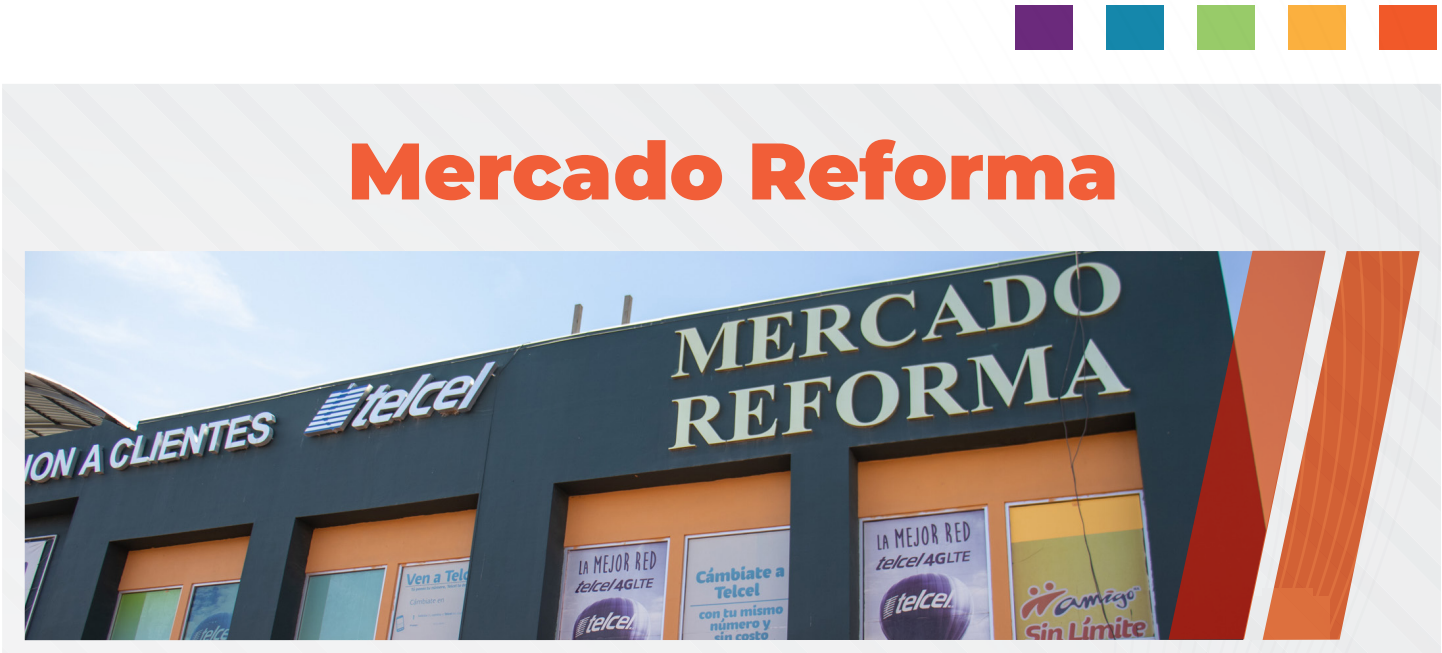

Dirección: calle La Paz s/n, col. Centro  $\mathbf O$ 

#### Reseña

Mercado popular caracterizado por su gran tamaño, el principal producto que se comercializa es la ropa.

# PROCEDIMIENTOS ESPECÍFICOS

GUÍA RÁPIDA

¿cómo crear una cuenta de correo electrónico?

Generar una cuenta de correo electrónico es muy sencillo siguiendo los pasos que a continuación se presentan. Es necesario saber que existen distintos proveedores de correo electrónico, entre los más conocidos están Gmail, Yahoo, Outlook, entre otros. Para esta guía rápida, seleccionaremos al proveedor Gmail, por ser uno de los más amigables en su plataforma. Se recomienda tener a la mano una libreta y un bolígrafo para anotar datos importantes a recordar como el correo y contraseña que serán creados.

### PASO 1

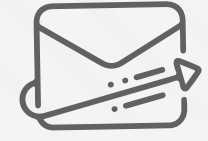

Ingresa al sitio www.gmail.com desde tu dispositivo (celular, computadora, etc.) en la página principal aparecerá un recuadro azul con la frase "CREAR UNA CUENTA", da clic sobre él.

PASO 2

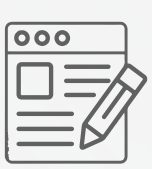

Ingresa los datos que te solicitan, (nombre y apellidos). El nombre de usuario solicitado para tu cuenta de correo electrónico debe ser sencillo de recordar, pronunciar y compartir. En caso de que ya exista dicho nombre, la página sugerirá algunos. En el caso de la contraseña, se recomienda que sea sencilla de recordar, pero segura, es importante no compartirla con otras personas. Te sugerimos anotar en una libreta tu nombre de usuario y la contraseña para evitar perderla u olvidarla. Una vez que llenas los datos, da clic en el recuadro azul "SIGUIENTE".

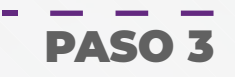

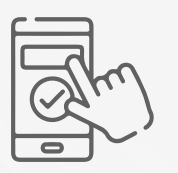

Ingresa tu número de teléfono celular como protección de la cuenta. En caso de no contar con un número de teléfono propio, puedes dejar el espacio en blanco. Se te solicitará una cuenta adicional de correo o número celular para recuperar la cuenta en caso de que olvides o pierdas tu contraseña. De igual forma, llena los espacios solicitados de fecha de nacimiento y sexo (presenta varias opciones). Al finalizar, da clic en el recuadro azul "SIGUIENTE".

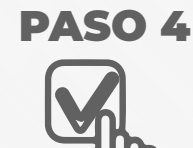

PASO 4 Lee la información que se presenta en relación con la privacidad y condiciones de la cuenta de correo electrónico. De no tener dudas, da click en el recuadro azul "ACEPTO".

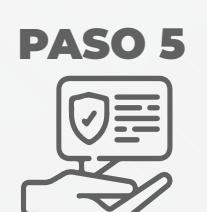

¡Ya cuentas con correo electrónico! Explora todas las opciones: cambiar tu imagen de perfil, buscar contactos, correos electrónicos, descarga la aplicación en tu celular, entre otras opciones. Como recomendación, es importante abrir tu cuenta de correo electrónico de manera frecuente, sobre todo al inicio, así evitarás que sea cerrada por no utilizarla, recuerda anotar en un lugar seguro tu contraseña y nombre de usuario.

## GUÍA RÁPIDA

¿cómo consultar mi Clave Única de Registro de Población (CURP)?

En México, la Clave Única de Registro de Población (conocida también como CURP) es un código compuesto de 18 caracteres utilizado para identificar oficialmente tanto a residentes como a ciudadanos mexicanos de todo el país. La CURP se compone de la primera letra y primera vocal del primer apellido, primera letra del segundo apellido, la primera letra del primer nombre, la fecha de nacimiento sin espacios (en orden de año, mes y día), letra del sexo o género, dos letras correspondientes a la entidad de nacimiento (en caso de haber nacido en el extranjero, primera consonante interna del primer apellido, primera consonante interna del segundo apellido, se usa la primera consonante interna del nombre, dígito del 0 al 9 para fechas de nacimiento hasta el año 1999 y de la A a la Z para fechas de nacimiento a partir del 2000) y finalmente, un dígito para evitar duplicaciones.

### PASO 1

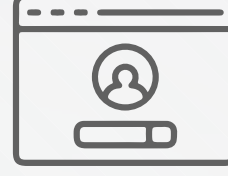

Ingresa al sitio www.gob.mx y selecciona la opción "TRÁMITES". Aparecerán en tu pantalla una serie de trámites, da clic en "CONSULTA E IMPRESIÓN DE LA CURP".

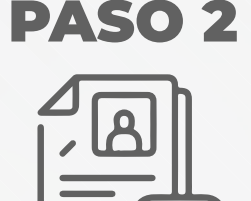

A continuación, se abrirá otra ventana del portal del Gobierno de México, te explicará más acerca de la CURP, la gratuidad de la misma y te ofrecerá números telefónicos en caso de tener dudas o aclaraciones. Así mismo, del lado superior derecho aparecerá un recuadro azul con la leyenda "TRÁMITE EN LÍNEA".

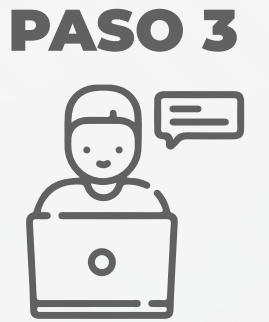

Nuevamente, se abrirá otra ventana donde podrás consultar tu CURP. En dos sencillos pasos te explicará cómo ingresar tu CURP, en caso de que conozcas cuál es, únicamente ingresa los datos solicitados y da clic en el cuadrito que aparece en la parte inferior derecha con la leyenda "NO SOY UN ROBOT" Aparecerá el símbolo "Il" y un recuadro rojo que dice "BUSCAR". Luego se abrirá una la ventana con toda tu información y un recuadro rojo en la parte inferior derecha con la leyenda "DESCARGAR PDF", al dar clic en él se descargará un archivo en formato PDF con tu CURP, ¡está listo para imprimir!

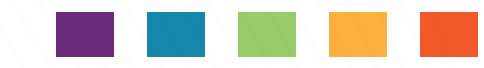

### **PASO 3bis**

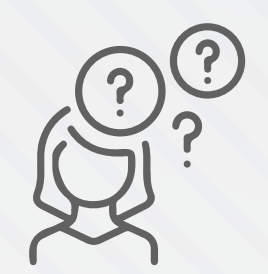

De no conocer tu CURP, en la ventana de consulta, justo debajo del espacio para ingresar tu clave, aparecerá en azul la pregunta "¿NO CONOCES TU CURP?", da clic en ella. Se abrirá la ventana de búsqueda, donde se te solicitará ingresar datos personales, como nombre, apellidos, fecha de nacimiento, sexo y estado (incluye la opción nacido en el extranjero). Al ingresarlos, selecciona el cuadrito de la parte inferior derecha con la leyenda "NO SOY UN ROBOT", esperando que aparezca el símbolo "□" e inmediatamente selecciona el recuadro rojo de "BUSCAR". Aparecerá la ventana con toda tu información y un recuadro rojo en la parte inferior derecha con la leyenda "DESCARGAR PDF", al dar clic en él se descargará un archivo en formato PDF con tu CURP, ¡está listo para imprimir!

## GUÍA RÁPIDA

¿cómo conseguir una copia certificada del acta de nacimiento en línea?

El acta de nacimiento es un documento oficial con el cual se acredita tu nombre, sexo, nacionalidad mexicana, fecha y lugar de nacimiento, así como el parentesco con tus padres o las personas que detenten la patria potestad. El trámite puede realizarse en las oficinas de Registro Civil o vía internet, ¡para lo cual te invitamos a seguir los siguientes pasos! es necesario tener a la mano tu Clave Única de Registro de Población (CURP), nombre completo, fecha de nacimiento, entidad federativa de registro, sexo, datos de la madre, padre o persona realizó el registro, pago en línea mediante tarjeta de crédito o débito o bien, imprimir el formato de pago que será proporcionado al finalizar el trámite. De igual forma es importante contar con un correo electrónico, ya que será requerido.

### **PASOT**

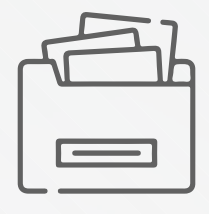

Ingresa al sitio www.gob.mx y da clic en la parte superior derecha "TRÁMITES". Se abrirá una ventana con una serie de trámites, entre los cuales aparecerá "EXPEDICIÓN DE LA COPIA CERTIFICADA DEL ACTA DE NACIMIENTO EN LÍNEA", da clic en ella.

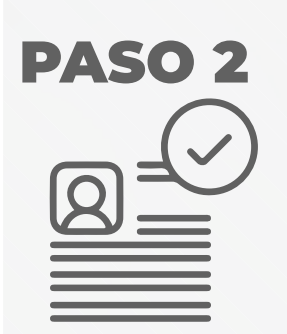

En la ventana aparecerá información relativa a la expedición de la copia certificada del acta de nacimiento, tal como documentos que necesitas, costo por entidad federativa (en Chihuahua el costo es de \$100.00 MXN), entre otras opciones de interés. Así mismo, aparecerá un recuadro azul con la leyenda "TRÁMITE EN LÍNEA", da clic sobre él y selecciona la opción "CONSULTA E IMPRESIÓN DE COPIA CERTIFICADA DEL ACTA DE NACIMIENTO", se abrirá otra ventana.

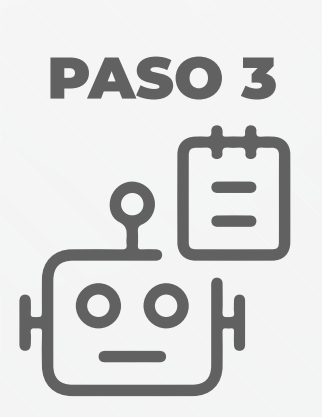

En la ventana "ACTA DE NACIMIENTO" que recién se abre, podrás encontrar los pasos de búsqueda, donde deberás anotar la clave CURP o bien, buscarla si es que no la conoces. Posteriormente, deberás seleccionar la casilla "NO SOY UN ROBOT", esperando que aparezca un símbolo "□" y dando clic en el recuadro rojo "BUSCAR". Se abrirá una ventana donde te solicitan los datos del padre, madre o persona que realizó el registro, es necesario ingresarlos y dar clic en el recuadro "CONTINUAR", donde te aparecerán los datos personales de la persona registrada, es importante revisar que sean correctos para poder seleccionar el recuadro en rojo "CONFIRMAR Y CONTINUAR".

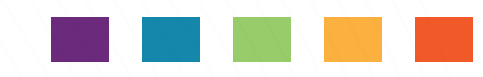

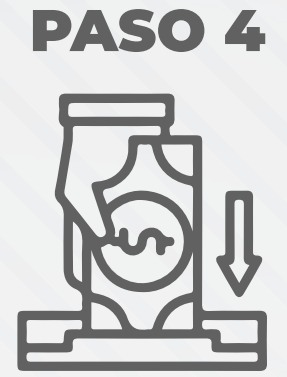

Al confirmar que los datos son correctos, aparecerá la ventana "Método de Pago" donde podrás seleccionar si deseas hacer el pago en línea con cargo a tu tarjeta de crédito o débito, o bien, seleccionar el "Formato de pago Estado de Chihuahua", con el cual podrás realizar el depósito en una ventanilla bancaria o tiendas de conveniencia. Cuando confirmes el método de pago (en el recuadro rojo), tendrás el costo del acta y aparecerá una ventana con datos importantes como el folio de seguimiento, recomendamos anotar y guardar esa información para descargar o solicitar una aclaración. Así mismo, deberás ingresar tu correo electrónico y dar clic en el recuadro rojo que dice "CONFIRMAR".

### **PASO 5**

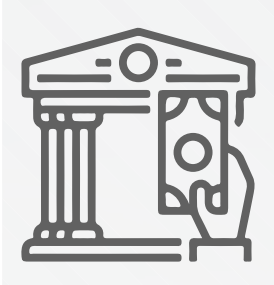

Luego debes ingresar los datos que aparecen en tu tarjeta de crédito o débito y dar clic en el recuadro rojo que dice "PAGAR" para acceder a tu archivo PDF, mismo que podrá ser descargado e impreso en cualquier momento.

En caso de haber seleccionado el pago en ventanilla bancaria o tienda de conveniencia, aparecerá una ventana donde deberás ingresar los datos solicitados, tal como nombre, RFC, CURP, estado, municipio, población, colonia, calle, número y código postal; al ingresarlos, da clic en el recuadro rojo que dice "CONTINUAR". Después se abrirá un documento con la ficha de pago con el monto y la referencia para realizar el pago. Hecho el pago, podrás ingresar el folio de seguimiento para descargar el archivo en PDF e imprimir una copia certificada del acta de nacimiento. Recuerda que tienes 24 horas para realizar el pago.

GUÍA RÁPIDA ¿cómo tramitar mi Número de Seguridad Social (NSS)?

En México, el Instituto Mexicano del Seguro Social, conocido generalmente como IMSS, es el ente encargado de organizar y administrar todos los asuntos relativos a la seguridad social, garantizando así el derecho a la salud que la Constitución Mexicana marca en su artículo 4to. para toda persona que habite en territorio nacional. En este sentido, el IMSS garantiza asistencia médica, protección de los medios de subsistencia y servicios sociales necesarios para el bienestar individual y colectivo, así como el otorgamiento de una pensión que, en su caso y previo cumplimiento de los requisitos legales, será garantizada por el Estado.

El Número de Seguridad Social o NSS es único, permanente y no puede ser transferido a ninguna otra persona y se asigna para llevar un registro de las personas trabajadoras o aseguradas ante el IMSS. Conoce cómo tramitarlo vía internet con estos sencillos pasos.

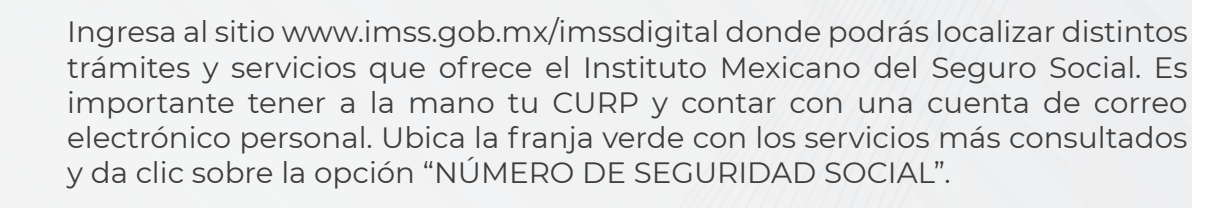

Al seleccionar dicha opción, se abrirá una ventana de asignación o localización del NSS. En tres pasos podrás localizar tu número de seguro social. Ingresa los datos solicitados (CURP y el correo electrónico). Te solicitará ingresar las letras y números que mostrará una imagen (código), transcríbelas y da clic sobre el recuadro rojo "CONTINUAR".

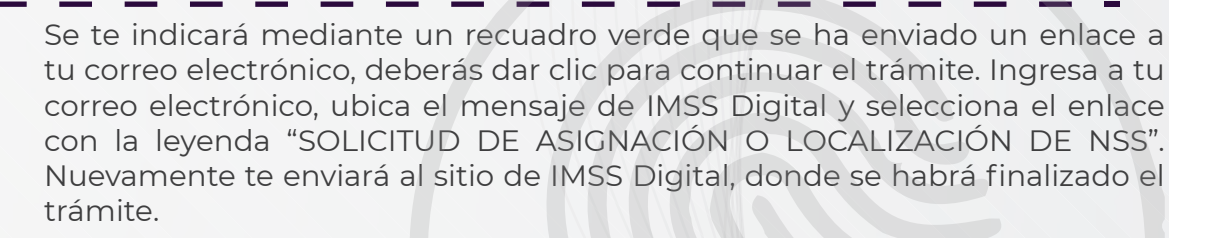

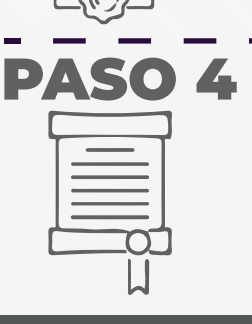

**PASO 1** 

**PASO 2** 

**PASO 3** 

Al enviarte nuevamente al sitio de IMSS Digital, te mostrará en un recuadro verde tu NSS y te informará que ha sido enviado a tu correo electrónico. A la vez, te mostrará un recuadro con dos folios (Número de Seguridad Social y a la Tarjeta de Número de Seguridad Social). Allí mismo puedes descargarlos, enviarlos para impresión a tu correo electrónico ̶recuerda que la información ya se encuentra en tu correo electrónico desde el momento en que aparece la pantalla con tu NSS̶.

Como consejo, es útil anotar en una hoja de papel que puedas transportar en tu cartera el número de seguridad social, a fin de contar con él en todo momento.

### GUÍA RÁPIDA ¿cómo consultar mi vigencia de derechos en el IMSS?

La constancia de Vigencia de Derechos del Instituto Mexicano del Seguro Social (IMSS) es un documento que valida la vigencia de derechos que una persona trabajadora y sus beneficiarios tienen ante el Instituto. Con ella, es posible acceder a los servicios de atención médica en las clínicas y centros de salud del IMSS. Este proceso es regularmente conocido como "estar dado de alta en el IMSS" y es posible consultarlo vía electrónica siguiendo estos pasos. Recuerda tener a la mano tu CURP, una cuenta de correo electrónico (a la que tengas acceso) y tu número de seguridad social (NSS). Es importante conocer que todos los trámites ante el IMSS son gratuitos.

**PASOT IMSS DASO 2**  Ingresa al sitio www.imss.gob.mx/imssdigital , en él encontrarás una serie de servicios, localiza la franja verde con los trámites más consultados y da clic sobre el apartado "CONSULTA TU VIGENCIA DE DERECHOS".

Al hacer clic, se abrirá una ventana de solicitud de constancia de vigencia de derechos, con dos sencillos pasos que ahí se detallan. Ingresa tu CURP, Número de Seguridad Social (NSS) y correo electrónico personal, ya que será vinculado a los trámites que realices en el sitio de IMSS Digital. Debajo de esos datos, aparecerá un recuadro con letras y números que deberás ingresar tal y como están en la imagen. Al finalizar, da clic en el recuadro rojo "CONTINUAR".

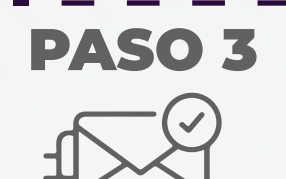

Aparecerá en la pantalla un recuadro verde que indicará haber enviado un enlace a tu correo electrónico; debes localizar el correo que te enviaron y dar clic al enlace con letras azules "REPORTE DE VIGENCIA DE DERECHOS"; te enviará nuevamente a la página del IMSS Digital.

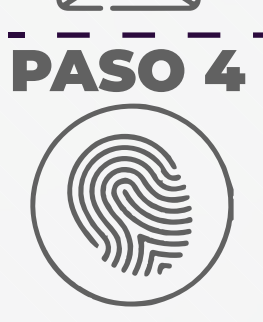

En el sitio web del IMSS Digital, aparecerá un aviso de que el reporte ha sido enviado a tu correo electrónlico. Así mismo, en la página se visualizará un recuadro con un folio, la fecha del trámite y el documento de vigencia de derechos, mismo que podrás descargar, enviar para impresión o reenviarlo a tu cuenta de correo electrónico.

Nota: si bien, el Instituto Mexicano del Seguro Social expide la constancia de vigencia de derechos vía internet, es importante saber que por políticas de la institución, la validez de dicha constancia tiene una duración de ocho semanas. Pasado este tiempo y en caso de tener que presentarla para algún trámite, es necesario realizar nuevamente el proceso en línea para obtener la constancia de vigencia de derechos por ocho semanas más. Esto de ninguna manera significa que la vigencia para ser beneficiario de los servicios de salud sea interrumpida.

## GUÍA RÁPIDA

¿cómo darme de alta en la clínica o Unidad Médica Familiar del IMSS?

Al contar con tu Número de Seguridad Social y tener vigentes los derechos dentro del Instituto Mexicano del Seguro Social (IMSS), es posible acceder a la atención médica, tratamiento y servicios de salud que ofrece el Instituto. Para ello, debes estar dado de alta en una clínica o Unidad de Medicina Familiar (UMF), trámite que puede realizarse en línea. En esta guía se mostrará paso a paso cómo realizar el alta en la clínica, solo necesitas tener a la mano tu CURP, NSS, una cuenta de correo electrónico personal y contar con el código postal de la vivienda que habitas.

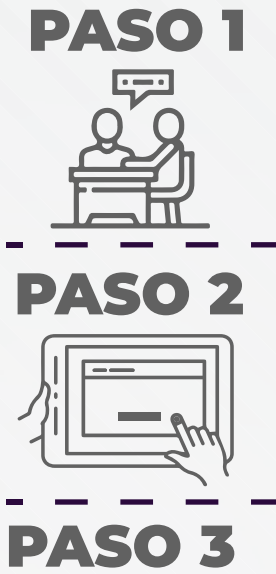

Ingresa al sitio www.imss.gob.mx/imssdigital y localiza en la página el recuadro con la leyenda "ALTA EN CLÍNICA O UMF" en letras verdes. Da clic en el rectángulo "INICIAR TRÁMITE"; te direccionará a la ventana donde podrás dar el alta en la clínica que te corresponde.

En la ventana "Alta en Clínica" o "UMF con CURP", se te solicitará ingresar datos personales como tu CURP, Número de Seguridad Social y correo electrónico personal. Una vez que hayas finalizado, deberás ingresar las letras y/o números que aparecen en el recuadro amarillo. Inmediatamente da clic en el recuadro rojo "CONTINUAR".

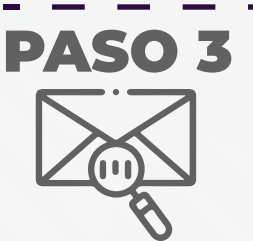

A continuación, el sistema te solicitará ingresar datos de ubicación, entre los cuales es necesario escribir el código postal de la vivienda en la que resides actualmente, a fin de ubicar las clínicas cercanas a la dirección capturada. Luego selecciona "CONTINUAR".

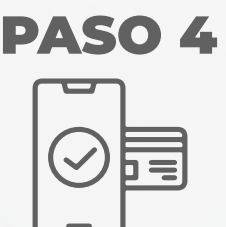

Tras el registro de datos, se desplegará una lista de clínicas cercanas a tu ubicación. Selecciona la que consideres más accesible también debes escoger el turno de tu preferencia para la atención médica. Una vez que la información sea correcta y no desees realizar ningún cambio, finaliza el trámite. Se enviará a tu correo electrónico la confirmación del proceso y encontrarás dos archivos adjuntos: la Solicitud de Registro o Aviso de Baja del Beneficiario y la careta de la Cartilla Nacional de Salud.

¡Ya te encuentras adscrito a una Unidad de Medicina Familiar! Ahora, de manera presencial, acude a tu clínica con los dos documentos impresos y una fotografía tamaño infantil. Localiza el consultorio de Medicina Preventiva, donde te proporcionarán tu Cartilla Nacional de Salud y adicionalmente te brindarán atención de primera mano, como la toma de presión, vacunación, papanicolaou, pruebas rápidas de VIH, medición de glucosa, entre otros servicios.

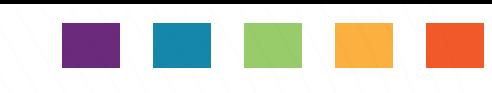

### GUÍA RÁPIDA ¿cómo agendar una cita médica en mi clínica del IMSS?

Uno de los beneficios de estar asegurado en el Instituto Mexicano del Seguro Social es la posibilidad de ser atendido en las clínicas o Unidades de Medicina Familiares. Cada una de las atenciones médicas se realiza en el consultorio asignado al momento del alta en la clínica del IMSS. Existen tres diversas formas de agendar una cita: vía telefónica al número 01 800 68 12 525, de manera presencial en el consultorio que corresponde o bien, vía internet, para lo cual te invitamos a seguir los siguientes pasos. Es importante tener a la mano CURP y el correo electrónico personal asociado a la cuenta de servicios digitales del IMSS.

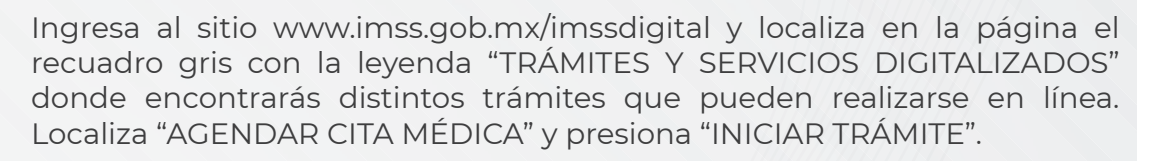

En la ventana "CITA MÉDICA", encontrarás una breve explicación sobre el procedimiento. Ubica en la parte superior derecha de color verde la palabra "CITAS" y da clic sobre ella, a continuación te mostrará dos opciones "NUEVA CITA" y "MIS CITAS". Presiona sobre la opción "NUEVA CITA".

Ingresa los datos solicitados, tal como CURP y correo electrónico personal. A continuación ingresa las letras que muestra la imagen y da clic en el recuadro rojo "CONTINUAR". Te enviará a una pantalla donde deberás seleccionar a la persona que desea la cita —mostrará tu nombre de manera predeterminada—Da click sobre "CONTINUAR".

Luego se desplegará la opción para escoger la fecha en la cual deseas la cita médica. Una vez seleccionada, presiona el botón rojo "CONTINUAR". En caso de no tener citas disponibles para esa fecha, te mostrará una serie de citas disponibles junto con un horario, deberás seleccionar y nuevamente presionar el recuadro rojo "CONTINUAR".

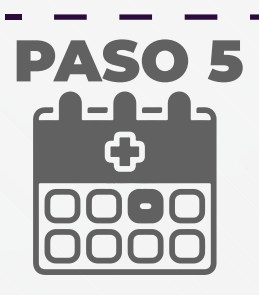

DASO H

DASO

00000 0000 000

DASO 3

DASO 4

Después aparecerá una ventana emergente con tu nombre, Unidad de Medicina Familiar que te corresponde y la fecha/horario en la cual fue agendada la cita. Si estás de acuerdo y los datos son correctos, presiona el recuadro rojo "AGENDAR", si deseas modificarlo, marca la casilla "CANCELAR". De haber agendado la cita, se te mostrará una confirmación y la información llegará a la bandeja de entrada de tu correo electrónico, como recordatorio. Lo único que debes hacer es presentarte en la fecha y hora acordada con tu Cartilla Nacional de Salud.

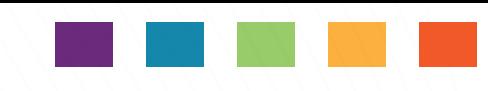

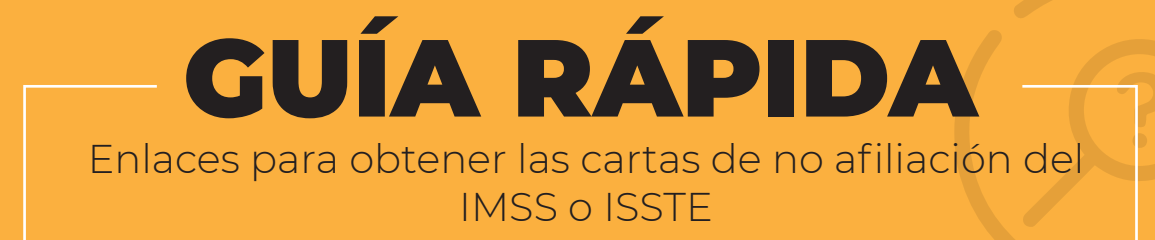

### ¿Qué es carta de no derechohabiente?

Es un documento que solicitan para comprobar que no cuentas con ningún servicio por parte del IMSS o ISSSTE, los servicios médicos del Sistema Nacional de Salud. Este es un documento público que se genera vía internet mediante la página:

https://serviciosdigitales.imss.gob.mx/portal-ciudadano-web-externo/home

https://oficinavirtual.issste.gob.mx/Servicios/Acreditaci%C3%B3n-de-No-Afiliaci%C3%B3n

### ¿Cómo obtener una constancia oficial de extravío de documento?

Debes buscar el siguiente sitio web:

http://fiscalia.chihuahua.gob.mx/extravio-de-documentos/

### Catálogo de documentos extraviados

### **CATÁLOGO DE DOCUMENTOS PARA EL TRÁMITE**

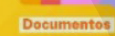

- Carta Pasante
- Cartilla del Servicio Militar Nacional
- Cédula de Identificación Personal
- Cédula Profesional Estatal
- Cédula Profesional Federal
- Certificado de Estudios
- Constancia de identidad
- Credencial de jubilados y pensionados
- Credencial Nacional para Personas con Discapacidad
- Credenciales Institucionales
- Forma Fm3
- Gafete de vigilante de Autonomóviles
- **C** Licencia de Conducir Federal
- **O** Mica de Cruce Local para Ingresar a EUA
- **Mica de Residencia Permanente**
- **O** Permiso Especial para Estacionamientos Exclusivos
- **Permiso Migratorio Expendido por el INM**
- **Residencia Permanente para Extranjeros**
- **O Tarjeta de Identificación de ISSFAM**
- **O Tarjeta SentrillPass para Línea Express**
- · Visa Láser(aplica solo para trámite semipresencial)

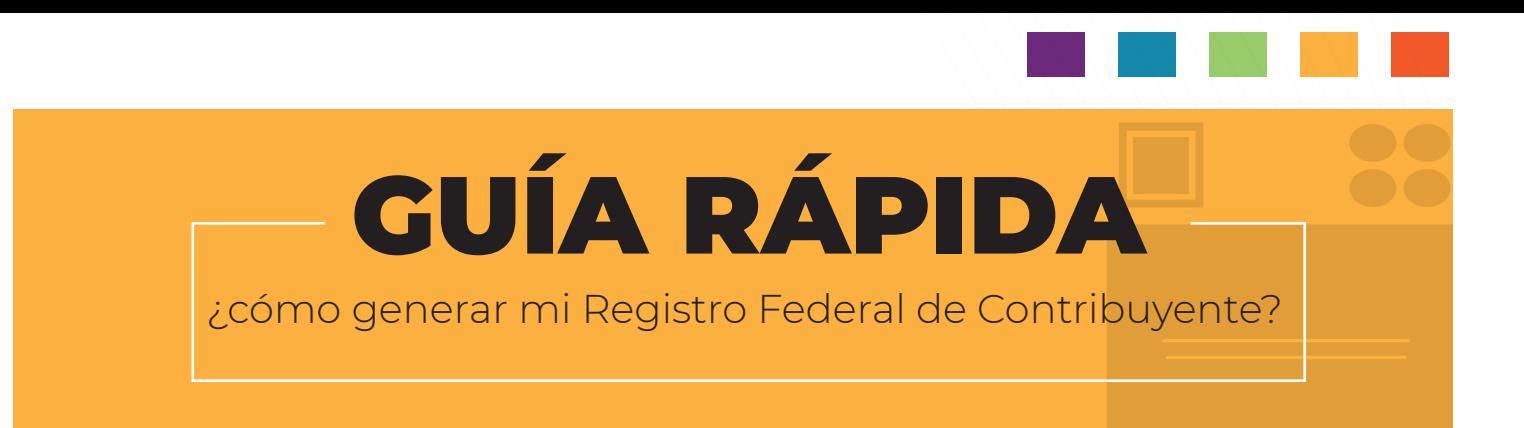

En México, el Registro Federal de Contribuyentes, mejor conocido como RFC, es una clave única compuesta por letras y números, de tal manera que el gobierno federal identifica tanto a personas físicas (quienes reciben un salario) y personas morales (empresas) que tienen actividades económicas en el país. Cada registro cuenta con una homoclave, sirve para prevenir que el RFC de una persona no se confunda con el de otra con el mismo nombre y fecha de nacimiento, finalmente, se compone de trece caracteres, mientras que para las empresas se compone de doce.

El trámite puede realizarse en línea con unos simples pasos, en esta guía te indicaremos cómo generar tu RFC, únicamente necesitas tener a la mano tu Clave Única de Registro de Población (CURP).

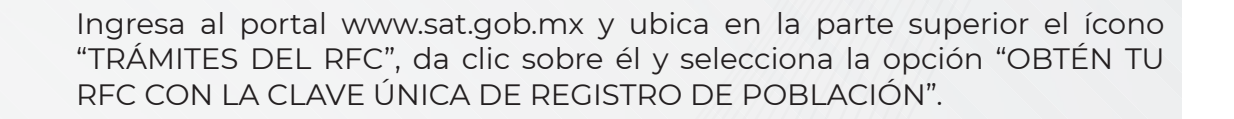

En la ventana aparecerá "INSCRIPCIÓN POR CURP", deberás ingresar la CURP y capturar los caracteres que aparecen en la imagen. Presiona el recuadro azul "CONTINUAR".

Revisa tus datos personales y los de tu acta de nacimiento, verificando que sean correctos, si es el caso, continúa el proceso. A continuación te solicitará los datos de ubicación; código postal, entidad, municipio y colonia. Luego te mostrará una vista previa del comprobante de inscripción, de ser correctos todos los datos personales, confirma el trámite.

PASO 4

PASO 1

**PASO 2** 

**PASO 3** 

El comprobante de inscripción al RFC se ha generado, ¡ya estás inscrito! Te mostrará la Cédula de Identificación Fiscal (CIF), ya puedes descargarla e imprimirla.

GUÍA RÁPIDA ¿cómo obtener una constancia de antecedentes penales?

La constancia de antecedentes penales es un documento legal que expide la Secretaría de Gobernación donde se acredita que una persona no cuenta con antecedentes penales (delitos del fuero común juzgados por los tribunales del Estado), o bien, informa que sí los ha tenido en el pasado. En México, dicha constancia es solicitada al momento de ser contratado por algunos empleadores, si este es tu caso, en esta guía podrás encontrar cómo obtenerla.

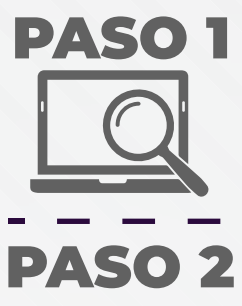

Ingresa al sitio http://fiscalia.chihuahua.gob.mx/ y ubica en la parte inferior, al centro, el recuadro azul con la leyenda "TRAMITA AQUÍ TU CONSTANCIA DE ANTECEDENTES PENALES", da clic sobre él.

Al seleccionarlo, se abrirá un recuadro donde podrás solicitar la constancia de antecedentes penales, selecciona el recuadro azul "LLENAR FORMATO EN LÍNEA". Te mostrará un aviso de privacidad, mismo que debes leer para estar informados de cómo se utilizarán los datos personales. Al finalizar, selecciona el recuadro "ACEPTO LOS TÉRMINOS Y CONDICIONES ANTERIORMENTE DESCRITOS" y nuevamente selecciona el recuadro azul "CONTINUAR".

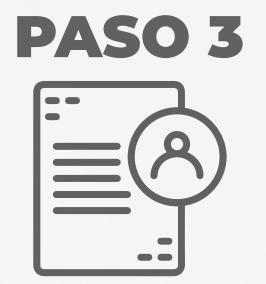

Ingresa todos los datos solicitados por la plataforma: CURP, correo electrónico, datos personales, estado civil, domicilio anterior y actual, datos de padre, madre y cónyuge (en caso de existir). Si los datos son correctos, da clic en el pequeño cuadro "MANIFIESTO QUE LOS DATOS ARRIBA MENCIONADOS ESTÁN CORRECTOS". Al dar clic sobre el recuadro azul "ENVIAR SOLICITUD", llegará a tu correo electrónico un número de referencia del trámite.

Nota: al enviar la solicitud en línea y recibir el número de referencia del trámite, este deberá ser presentado de manera física en el módulo correspondiente —en Ciudad Juárez corresponde la Fiscalía de Distrito Zona Norte, ubicada en el Eje vial Juan Gabriel y Aserraderos—, además del acta de nacimiento, comprobante de domicilio, identificación oficial con fotografía y el comprobante de pago (todos los documentos se presentan en original y el acta de nacimiento en original y copia). El costo de la constancia de antecedentes penales en Chihuahua es de \$95.00 MXN.

### Requisitos:

GUÍA RÁPIDA

¿cómo realizar un registro de nacimiento?

Si tu hijo o hija nació en el estado de Chihuahua (en cualquiera de los municipios), es importante realizar el registro de nacimiento, lo marca el Código Civil del estado en los artículos del 55 al 64. Debes llevar los siguientes documentos a una de las Oficialías del Registro Civil.

### I.- Hijos de matrimonio

**a.** Certificado de nacimiento firmado, sellado y con el número de autorización de la Secretaría de Salud (en original y copia).

**b.** Acta de matrimonio (en original y copia).

**c.** Identificación con fotografía de madre(s)/padre(s)/ambos (en original y copia).

**d.** Dos testigos mayores de 18 años (deben llevar copia de una identificación con fotografía).

### II.- Hijos de madre(s)/padre(s)/ambos mayores de edad solteros(as) —cuando se presentan ambos—

**a.** Certificado de nacimiento, debidamente firmado, sellado y con el número de autorizacion de la Secretaría de Salud (en original y copia).

**b.** Acta de nacimiento de madre(s)/padre(s)/ambos (en original y copia).

**c.** identificación con fotografía de madre(s)/padre(s)/ambos, en original y copia.

**d.** Madre(s)/padre(s)/ambos deberán firmar el acta para que él/la hijo(a) sea reconocido(a).

**e.** Dos testigos mayores de 18 años (deben llevar copia de una identificación con fotografía).

### III.- Hijos de madre(s)/padre(s)/ambos menores de edad solteros(as) —cuando se presentan ambos—

**a.** Certificado de nacimiento, debidamente firmado, sellado y con el número de autorización de la Secretaría de Salud (en original y copia).

**b.** Acta de nacimiento de madre(s)/padre(s)/ambos (en original y copia).

**c.** Que la madre(s)/padre(s)/ambos, acudan a otorgar su consentimiento por minoria de edad.

**d.** Identificación con fotografía, de los/las menores y de quien otorga el consentimiento en original y copia.

**e.** Dos testigos mayores de 18 años (deben llevar copia de una identificación con fotografía).

**f.** Madre(s)/padre(s)/ambos deberán firmar el acta para que él/la hijo(a) sea reconocido(a).

#### IV.- Hijos de madre soltera mayor de edad

**a.** certificado de nacimiento, debidamente firmado, sellado y con el número de

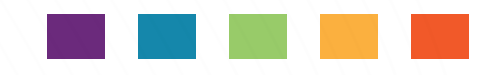

autorización de la Secretaría de Salud (en original y copia).

**b.** Acta de nacimiento de la madre (en original y copia).

**c.** Identificación con fotografía de la madre ( original y copia).

**d.**Dos testigos mayores de 18 años (deben llevar copia de una identificación con fotografía).

#### V.- Hijos de madre soltera menor de edad

**a.** Certificado de nacimiento firmado, sellado y con el número de autorización de la Secretaría de Salud (en original y copia).

**b.** Acta de nacimiento de la madre (en original y copia).

**c.** Que la madre(s)/padre(s)/ambos de la madre acudan a otorgar su consentimiento por minoria de edad.

**d.** Identificación con fotografía de ella y de quien otorga el consentimiento (en original y copia).

**e.**Dos testigos mayores de 18 años (deben llevar copia de una identificación con fotografía).

Nota: en caso de presentación de documentos extranjeros, como certificados de nacimiento o acta de matrimonio, deberán hacerlo traducidos al español, cuando vengan redactados en idioma distinto.

Si el niño, niña o adolescente carece del certificado de nacimiento, deberá tramitar un procedimiento ante el tribunal correpondiente para acreditar el lugar y fecha de nacimiento, debe presentar la resolución judicial. Esto se aplica también para los registros de personas mayores de 18 años. La expedición de la primer acta de nacimiento es gratuita. Es necesario solicitar el oficio de condonación una vez que haya entregado la documentación, este formato deberá llenarse como muestran los ejemplos del área de información en los registros civiles. Cuando recoja el acta de nacimiento deberá entregar el oficio de condonación y una copia de su identificación. Generalmente se entrega el acta de nacimiento el mismo día que se realiza el trámite, sin embargo, es probable que por la COVID-19 se le asigne una fecha para ir a recoger el acta.

### **Formatos:**

### **https://chihuahua.gob.mx/sites/default/atach2/ registronacimiento.pdf**

Actualmente se solicitan dos formatos más, se obtienen de manera presencial en los registros civiles o en DHIA. Un formato hace referencia a una comparecencia para solicitar se admita la documentación presentada de origen extranjero sin apostillas o legalizaciones y el otro formato es para no presentar de manera presencial al recién nacido.

### Requisitos para matrimonio en oficina y a domicilio

GUÍA RÁPIDA

¿cómo obtener el matrimonio?

**1.** Solicitud de matrimonio, anotar los nombres de los contrayentes, tal y como está inscrito en sus actas de nacimiento.

**2.** Copia del acta de nacimiento de cada uno de los contrayentes.

**3.** Dos testigos mayores de edad por cada contrayente (deben llevar copia de una identificación con fotografía).

**4.** Constancia de pláticas prematrimoniales, se imparten en el edificio de Ex Recaudación de Rentas ubicado en la av. Francisco Villa s/n, col. Centro de lunes a viernes a las 04:00 p. m., su costo es de \$100.00 pesos por pareja. Deben presentarse con ecibo de pago e identificación con fotografía.

Para pláticas fuera del municipio de Chihuahua, consulta: http://www.chihuahua.gob. mx/info/platicas-prematrimoniales

**5.** Certificado médico de ambos contrayentes en los cuales se indique si existe algún padecimiento o no de los futuros cónyuges, a efecto de que estos tengan pleno conocimiento de posible enfermedad.

**6.** Los contrayentes que ya viven juntos o que tienen hijos, también deben presentar los requisitos 4 y 5 (constancia de pláticas prematrimoniales y certificados médicos de ambos contrayentes).

**7.** Copia de identificación con fotografía de ambos contrayentes.

**8.** Si los contrayentes son divorciados o viudos, deberán presentar el copia de acta correspondiente.

**9.** Para contraer matrimonio, los interesados deberán ser mayores de edad (18 años).

**10.** Si alguno de los contrayentes es de nacionalidad extranjera, deberá presentar acta de nacimiento apostillada o legalizada por el país de origen, traducida al español por una institución acreditada (en caso de no acceder a este requisito, COESPO emite una constancia por ausencia del mismo).

**11.** Al acudir con sus requisitos a solicitar cita, se le otorgará según la disponibilidad de la agenda.

### **Ligas de formatos**

### **https://chihuahua.gob.mx/sites/default/atach2/ solicitudmatrimonio\_0.pdf**

### Requisitos para matrimonio en oficina y a domicilio:

GUÍA RÁPIDA

¿Cómo realizar el registro de una defunción?

**1.** Solicitud de acta de defunción llenada en su totalidad

**2.** Certificado de Defunción emitido por el hospital o la autoridad competente (original y dos copias tamaño carta).

**3**. Acta de nacimiento de la persona fallecida (el acta debe ser mexicana y se requiere en original y dos copias tamaño carta).

**4.** Identificación oficial de la persona fallecida (debe estar vigente y contener el nombre completo exactamente como aparece en el acta de nacimiento, además se requiere en original y dos copias tamaño carta).

### **Es posible entregar cualquiera de los siguientes documentos:**

- Credencial para votar (INE)
- Pasaporte mexicano
- Cartilla de Identidad del servicio militar nacional
- Declaración de nacionalidad mexicana
- Matrícula consular

Nota: la identificación oficial de la persona que realice la declaración debe estar vigente y contener nombre, fotografía y firma (debe presentarse en original y dos copias tamaño carta).

#### **Es posible entregar cualquiera de los siguientes documentos:**

- Credencial para votar (INE)
- Licencia para conducir
- Pasaporte mexicano
- Cartilla de identidad del servicio militar nacional

Nota: ir acompañado de dos testigos con identificación oficial vigente.

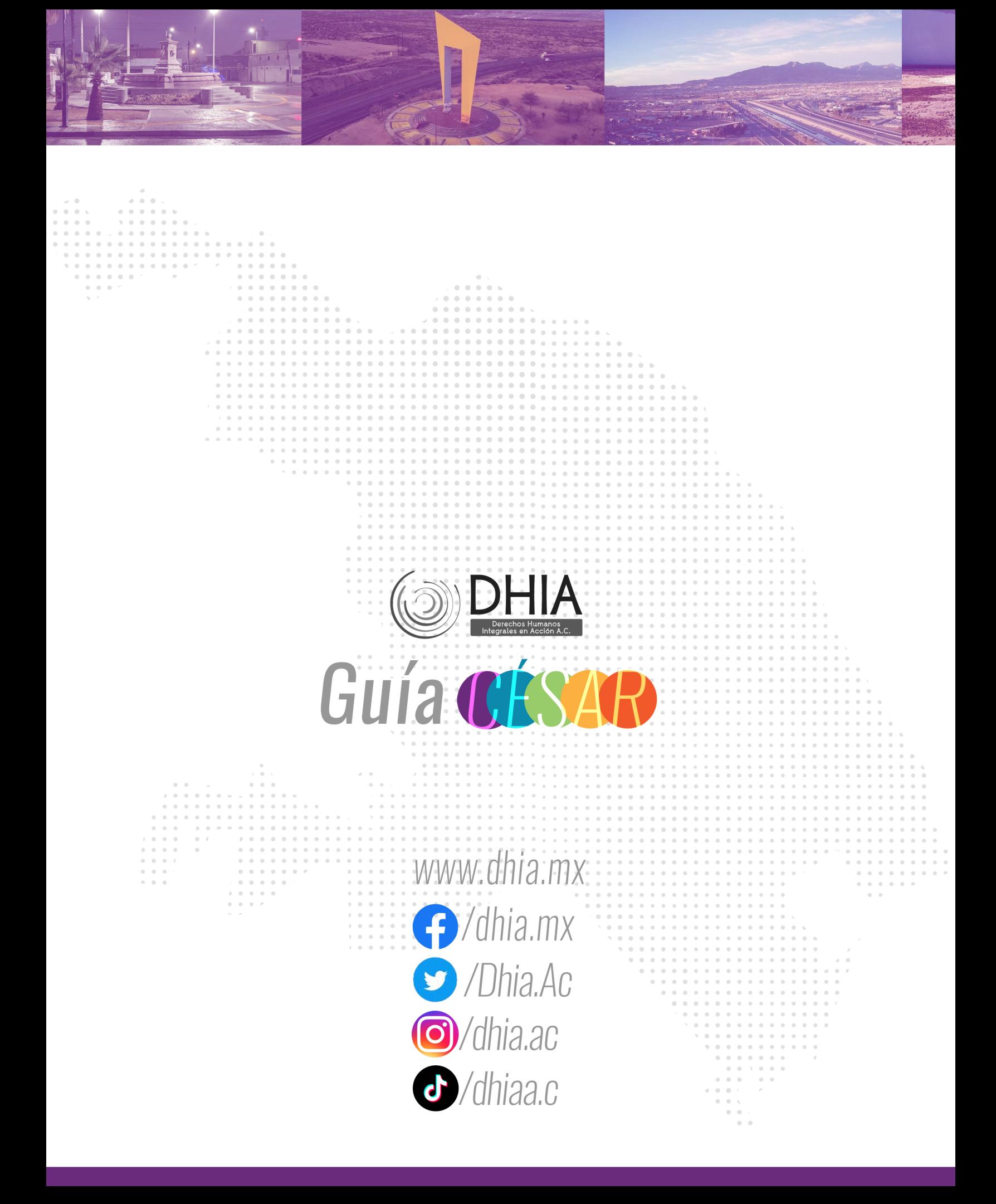